# Cisco StrataCom SuperUser Command Reference

Release 8.2.5

# **Corporate Headquarters**

Cisco Systems, Inc. 170 West Tasman Drive San Jose, CA 95134-1706 USA

World Wide Web URL: http://www.cisco.com

http://www.cisco.com Tel: 408 526-4000

800 553-NETS (6387)

Fax: 408 526-4100

Customer Order Number: DOC-SCSUCR-8.2.5= Text Part Number: 78-4719-01 THE SPECIFICATIONS AND INFORMATION REGARDING THE PRODUCTS IN THIS MANUAL ARE SUBJECT TO CHANGE WITHOUT NOTICE. ALL STATEMENTS, INFORMATION, AND RECOMMENDATIONS IN THIS MANUAL ARE BELIEVED TO BE ACCURATE BUT ARE PRESENTED WITHOUT WARRANTY OF ANY KIND, EXPRESS OR IMPLIED. USERS MUST TAKE FULL RESPONSIBILITY FOR THEIR APPLICATION OF ANY PRODUCTS.

THE SOFTWARE LICENSE AND LIMITED WARRANTY FOR THE ACCOMPANYING PRODUCT ARE SET FORTH IN THE INFORMATION PACKET THAT SHIPPED WITH THE PRODUCT AND ARE INCORPORATED HEREIN BY THIS REFERENCE. IF YOU ARE UNABLE TO LOCATE THE SOFTWARE LICENSE OR LIMITED WARRANTY, CONTACT YOUR CISCO REPRESENTATIVE FOR A COPY.

The following information is for FCC compliance of Class A devices: This equipment has been tested and found to comply with the limits for a Class A digital device, pursuant to part 15 of the FCC rules. These limits are designed to provide reasonable protection against harmful interference when the equipment is operated in a commercial environment. This equipment generates, uses, and can radiate radio-frequency energy and, if not installed and used in accordance with the instruction manual, may cause harmful interference to radio communications. Operation of this equipment in a residential area is likely to cause harmful interference, in which case users will be required to correct the interference at their own expense.

The following information is for FCC compliance of Class B devices: The equipment described in this manual generates and may radiate radio-frequency energy. If it is not installed in accordance with Cisco's installation instructions, it may cause interference with radio and television reception. This equipment has been tested and found to comply with the limits for a Class B digital device in accordance with the specifications in part 15 of the FCC rules. These specifications are designed to provide reasonable protection against such interference in a residential installation. However, there is no guarantee that interference will not occur in a particular installation.

You can determine whether your equipment is causing interference by turning it off. If the interference stops, it was probably caused by the Cisco equipment or one of its peripheral devices. If the equipment causes interference to radio or television reception, try to correct the interference by using one or more of the following measures:

- Turn the television or radio antenna until the interference stops.
- Move the equipment to one side or the other of the television or radio.
- Move the equipment farther away from the television or radio.
- Plug the equipment into an outlet that is on a different circuit from the television or radio. (That is, make certain the equipment and the television or radio are on circuits controlled by different circuit breakers or fuses.)

Modifications to this product not authorized by Cisco Systems, Inc. could void the FCC approval and negate your authority to operate the product.

The following third-party software may be included with your product and will be subject to the software license agreement:

CiscoWorks software and documentation are based in part on HP OpenView under license from the Hewlett-Packard Company. HP OpenView is a trademark of the Hewlett-Packard Company. Copyright © 1992, 1993 Hewlett-Packard Company.

The Cisco implementation of TCP header compression is an adaptation of a program developed by the University of California, Berkeley (UCB) as part of UCB's public domain version of the UNIX operating system. All rights reserved. Copyright © 1981, Regents of the University of California.

Network Time Protocol (NTP). Copyright © 1992, David L. Mills. The University of Delaware makes no representations about the suitability of this software for any purpose.

Point-to-Point Protocol. Copyright © 1989, Carnegie-Mellon University. All rights reserved. The name of the University may not be used to endorse or promote products derived from this software without specific prior written permission.

The Cisco implementation of TN3270 is an adaptation of the TN3270, curses, and termcap programs developed by the University of California, Berkeley (UCB) as part of UCB's public domain version of the UNIX operating system. All rights reserved. Copyright © 1981-1988, Regents of the University of California.

Cisco incorporates Fastmac and TrueView software and the RingRunner chip in some Token Ring products. Fastmac software is licensed to Cisco by Madge Networks Limited, and the RingRunner chip is licensed to Cisco by Madge NV. Fastmac, RingRunner, and TrueView are trademarks and in some jurisdictions registered trademarks of Madge Networks Limited. Copyright © 1995, Madge Networks Limited. All rights reserved.

XRemote is a trademark of Network Computing Devices, Inc. Copyright © 1989, Network Computing Devices, Inc., Mountain View, California. NCD makes no representations about the suitability of this software for any purpose.

The X Window System is a trademark of the X Consortium, Cambridge, Massachusetts. All rights reserved.

NOTWITHSTANDING ANY OTHER WARRANTY HEREIN, ALL DOCUMENT FILES AND SOFTWARE OF THESE SUPPLIERS ARE PROVIDED "AS IS" WITH ALL FAULTS. CISCO AND THE ABOVE-NAMED SUPPLIERS DISCLAIM ALL WARRANTIES, EXPRESSED OR IMPLIED, INCLUDING, WITHOUT LIMITATION, THOSE OF MERCHANTABILITY, FITNESS FOR A PARTICULAR PURPOSE AND NONINFRINGEMENT OR ARISING FROM A COURSE OF DEALING, USAGE, OR TRADE PRACTICE.

IN NO EVENT SHALL CISCO OR ITS SUPPLIERS BE LIABLE FOR ANY INDIRECT, SPECIAL, CONSEQUENTIAL, OR INCIDENTAL DAMAGES, INCLUDING, WITHOUT LIMITATION, LOST PROFITS OR LOSS OR DAMAGE TO DATA ARISING OUT OF THE USE OR INABILITY TO USE THIS MANUAL, EVEN IF CISCO OR ITS SUPPLIERS HAVE BEEN ADVISED OF THE POSSIBILITY OF SUCH DAMAGES.

AtmDirector, AutoConnect, AutoRoute, AXIS, BPX, Catalyst, CD-PAC, CiscoAdvantage, CiscoFusion, Cisco IOS, the Cisco IoS logo, CiscoLink, CiscoPro, the CiscoPro logo, CiscoRemote, the CiscoRemote logo, CiscoSecure, Cisco Systems, CiscoView, CiscoVision, CiscoWorks, ClickStart, ControlStream, EdgeConnect, EtherChannel, FairShare, FastCell, FastForward, FastManager, FastMate, FastPADImp, FastPADmicro, FastPADmp, FragmentFree, FrameClass, Fulcrum INS, IGX, Impact, Internet Junction, JumpStart, LAN²LAN Enterprise, LAN²LAN Remote Office, LightSwitch, MICA, NetBeyond, NetFlow, Newport Systems Solutions, Packet, PIX, Point and Click Internetworking, RouteStream, Secure/IP, SMARTnet, StrataSphere, StrataSphere BILLder, StrataSphere Connection Manager, StrataSphere Modeler, StrataSphere Optimizer, Stratm, StrataView Plus, StreamView, SwitchProbe, SwitchVision, SwitchWare, SynchroniCD, The Cell, The FastPacket Company, TokenSwitch, TrafficDirector, Virtual EtherSwitch, VirtualStream, VlanDirector, Web Clusters, WNIC, Workgroup Director, Workgroup Stack, and XCI are trademarks; Access by Cisco, Bringing the Power of Internetworking to Everyone, Enter the Net with MultiNet, and The Network Works. No Excuses. are service marks; and Cisco, the Cisco Systems logo, CollisionFree, Combinet, EtherSwitch, FastHub, FastLink, FastNIC, FastPaCket, FastPAD, FastSwitch, ForeSight, Grand, Grand Junction, Grand Junction Networks, the Grand Junction Networks logo, HSSI, IGRP, IPX, Kalpana, the Kalpana logo, LightStream, MultiNet, MultiWare, OptiClass, Personal Ethernet, Phase/IP, RPS, StrataCom, TGV, the TGV logo, and UniverCD are registered trademarks of Cisco Systems, Inc. All other trademarks, service marks, registered trademarks, or registered service marks mentioned in this document are the property of their respective owners.

Cisco StrataCom SuperUser Command Reference Copyright © 1997, Cisco Systems, Inc. All rights reserved. Printed in USA. 9611R

# About This Manual xi Objectives Audience xi About the Cisco Product Name Change Organization хi Conventions xii Chapter 1 **Super User Commands** Introduction 1-1 General Information Command Help 1-4 Commands 1-4 burnfwrev (Burn Firmware Image into Card(s) clrcderrs (Clear Detailed Card Errors) clrcnf (Clear Configuration Memory) 1-10 clrfpevt (Clear FastPAD Event Reporting) 1-11 cnfbmpparm (Configure Priority Bumping Parameters) 1-13 cnfcdpparm (Configure CDP Card Parameters) cnfcftst (Configure Communication Fail Test Pattern) cnfchts (Configure Channel Timestamp) 1-22 cnfclnparm (Configure Circuit Line Parameter) 1-24 cnfclnstats (Configure Circuit Line Statistics) 1-27 cnfcmparm (Configure Connection Management Parameters) 1-29 cnfdlparm (Configure Download Parameters) 1-33 cnfecparm (Configure Echo Canceller Parameters) 1-36 cnffpcon (Configure FastPAD Connection Parameters) cnffpddelay (Configure FastPAD Delay) 1-40 cnffpdpvc (Configure FastPAD PVC) 1-41 cnffpmap (Configure FastPAD Map Table) cnffpport (Configure FastPAD Port) 1-43 cnffpsys (Configure FastPAD System Parameters) 1-44 cnffstparm (Configure ForeSight Node Parameter) 1-45 1-49 cnflnparm (Configure ATM Line Card Parameter) cnflnsigparm (Configure Line Signalling Parameters) 1-51 cnflnstats (Configure Line Statistics Collection)

```
cnfmxbutil (Configure MUXBUS Utilization) 1-54
cnfnodeparm (Configure Node Parameter)
cnfnwip (Configure Network IP Address)
cnfportstats (Configure Frame Relay Port Statistics Collection)
                                                              1-64
cnfrobparm (Configure Robust Alarms Parameters)
cnfslotstats (Configure Slot Statistics Collection)
cnftcpparm (Configure TCP Parameters)
cnftrkparm (Configure Trunk Parameters) 1-72
cnftrkstats (Configure Trunk Statistics Collection)
                                                  1-76
cnftstparm (Configure Card Self Test Parameters)
                                                  1-82
cnfuiparm (Configure User Interface Parameters)
                                                 1-84
cnfvchparm (Configure Voice Channel Parameter)
                                                   1-86
cpyfpmap (Copy FastPAD Map Table)
dchst (Display Channel Status)
                                1-90
diagbus (Diagnose Failed Bus)
                                1-92
drtop (Display Route Op Table)
                                1-93
dspasich (Display ASI Channel Routing Entry)
dspbmpst (Display Priority Bumping Statistics)
                                               1-95
dspbuses (Display Bus Status)
dspcderrs (Display Card Errors)
                                1-98
dspcftst (Display Comm. Fail Test Pattern)
                                           1-99
dspchan (Display Channel Configuration)
dspchstatenf (Display Statistics Enabled For A Channel)
                                                        1-102
dspchstathist (Display Statistics History For A Channel)
dspcInstatcnf (Display Circuit Line Statistics Configuration)
                                                            1-105
dspcInstathist (Display Statistics History For A Circuit Line)
                                                            1-106
dspcnf (Display Configuration Save/Restore Status)
dspdnld (Display Download)
dspdutl (Display Data Channel Utilization)
dspecparm (Display Echo Canceller Parameters)
                                                1-112
dspfpdsc (Display FastPAD Card Descriptor)
                                            1-114
dspfwrev (Display Firmware Revision) 1-115
dsplnstatcnf (Display Statistics Enabled for a Line)
                                                   1-117
dsplnstathist (Display Statistics Data for a Line)
```

```
dspplnmcons (Display Packet Line Connection Counts)
dspportstatcnf (Display Statistics Enabled For A FR Port)
                                                         1-120
dspportstathist (Display Statistics History For A FR Port)
                                                        1-121
dsprevs (Display Revisions) 1-123
dsprobst (Display Robust Statistics) 1-125
dsprrst (Display Reroute Statistics)
dspsig (Display Signalling) 1-128
dspslot (Display Slot) 1-129
dspstatmem (Display Statistics Memory Use)
dsptcpparm (Display TCP Parameters) 1-132
dsptrkcons (Display Trunk Connection Counts) 1-133
dsptrkmcons (Display Trunk Connection Counts by Master Node)
                                                                 1-134
dsptrkstatenf (Display Statistics Enabled For A Trunk)
dsptrkstathist (Display Statistics History for a Trunk)
                                                     1-137
dsputl (Display Utilization) 1-139
forcerev (Force Revision) 1-141
getfwrev (Get Firmware Revision)
loadcnf (Load Configuration) 1-144
loadrev (Load Revision) 1-145
prtcderrs (Print Card Errors)
                             1-146
rrtcon (Reroute Connection)
                             1-147
rststats (Reset Statistics Collection TIme)
                                         1-148
runcnf (Run Configuration)
                            1-149
runrev (Run Revision) 1-150
savecnf (Save Configuration) 1-151
setfpevt (Set FastPAD Event Reporting)
                                        1-153
tststats (Test Statistics)
                       1-154
```

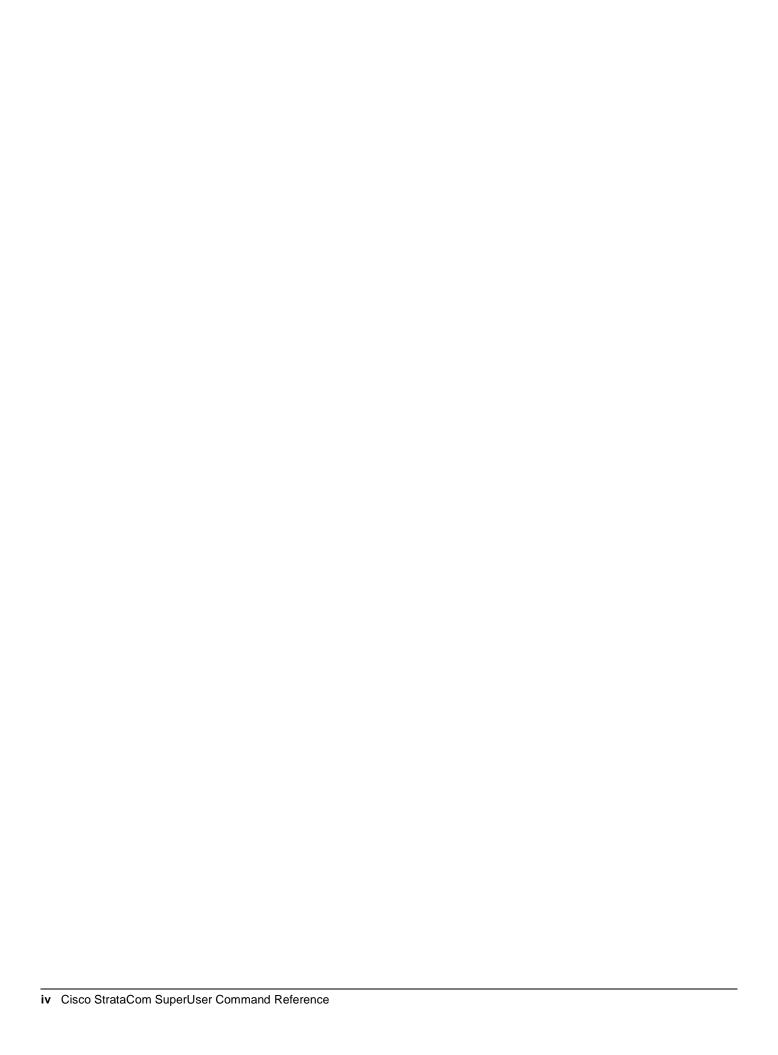

# LIST OF FIGURES

| Figure 1-1  | burnfwrev—Burn Firmware Revision into Card 1-7                  |
|-------------|-----------------------------------------------------------------|
| Figure 1-2  | clrcderrs—Clear Card Errors (before confirmation) 1-8           |
| Figure 1-3  | clrcderrs—Clear Card Errors (after confirmation) 1-9            |
| Figure 1-4  | Clrcnf—Clear Node Configuration 1-10                            |
| Figure 1-5  | Clrfpevt—Clear FastPAD Event Reporting 1-11                     |
| Figure 1-6  | cnfadcom—Configure Access Device Communication Parameters 1-12  |
| Figure 1-7  | cnfbmpparm—Configure Priority Bumping Parameter Values 1-13     |
| Figure 1-8  | cnfcftst—Configure Communication Fail Test Pattern 1-18         |
| Figure 1-9  | cnfcln—Configure Circuit Line Alarm Integration Times 1-24      |
| Figure 1-10 | cnfclnsigparm—Configure Circuit Line Signalling Parameters 1-25 |
| Figure 1-11 | cnfclnstats—Configure Circuit Line Statistics (T1 Line) 1-28    |
| Figure 1-12 | cnfcmparm—Configure Connection Management Parameters 1-30       |
| Figure 1-13 | cnfdiagparm—Configure Diagnostic Test Parameters 1-32           |
| Figure 1-14 | cnfdlparm—Configure Download Parameters 1-35                    |
| Figure 1-15 | cnfecparm—Configure Echo Canceller Parameters 1-37              |
| Figure 1-16 | cnffpcom—Configure FastPAD Communication Parameters 1-38        |
| Figure 1-17 | cnffpcon—Configure FastPAD Connection Parameters 1-39           |
| Figure 1-18 | cnffpddelay—Configure FastPAD Delay 1-40                        |
| Figure 1-19 | cnffpdpvc—Configure FastPAD PVC 1-41                            |
| Figure 1-20 | cnffpmap—Configure FastPAD Map Table 1-42                       |
| Figure 1-21 | cnffpport—Configure FastPAD Port Parameters 1-43                |
| Figure 1-22 | cnffpsys—Configure System Parameters 1-44                       |
| Figure 1-23 | cnffstparm—Configure ForeSight Parameters 1-45                  |
| Figure 1-24 | cnflan—Configure LAN Parameters 1-48                            |
| Figure 1-25 | cnflnparm—Configure ATM Line Card Parameters 1-49               |
| Figure 1-26 | cnflnsigparm—Configure Line Signalling Parameters 1-51          |
| Figure 1-27 | cnflnstats—Configure Line Statistics 1-53                       |
| Figure 1-28 | cnfmxbutil—Configure MUXBUS Utilization 1-55                    |
| Figure 1-29 | cnfnodeparm—Configure Node Parameters (BPX) 1-61                |
| Figure 1-30 | cnfnwip—Configure Network IP Address 1-63                       |
| Figure 1-31 | cnfportstats—Configure Port Statistics (Screen 1) 1-65          |
| Figure 1-32 | cnfportstats—Configure Port Statistics (Screen 2) 1-66          |
| Figure 1-33 | cnfrobparm—Configure Robust Alarm Parameters 1-68               |
| Figure 1-34 | cnfslotstats—Configure Slot Statistics Parameters 1-70          |

Figure 1-35 Configure TCP Parameters 1-71 Figure 1-36 cnftrkparm for an IPX 1-73 Figure 1-37 cnftrkparm for a BPX Trunk 1-74 Figure 1-38 cnftrkparm for a Virtual Trunk 1-75 Figure 1-39 cnftrkstats—Configure T1 Trunk Statistics Figure 1-40 cnftrkstats—Configure ATM Trunk Statistics (Screen 1) 1-78 Figure 1-41 cnftrkstats—Configure ATM Trunk Statistics (Screen 2) 1-78 Figure 1-42 cnftrkstats—Configure ATM Trunk Statistics (Screen 3) 1-79 Figure 1-43 cnftrkstats—Configure ATM Trunk Statistics (Screen 4) 1-79 Figure 1-44 cnftrkstats—Configure ATM Trunk Statistics (Screen 5) 1-80 Figure 1-45 cnftrkstats—Configure ATM Trunk Statistics (Screen 6) 1-80 Figure 1-46 cnftrkstats—Configure ATM Trunk Statistics (Screen 7) 1-81 Figure 1-47 cnftstparm—Configure Card Self-Test Parameters Figure 1-48 cnfuiparm—Configure User Interface Parameters 1-85 Figure 1-49 cpyfpmap—Configure FastPAD Map Table Figure 1-50 dchst—Display Channel Status Figure 1-51 drtop—Display Route Op Table Figure 1-52 dspasich—Display ASI Channel Routing Entry 1-94 Figure 1-53 dspbmpst—Display Priority Bumping Statistics 1-96 Figure 1-54 dspbuses—Display Bus Status Figure 1-55 dspcderrs—Display Card Errors 1-98 Figure 1-56 dspcftst—Display Comm. Fail Test Pattern Figure 1-57 dspchan—Display Channel (CDP card) Figure 1-58 dspchstatcnf—Display Channel Statistics Enabled (FR channel) 1-102 Figure 1-59 dspchstathist—Display Channel Statistics History 1-104 Figure 1-60 dspclnstatcnf—Display Circuit Line Statistics Enabled (T1 line) 1-105 Figure 1-61 dspclnstathist—Display Circuit Line Statistics History 1-106 dspcnf—Display Configuration Save/Restore Status Figure 1-62 1-107 Figure 1-63 dspdnld—Display Download Figure 1-64 dspdutl—Display Data Channel Utilization Figure 1-65 dspecparm—Display Echo Canceller Parameters 1-113 Figure 1-66 dspfpdsc—Display FastPAD Card Descriptor 1-114 Figure 1-67 dspfwrev—Display Firmware Revision

dsplnstatcnf—Display Statistics Enabled for a Line

1-117

Figure 1-68

Figure 1-69 dsplnstathist—Display Statistics Data for a Line 1-118 dspplnmcons—Display Packet Line Connection Counts Figure 1-70 1-119 Figure 1-71 dspportstatcnf—Display Port Statistics Enabled 1-120 Figure 1-72 dspportstathist—Display Port Statistics History 1-121 Figure 1-73 dsprevs—Display Revisions 1-124 Figure 1-74 dsprobparm—Display Robust Communications Statistics 1-124 Figure 1-75 dsprobst—Display Robust Statistics Figure 1-76 dsprrst—Display Reroute Statistics 1-127 Figure 1-77 dspsig—Display Signalling Figure 1-78 dspslot—Display Slot 1-129 Figure 1-79 dspstatmem—Display Statistics Memory Usage 1-131 Figure 1-80 dsptcpparm—Display TCP Parameters Figure 1-81 dsptrkcons—Display Trunk Connection Counts 1-133 Figure 1-82 dsptrkmcons—Display Trunk Connection Counts by Master Node Figure 1-83 dsptrkstatcnf—Display E3 Trunk Statistics Enabled (Screen 1) 1-135 Figure 1-84 dsptrkstatcnf—Display T1Trunk Statistics Enabled (Screen 2) 1-136 Figure 1-85 dsptrkstathist—Display Trunk Statistics History Figure 1-86 dsputl—Display Voice Channel Utilization Figure 1-87 forcerev—Force Revision Down a Line Figure 1-88 rststats—Reset Statistics Collection TIme 1-148 Figure 1-89 setfpevt—Set FastPAD Event Reporting 1-153 tststats—Display Test Statistics Figure 1-90 1-155

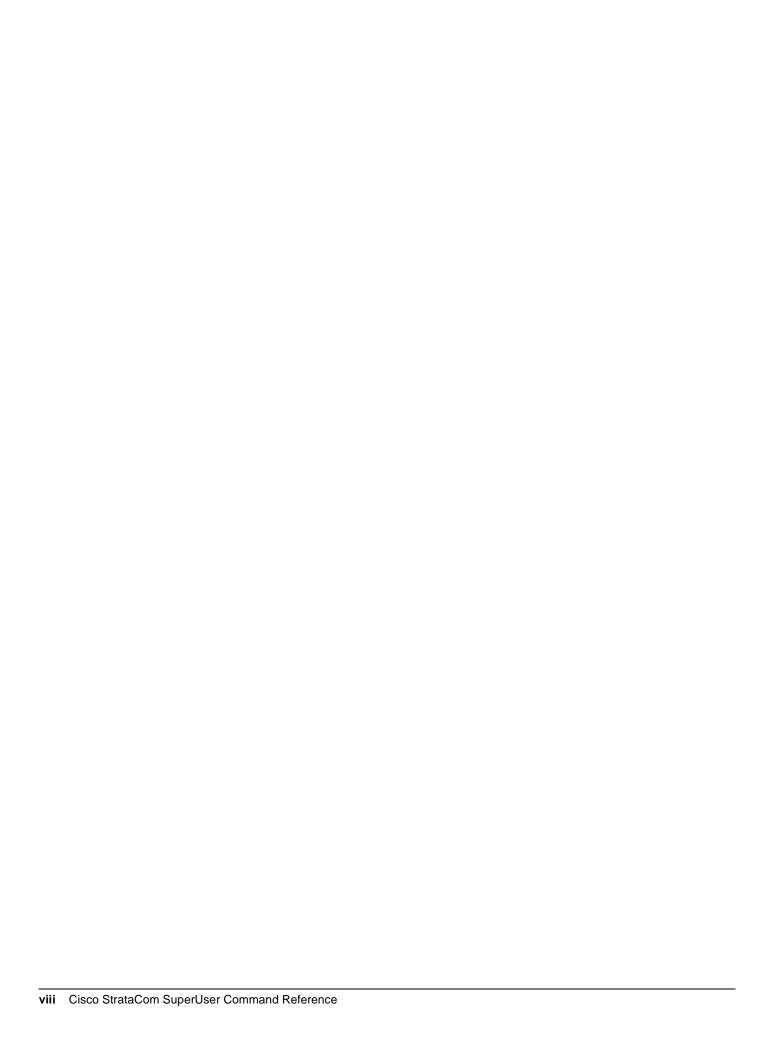

# LIST OF TABLES

| Table 1-1         | Super User Command List 1-2                           |
|-------------------|-------------------------------------------------------|
| Table 1-2         | Priority Bumping Parameters 1-14                      |
| Table 1-3         | CDP Card Parameters 1-16                              |
| Table 1-4         | Channel Statistic Types 1-20                          |
| Table 1-5         | Circuit Line Signalling Parameters 1-26               |
| Table 1-6         | Circuit Line Statistic Types 1-27                     |
| Table 1-7         | Connection Management Parameters 1-29                 |
| Table 1-8         | Diagnostic Parameters 1-31                            |
| Table 1-9         | Configurable Downloading Parameters 1-33              |
| Table 1-10        | Echo Canceller Parameters 1-36                        |
| Table 1-11        | ForeSight Node Parameters 1-46                        |
| Table 1-12        | Statistic Types for Lines 1-52                        |
| Table 1-13        | Node Parameters (IPX/IGX Nodes) 1-56                  |
| Table 1-14        | Node Parameters (BPX Nodes) 1-58                      |
| Table 1-15        | Frame Relay Port Statistic Types 1-64                 |
| Table 1-16        | Robust Communications Parameters 1-67                 |
| Table 1-17        | Slot Errors 1-69                                      |
| Table 1-18        | IPX/IGX Trunk Parameters 1-73                         |
| Table 1-19        | BPX Trunk Parameters 1-74                             |
| Table 1-20        | Virtual Trunk Parameters 1-75                         |
| Table 1-21        | Trunk Statistics Types 1-76                           |
| <b>Table 1-22</b> | User Interface Parameters 1-84                        |
| <b>Table 1-23</b> | VF Channel Parameters 1-87                            |
| <b>Table 1-24</b> | Sample Delay Parameter 1-87                           |
| <b>Table 1-25</b> | Injected Noise Levels for Model B 1-87                |
| <b>Table 1-26</b> | Display Channel Status Parameters for CDP or CVM 1-90 |
| <b>Table 1-27</b> | Priority Bumping Statistics 1-95                      |
| <b>Table 1-28</b> | Voice Channel Configuration Parameters 1-100          |
| Table 1-29        | Echo Canceller Parameters 1-112                       |
| Table 1-30        | Status of Node Software Revisions 1-123               |
| Table 1-31        | Display Reroute Statistics 1-126                      |
| Table 1-32        | Display Slot Parameters 1-130                         |

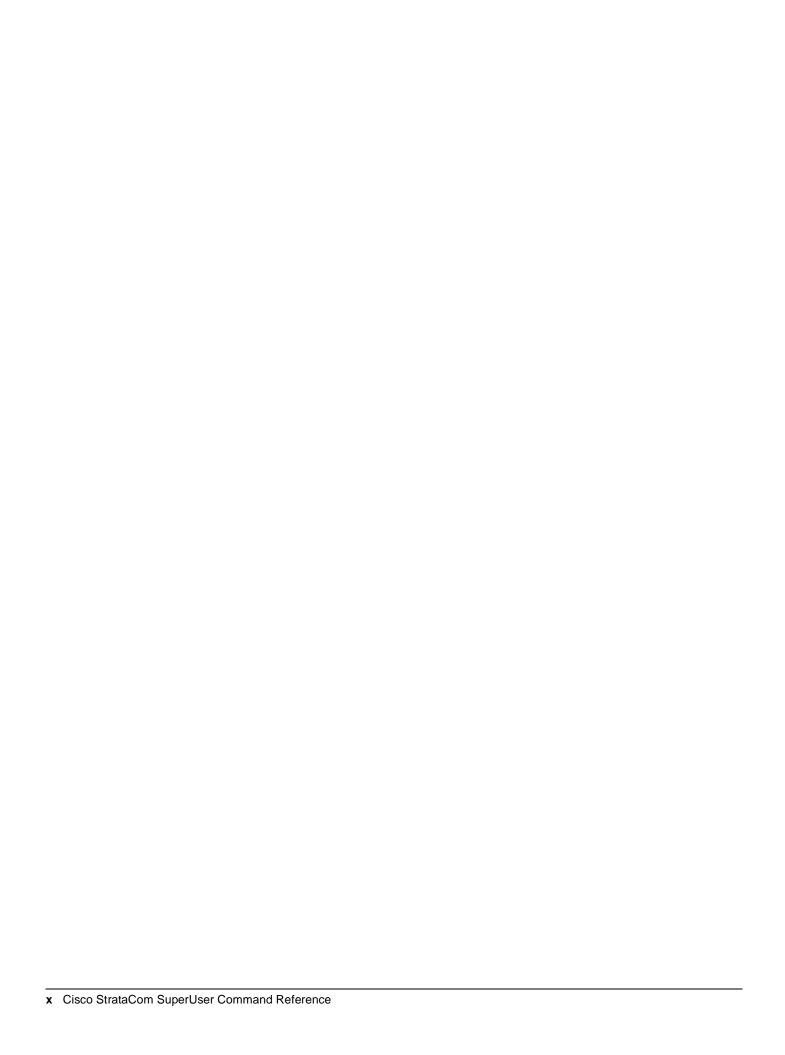

# About This Manual

This section discusses the objectives, audience, organization, and conventions of the Cisco WAN Switching SuperUser Command Reference publication.

Cisco documentation and additional literature are available in a CD-ROM package, which ships with your product. The Documentation CD-ROM, a member of the Cisco Connection Family, is updated monthly. Therefore, it might be more up-to-date than printed documentation. To order additional copies of the Documentation CD-ROM, contact your local sales representative or call customer service. The CD-ROM package is available as a single package or as an annual subscription. You can also access Cisco documentation on the World Wide Web at http://www.cisco.com, http://www-china.cisco.com, or http://www-europe.cisco.com.

# **Objectives**

This publication describes the user privilege level 0 (super-user) commands.

# **Audience**

The Cisco WAN Switching command line interface lets you control the network from a level somewhat below that provided by StrataView Plus. Therefore, this document helps network designers and operators to set up, manage, and troubleshoot networks.

# **About the Cisco Product Name Change**

The Cisco WAN Switching products have new names. The BPX switch is now called the Cisco BPX® 8620 wide area switch, The AXIS shelf is now called the Cisco MGX<sup>TM</sup> 8220 edge concentrator, Any switch in the IGX switch family (IGX 8, IGX 16 and IGX 32 wide area switches) is now called the Cisco IGX<sup>TM</sup> 8400 series wide area switch. The IGX 8 switch is now called the Cisco IGX<sup>TM</sup> 8410 wide area switch. The IGX 16 switch is now called the Cisco IGX<sup>TM</sup> 8420 wide area switch, and the IGX 32 switch is now called the Cisco IGX<sup>TM</sup> 8430 wide area switch.

# **Organization**

The major section of this publication is as follows:

• Chapter 1, "Super User Commands."

# Conventions

This publication uses the following conventions to convey instructions and information.

Command descriptions use these conventions:

- Commands and keywords are in **boldface**.
- Arguments for which you supply values are in italics.
- Required command arguments are inside angle brackets (<>).
- Optional command arguments are in square brackets ([]).
- Alternative keywords are separated by vertical bars ( | ).

Examples use these conventions:

- Terminal sessions and information the system displays are in screen font.
- Information you enter is in boldface screen font.
- Nonprinting characters, such as passwords, are in angle brackets (<>).
- Default responses to system prompts are in square brackets ([]).

Note Means reader take note. Notes contain helpful suggestions or references to materials not contained in this manual.

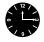

**Timesaver** Means the described action saves time. You can save time by performing the action described in the paragraph.

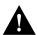

**Caution** Means reader be careful. In this situation, you might do something that could result in equipment damage or loss of data.

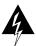

Warning This warning symbol means danger. You are in a situation that could cause bodily injury. Before you work on any equipment, you must be aware of the hazards involved with electrical circuitry and familiar with standard practices for preventing accidents. (To see translated versions of this warning, refer to the Regulatory Compliance and Safety Information document that accompanied the product.)

# Super User Commands

# Introduction

This chapter contains detailed descriptions of the Cisco WAN Switching software Release 8.2.5 super user commands. The Cisco WAN Switching super user command descriptions appear in alphabetical order. Access to these commands requires user-privilege level 0 (zero).

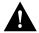

**Caution** Use of these commands should be restricted to Cisco personnel and other qualified users, such as System Administrators. Do not distribute this information to casual users because improper use of some super user commands may lead to system malfunction or complete failure.

# **General Information**

**Note** Access to the super user commands (privilege level 0) requires a different login and password than access to commands with privilege levels 1 through 6.

Because the privilege level for all super user commands is 0, the privilege level does not appear in the command definition.

Table 1-1 lists the Cisco WAN Switching level 0 (super user) commands in alphabetical order. The table also lists the nodes on which each command is available and whether you can include the command in a job. To access these commands, type in SuperUser at the login prompt. Enter the super user password and the password prompt. To exit a command at any point, press the Delete key.

The screen examples in this chapter are based on a network containing an IPX, IGX, or BPX or any combination of these nodes. For detailed descriptions of commands requiring a user-privilege level in the range 1–6, refer to the Cisco WAN Switching Command Reference.

Table 1-1 Super User Command List

| Command                                            | Description                                     | Job | IPX | IGX | ВРХ |
|----------------------------------------------------|-------------------------------------------------|-----|-----|-----|-----|
| burnfwrev                                          | Burn Firmware Revision                          | Yes | X   | X   | X   |
| clrcderrs                                          | Clear Detailed Card Errors Log                  | Yes | X   | X   | X   |
| clrcnf                                             |                                                 |     | X   | X   | X   |
| clrfpevt                                           | Clear FastPAD Event Reporting                   | No  | X   | X   |     |
| cnfcdpparm                                         | Configure CDP Card Parameters                   | No  | X   | X   |     |
| cnfcftst                                           | Configure Communications Fail Test Pattern      | No  | X   | X   | X   |
| cnfchstats                                         | Configure Channel Statistics Collection         | Yes | X   | X   | X   |
| cnfchts                                            | Configure Channel Timestamp                     | Yes | X   | X   | X   |
| cnfclnparm                                         | Configure Circuit Line Parameters               | No  | X   | X   |     |
| cnfclnsigparm                                      | Configure Circuit Line Signalling Parameters    | No  | X   | X   |     |
| cnfclnstats                                        | Configure Circuit Line Statistics Collection    | Yes | X   | X   |     |
| cnfcmparm                                          | Configure Connection Management Parameters      | Yes | X   | X   | X   |
| cnfdiagparm                                        | Configure Diagnostic Test Parameters            | No  | X   | X   | X   |
| cnfdlparm Configure Download Parameters            |                                                 | No  | X   | X   | X   |
| cnfecparm Configure Echo Canceller Parameters      |                                                 | Yes | X   | X   |     |
| cnffpcom Configure FastPAD Communication Parameter |                                                 | Yes | X   | X   |     |
| cnffpcon                                           | Configure FastPAD Connection Parameters         | Yes | X   | X   |     |
| cnffpddelay Configure FastPad Sc/Mc Parameters     |                                                 | No  | X   | X   |     |
| cnffpdpvc                                          | Configure FastPad bc/bc pvc Parameters          | No  | X   | X   |     |
| cnffpmap                                           | Configure FastPAD Map Table                     | Yes | X   | X   |     |
| cnffpport                                          | Configure FastPAD Port Parameters               | No  | X   | X   |     |
| cnffpsys                                           | Configure FastPAD System Parameters             | No  | X   | X   |     |
| cnffstparm                                         | Configure Frame Relay ForeSight Node Parameters | No  | X   | X   | X   |
| cnflan                                             | Configure LAN                                   | No  | X   | X   | X   |
| enflnparm                                          | Configure ATM Line Parameters                   | No  |     |     | X   |
| cnflnsigparm                                       | Configure Line Signalling Parameters            | No  | X   | X   |     |
| cnflnstats                                         | Configure Line Statistics Collection            | Yes | X   | X   | X   |
| cnfmxbutil                                         | Configure MUXBUS Utilization                    | No  | X   | X   |     |
| cnfnodeparm                                        | Configure Node Parameters                       | No  | X   | X   | X   |
| cnfnwip                                            | Configure Network IP Address                    | No  | X   | X   | X   |
| enfportstats                                       | Configure FR Port Statistics Collection         | Yes | X   | X   |     |
| cnfrobparm                                         | Configure Robust Alarms Parameters              | No  | X   | X   | X   |
| cnfslotstats                                       | Configure Slot Statistics Collection            | Yes |     |     | X   |
| cnftcpparm                                         | Configure TCP Parameters                        | Yes | X   | X   | X   |
| cnftlparm                                          | Configure Trunk-based Loading Parameters        | No  | X   | X   | X   |
| cnftrkparm                                         | Configure Trunk Parameters                      | No  | X   | X   | X   |
| cnftrkstats                                        | Configure Trunk Statistics Collection           | Yes | X   | X   | X   |

**Super User Command List (Continued)** Table 1-1

| Command                                                     | Description                                               | Job | IPX | IGX | ВРХ |
|-------------------------------------------------------------|-----------------------------------------------------------|-----|-----|-----|-----|
| cnftstparm                                                  | Configure Card Self Test Parameters                       | Yes | X   | X   | X   |
| cnfuiparm                                                   | Configure User Interface Parameters                       | No  | X   | X   | X   |
| cnfuvmchparm                                                | Configure UVM Channel Parameters                          | X   |     | X   |     |
| cnfvchparm                                                  | Configure Voice Channel Parameters                        | Yes | X   | X   |     |
| cpyfpmap                                                    | Copy FastPAD Map Table                                    | Yes | X   | X   |     |
| dchst                                                       | Display CDP Channel Status                                | No  | X   | X   |     |
| diagbus                                                     | Diagnose Failed Bus                                       | No  | X   | X   |     |
| drtop                                                       | Display Route Op Table                                    | No  | X   | X   | X   |
| dspasich                                                    | Display ASI Channel Routing Entry                         | No  |     |     | X   |
| dspbuses                                                    | Display Bus Status                                        | No  | X   | X   | X   |
| dspcderrs                                                   | Display Card Errors                                       | No  | X   | X   | X   |
| dspcftst                                                    | Display Communications Fail Test Pattern                  | No  | X   | X   | X   |
| dspchan                                                     | Display Channel Configuration                             | No  | X   | X   |     |
| dspchstatenf                                                | Display Statistics Enabled for a Channel                  | No  | X   | X   |     |
| dspchstathist Display Statistics Data for a Channel         |                                                           | No  | X   | X   |     |
| dspcInstatcnf Display Statistics Enabled for a Circuit Line |                                                           | No  | X   | X   |     |
| dspclnstathist                                              | Clustathist Display Statistics History for a Circuit Line |     | X   | X   | X   |
| dspenf                                                      | Display Config. Save/Restore Status                       | No  | X   | X   | X   |
| dspdnld                                                     | Display Download                                          | No  | X   | X   | X   |
| dspdutl                                                     | Display Data Channel Utilization                          | No  | X   | X   |     |
| dspecparm                                                   | Display Echo Canceller Parameters                         | No  | X   | X   |     |
| dspfpdsc                                                    | Display FastPAD Card Descriptor Parameters                | No  | X   | X   |     |
| dspfwrev                                                    | Display Firmware Revision                                 | No  | X   | X   | X   |
| dsplnstatenf                                                | Display Statistics Enabled for a Line                     | No  | X   | X   | X   |
| dsplnstathist                                               | Display Statistics Data for a Line                        | No  | X   | X   | X   |
| dspplnmcons                                                 | Display Packet Line Connection Counts                     | No  | X   | X   |     |
| dspportstatenf                                              | Display Statistics Enabled for a FR Port                  | No  | X   | X   |     |
| dspportstathist                                             | Display Statistics Hist for a FR Port                     | No  | X   | X   |     |
| dsprevs                                                     | Display Revisions                                         | No  | X   | X   | X   |
| dsprobst                                                    | Display Robust Statistics                                 | No  | X   | X   | X   |
| dsprrst                                                     | Display Reroute Statistics                                | No  | X   | X   | X   |
| dspsig                                                      | Display Signalling                                        | No  | X   | X   |     |
| dspslot                                                     | Display Slot                                              | No  | X   | X   | X   |
| dspslotstatenf                                              | Display Statistics Enabled for a Slot                     | No  | X   | X   | X   |
| dspslotstathist                                             | Display Statistics Hist for a Slot                        | No  | X   | X   | X   |
| dspstatmem                                                  | Display Statistics Memory Use                             | No  | X   | X   | X   |
| dsptcpparm                                                  | Display TCP Parameters                                    | No  | X   | X   | X   |
| dsptrkcons                                                  | Display Trunk Connection Counts                           | No  | X   | X   | X   |

Table 1-1 **Super User Command List (Continued)** 

| Command                                                    | Description                            | Job | IPX | IGX | ВРХ |
|------------------------------------------------------------|----------------------------------------|-----|-----|-----|-----|
| dsptrkmcons Display Trunk Connection Counts by Master Node |                                        | No  | X   | X   | X   |
| dsptrkstatenf                                              | Display Statistics Enabled for a Trunk | No  | X   | X   | X   |
| dsptrkstathist                                             | Display Statistics History for a Trunk | No  | X   | X   | X   |
| dsputl                                                     | Display Voice Connection Utilization   | No  | X   | X   |     |
| forcerev Force Revision                                    |                                        | No  | X   | X   | X   |
| getfwrev Get Firmware Revision                             |                                        | Yes | X   | X   | X   |
| loadcnf Load Configuration                                 |                                        | Yes | X   | X   | X   |
| loadrev Load Revision                                      |                                        | No  | X   | X   | X   |
| prtcderrs                                                  | Print Card Errors                      | Yes | X   | X   | X   |
| rrtcon                                                     | Reroute Connection                     | Yes | X   | X   | X   |
| rststats                                                   | Reset Statistics Collection TIme       | Yes | X   | X   | X   |
| runcnf                                                     | Run Configuration                      | No  | X   | X   | X   |
| runrev                                                     | Run Revision                           | No  | X   | X   | X   |
| savecnf                                                    | Save Configuration                     | Yes | X   | X   |     |
| setfpevt                                                   | Set FastPAD Events                     | No  | X   | X   |     |
| tststats                                                   | Test Statistics                        | No  | X   | X   | X   |

# **Command Help**

The StrataView Plus (SV+) workstation provides on-line help for all IPX/IGX/BPX commands. On-line help can be accessed through the StrataView Plus FrameViewer icon. On-line help provides an abbreviated version of the information in this document, including the command function, syntax, and attributes. Hypertext links allow you to navigate through the various commands.

# Commands

The pages in the remainder of this chapter contain the description of the super user commands in alphabetical order. Whenever applicable, the command description includes a description of the options and at least one example of a typical screen display for the command.

Note Due to space considerations, some screens show "SV+" in place of StrataView Plus, the trademarked name of this Cisco product.

This manual is valid only for Release 8.2.5 or later system software. Commands that apply to older cards used with older software or that have been replaced by newer cards are not represented here. Refer to the Rel. 6.2 IPX SuperUser Commands User Guide for commands that operate on the older cards or their newer replacements.

**Note** Beginning with Release 7.0, you can substitute a trunk-related command for a corresponding packet line command. For example, you can use the dsptrkcon command in place of dspplncon.

All commands that work on an IPX also work on an IGX.

# burnfwrev (Burn Firmware Image into Card(s)

The **burnfwrev** command burns a new firmware image into a specific card.

Attributes

Jobs: Yes Lock: Yes Log: Yes Node Type: IPX, IGX, BPX

### **Associated Commands**

dspfwrev, getfwrev

# **Syntax**

burnfwrev <image name> <slot number>

specifies the name of the firmware image to burn. Image names are <image name>

generally in all capital letters and are case-sensitive when being entered.

<slot number> specifies the shelf slot where the card to burn is located. Specifying slot 0

will burn all cards of the appropriate type at the local node.

### **Function**

This command is used to burn (load) a firmware image into the memory of a specific IPX/IGX/BPX card. Before using this command, the firmware image must have already been loaded into controller card's memory by the getfwrev command. A few seconds after issuing this command, the system displays a screen similar to Figure 1-1. A few moments later, the burn address column will start to indicate the addresses that are being "burned". When finished, the status will change to "Complete".

After all cards at a node have been updated with this command, issue a getfwrev 0.0 node name command. This command will clear the firmware image from the controller card's buffer area, allowing the buffer to be used for other purposes. Use the dspfwrev command to display the firmware image status on the controller card at any other time after the burn has been completed.

At the super user level (0), this command can only be used to change the revision level of a card's firmware. If the firmware revision results in a new model number for the card, only a user with the Cisco privilege level will be able to burn the firmware image.

Figure 1-1 burnfwrev—Burn Firmware Revision into Card

| gamma    | TRM     | SuperUser   | Rev:      | 8.2.5          | Aug.   | 17 1996 | 14:28 | PDT |
|----------|---------|-------------|-----------|----------------|--------|---------|-------|-----|
| Firmware | Size    | Status      |           |                |        |         |       |     |
| F.D.A    | 256 K   | Burning int | o slot 19 | (6 liv         | es)    |         |       |     |
| File     | Address | Length      | CRC       | B <sup>-</sup> | urn Ad | dress   |       |     |
| 0        | 800000  | 10          | E986E939  |                |        |         |       |     |
| 1        | 800800  | 410         | 22996DDA  |                |        |         |       |     |
| 2        | 801000  | 2D40        | B212147F  |                |        |         |       |     |
| 3        | 805E60  | 480         | 85CB29EA  |                |        |         |       |     |
| 4        | 80A630  | 70          | 57A938AE  |                |        |         |       |     |
| 5        | 80A6B0  | 20          | 4B9E8DDC  |                |        |         |       |     |
| 6        | 810000  | 10000       | 338E45F6  |                |        |         |       |     |
| 7        | 820000  | 4400        | 95990113  |                |        |         |       |     |
| 8        | 835000  | 1810        | 875771B2  |                |        |         |       |     |
| 9        | 8368A0  | 15D0        | 4C597B97  |                |        |         |       |     |

This Command: burnfwrev

Continue?

# circderrs (Clear Detailed Card Errors)

The **clrcderrs** command clears the history of card failures (errors) associated with the specified slot.

### Attributes

Jobs: Yes Log: Yes Lock: Yes Node Type: IPX, IGX, BPX

### **Associated Commands**

dspcderrs, prtcderrs

# **Syntax**

clrcderrs <slot number | \*>

<slot number | \*> specifies the slot number to clear. A "\*" can be entered to clear all cards.

### **Function**

This command clears the history of card failures associated with the specified slot. When you enter this command system responds with Slot Number or \*. After you enter the command, the system asks you to confirm that it is OK to clear this data.

For example, to clear the data from the FRM card in slot 3, enter the command illustrated in Figure 1-3. This screen also illustrates the card's stored data.

Figure 1-2 circderrs—Clear Card Errors (before confirmation)

```
pubsigx1
              TN
                    SuperUser
                                     IGX 32 8.2.5 Jan. 5 1997 18:48 GMT
FRM in Slot 3 : 172240 Rev ESJ Failures Cleared: Date/Time Not Set
 ----- Records Cleared: Date/Time Not Set
Self Test Threshold Counter: 0 Threshold Limit: 300 Total Pass: 495 Total Fail: 0 Total Abort: 2
First Pass: Date/Time Not Set Last Pass: May 29 1996 19:36:48 GMT First Fail: Last Fail:
Background Test Threshold Counter: 0 Threshold Limit: 300 Total Pass: 29849 Total Fail: 0 Total Abort: 0
First Pass: Date/Time Not Set Last Pass: Jan. 5 1997 18:46:34 GMT
                                      Last Fail:
First Fail:
Hardware Error Total Events: 0 Threshold Counter: 0 First Event: Last Event:
This Command: clrcderrs 3
OK to clear (y/n)?
```

After replying 'y' (yes) to the confirmation prompt, the screen appears as in Figure 1-3.

#### Figure 1-3 clrcderrs—Clear Card Errors (after confirmation)

pubsigxl TNSuperUser IGX 32 8.2.5 Jan. 5 1997 18:55 GMT

FRM in Slot 3 : 172240 Rev ESJ  $\,\,$  Failures Cleared: Date/Time Not Set

----- Records Cleared: Jan. 5 1997 18:55:02 GMT

Self Test Threshold Counter: 0 Threshold Limit: 300
Total Pass: 0 Total Fail: 0 Total Abort: 0

First Pass: Last Pass: First Fail: Last Fail:

Threshold Limit: 300 Background Test Threshold Counter: 0 Total Pass: 0 Total Fail: 0 Total Abort: 0

First Pass: Last Pass: First Fail: Last Fail:

Hardware Error Total Events: 0 Threshold Counter: 0

First Event: Last Event:

Last Command: clrcderrs 3

Next Command:

# clrcnf (Clear Configuration Memory)

The **clrcnf** command clears the configuration memory at the current node and resets the node.

### Attributes

Jobs: No Lock: Yes Log: No Node Type: IPX, IGX, BPX

### Associated Commands

loadenf, runenf, saveenf

# **Syntax**

clrcnf

### **Function**

The clenf command erases most network configuration data. This configuration data includes connections, trunks, circuit lines, and so on, for the local node. You may need to use the **clcnf** command when you upgrade the network with a new software release or when you move a node. Before the command executes, a warning and a confirmation prompt. Figure 1-4 illustrates a typical screen.

This command should be used only on a node that has not yet been placed in service or when the network configuration has been previously saved so it can be quickly reloaded. The configuration can be saved in one of several ways:

- On a StrataView Plus (SV+) terminal using the savecnf command. The node is then reloaded using the loadcnf command.
- On a standby controller card. Before entering the **clrcnf** command, remove the standby controller from its slot. The configuration data will be maintained in BRAM even though the power has been removed from the card.

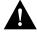

**Caution** Use the **clrcnf** command with great care. It is best not to use it unless specifically instructed to do so by Cisco TRT as it can make the node unreachable to the network.

#### Figure 1-4 CIrcnf—Clear Node Configuration

```
*** Warning: ***
This command clears the configuration memory and resets the Node.
```

```
This Command: clrcnf
Are you sure (y/n)?
```

# clrfpevt (Clear FastPAD Event Reporting)

The **clrfpevt** command disables the reporting of FastPAD events.

**Attributes** Jobs: No Log: Lock: Node Type: IPX, IGX **Associated Commands** setfpevt Syntax clrfpevt <FastPAD name> | <slot.port> **Function** 

Figure 1-5 CIrfpevt—Clear FastPAD Event Reporting

# **cnfadcom (Configure Access Device Communication Parameter)**

The **cnfadcom** command configures communication parameters for the concentrated link between an access device and an FTC or FTM.

# Attributes

Jobs: Yes Log: Yes Lock: Yes Node Type: IPX, IGX

### **Associated Commands**

None

# **Syntax**

cnfadcom <slot.port> | <name> <trans timer> <alive timer> <retry count>

<slot.port> specifies the slot.port of the card to which the access device connects.

<name> specifies the name of the access device that connects to the port.

<trans timer> specifies the transmission timer.

<alive timer> specifies the keep alive timer value.

<retry count> specifies the retry count value.

# **Function**

The **cnfadcom** command configures the access device communication parameters. When you enter **cnfadcom**, the system begins requesting parameters as in the following example:

#### Figure 1-6 cnfadcom—Configure Access Device Communication Parameters

sw25 TN SuperUser IPX 8 8.2.5 Apr. 3 1997 14:17 GM

This Command: cnfadcom 4.2

Enter transmission timer:

# **cnfbmpparm (Configure Priority Bumping Parameters)**

The **cnfbmpparm** command configures the parameters for the optional priority bumping feature.

### Attributes

Jobs: Yes Log: Yes Lock: Yes Node Type: IPX, IGX, BPX

### **Associated Commands**

dspbmpst

# **Syntax**

cnfbmpparm <index> <value>

<index> specifies the index number of the parameter to change. Priority bumping

parameters are listed in Table 1-2.

<value> specifies the value for the parameter.

# **Function**

This command enables the optional priority bumping feature and sets its various parameters. Network-wide values should only be changed when all nodes are reachable. This command should be used carefully as the resolution of conflicting values when networks are joined can cause difficulties. Table 1-2 lists the various parameters of the priority bumping feature. Figure 1-7 illustrates a typical screen.

Figure 1-7 cnfbmpparm—Configure Priority Bumping Parameter Values

| sw8 | 3 TN SuperUser              | IPX 16    | 8.2.5    | June 1   | 1996   | 15:15 | PST  |
|-----|-----------------------------|-----------|----------|----------|--------|-------|------|
|     | System-Wic                  | de Priori | ty Bumpi | ng Para  | meters |       |      |
| 1   | Enable Priority Bumping     |           |          |          |        |       | No   |
| 2   | Enable bumping to preferre  | ed routes |          |          |        |       | No   |
| 3   | Bump the lowest COS conns   | first     |          |          |        |       | Yes  |
| 4   | Lowest COS that may bump of | other con | nections |          |        |       | 15   |
| 5   | Highest COS that may be bu  | umped by  | other co | nnection | ns     |       | 0    |
| 6   | Maximum number of candidat  | tes per p | ass      |          |        |       | 10   |
| 7   | Number of connections prod  | cessed be | fore pau | sing     |        |       | 2000 |
| 8   | Time between idle process   | ing (sec) |          |          |        |       | 60   |
| 9   | Time to next COS processing | ng (sec)  |          |          |        |       | 45   |
| 10  | Time to lock routing COS    | (sec)     |          |          |        |       | 20   |
| 11  | Time to kickoff routing (s  | sec)      |          |          |        |       | 15   |
| 12  | Time between failed candid  | date retr | ies (min | )        |        | • • • | 10   |
| Las | t Command: cnfbmpparm       |           |          |          |        |       |      |
| Pri | ority Bumping control is no | ot availa | ble      |          |        |       |      |
| Nex | t Command:                  |           |          |          |        |       |      |

**Priority Bumping Parameters** Table 1-2

| Index | Parameter                                                                                                    | Value                                                                                                    | Description                                                                                                    |  |  |  |  |
|-------|----------------------------------------------------------------------------------------------------|----------------------------------------------------------------------------------------------------|----------------------------------------------------------------------------------------------------|--|--|--|--|
| 1     | Enable Priority<br>Bumping                                                                                                   | Y N                                                                                                    | Enable bumping of lower COS connections on a network-wide basis.                                                                                   |  |  |  |  |
| 2     | Enable bumping to preferred routes                                                                                           | Y N                                                                                                    | Enable bumping to move routed connections to their preferred routes by bumping lower COS connections.                                              |  |  |  |  |
| 3     | Bump lowest COS connections                                                                                                  | Y N                                                                                                    | The lowest COS connections will be bumped to fit the candidate.  No = find the shortest path or preferred route.                                   |  |  |  |  |
| 4     | Lowest COS that can be bumped COS The lowest COS of connections that are allowed to bum connections. (The highest COS is 0.) |                                                                                                    |                                                                                                    |  |  |  |  |
| 5     | Highest COS that can be bumped                                                                                               | S that can be COS The highest COS of connections that may be bumped b COS connections.                                                                                |                                                                                                    |  |  |  |  |
| 6     | Maximum number of candidates                                                                                                 | ximum number of candidates number  The maximum number of connections that may be evaluated once to bump lower COS connections. This configures the impact of bumping. |                                                                                                    |  |  |  |  |
| 7     | Number of connections before pausing                                                                                         | number                                                                                                    | The number of connections processed by bumping before allowing lower priority processing. This configures the CPU impact of bumping.               |  |  |  |  |
| 8     | Time between idle processing                                                                                                 | sec                                                                                                    | If there are no candidates for priority bumping, how often to "wake up" this routine to see if it can reroute a connection to its preferred route. |  |  |  |  |
| 9     | Time to next COS processing                                                                                                  | sec                                                                                                    | Amount of time to wait until the next COS is processed.                                                                                            |  |  |  |  |
| 10    | Time to lock routing COS                                                                                                    | sec                                                                                                    | Amount of time bumping locks the routing for a particular COS.                                                                                     |  |  |  |  |
| 11    | Time to kickoff routing                                                                                                    | sec                                                                                                    | Amount of time before routing kicks itself off to route the candidates after locking the COS.                                                      |  |  |  |  |
| 12    | Time between failed candidates                                                                                               | min                                                                                                    | Amount of time before bumping will retry a candidate that failed to find a route via bumping.                                                      |  |  |  |  |

# **cnfcdpparm (Configure CDP Card Parameters)**

The **cnfcdpparm** command configures parameters for the CVM or CDP.

### Attributes

Jobs: No Log: Yes Lock: Yes Node Type: IPX, IGX

### **Associated Commands**

enfehts, dehst, enfecparm

# **Syntax**

cnfcdpparm parameter number> <new value>

Specifies the number of the parameter to change. (See Table 1-3.) <parameter number>

<new value> Specifies the new value for the parameter.

### **Function**

The cnfcdpparm command lets you configure CDP or CVM parameters for Voice Activity Detection (VAD), Modem Detection (MDM), debug parameters, and In/Out of Frame (I Frm and O Frm) Thresholds for DS0A-type T1 applications. See the **cnfcln** description for information on assigning % Fast Modem on a per-channel basis. Table 1-3 lists the **cnfcdpparm** parameters. All CDPs or CVMs in the node are dynamically reconfigured according to the new parameters. Debug Parameters do not get sent to the cards. When you enter the command, the system prompts for a parameter number.

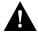

**Caution** Consult Cisco Customer Engineering before you change any of these parameters.

### Example 1

```
sw83
                                  SuperUser
                                                                 IPX 16
                                                                                   8.2.5
                                                                                                    June 1 1996 15:21 PST
                          TN
     VAD High Pwr Thrsh
                                             [3160] (H) 15 MDM Pkt Header

        VAD Mid Pwr Thrsh
        [ 40] (H) 16
        Null Timing Pkt Header
        [ 4] (D)

        VAD Low Pwr Thrsh
        [ 40] (H) 17
        Debug Parm A
        [ 0] (H)

        VAD Stationary Coef.
        [ 30] (H) 18
        Debug Parm B
        [ 0] (H)

        VAD ZCR High Frq Thrsh
        [ 50] (H) 19
        1 Frm 2.4 Thrsh (msecs) [ 500] (D)

3
4

      VAD ZCR Low Frq Thrsh
      [ 15] (H) 20 0 Frm 2.4 Thrsh (msecs) [ 500] (D)

      VAD Hangover Time
      [ 42] (H) 21 I Frm 4.8 Thrsh (msecs) [ 500] (D)

      MDM Low Pwr Thrsh
      [ 3160] (H) 22 0 Frm 4.8 Thrsh (msecs) [ 500] (D)

8
     MDM Stationary Coef. [ 14] (H) 23 I Frm 9.6 Thrsh (msecs) [ 500] (D)
10 MDM ZCR High Frg Thrsh [ 5A] (H) 24 O Frm 9.6 Thrsh (msecs) [ 500] (D)
11 MDM ZCR Low Frq Thrsh [ 56] (H)
12 MDM Detect Failure Cnt [ 4] (H)
13 MDM Detect Window Min. [ 39] (H)
14 MDM Detect Silence Max. [ 20] (H)
This Command: cnfcdpparm
Which parameter do you wish to change:
```

Table 1-3 **CDP Card Parameters** 

| No. | Parameter                                      | Description                                                                                 | Default * |  |  |  |
|-----|------------------------------------------------|---------------------------------------------------------------------------------------------|-----------|--|--|--|
| 1   | VAD High Power Threshold                       | Power level for Voice Activity Detect high-range threshold.                                 | 3160 (H)  |  |  |  |
| 2   | VAD Mid Power Threshold                        | Power Threshold Power level for Voice Activity Detect mid-range threshold.                  |           |  |  |  |
| 3   | VAD Low Power Threshold                        | Power level for Voice Activity Detect low-range threshold.                                  | 40 (H)    |  |  |  |
| 4   | VAD Stationary Coefficient                     | Indicates how rapidly the power level is changing to not be detected as voice.              | 30 (H)    |  |  |  |
| 5   | VAD ZCR (zero crossing) High Freq<br>Threshold |                                                                                             |           |  |  |  |
| 6   | VAD ZCR (zero crossing) Low Freq<br>Threshold  | Low frequency zero-crossing threshold for Voice Activity Detect.                            | 15 (H)    |  |  |  |
| 7   | VAD Hangover Time                              | Silent interval after speech during which cells/packets are still sent.                     | 42 (H)    |  |  |  |
| 8   | MDM Low Power Threshold                        | Power level for Modem Detect high-range threshold.                                          | 3160 (H)  |  |  |  |
| 9   | MDM Stationary Coefficient                     | Indicates how rapidly the power level is changing to not be detected as modem.              | 14 (H)    |  |  |  |
| 10  | MDM ZCR High Freq<br>Threshold                 | Defines upper frequency value for 2100 Hz. tone used in V.25 modem detection.               | 5A (H)    |  |  |  |
| 11  | MDM ZCR Low Freq Threshold                     | Defines lower frequency value for 2100 Hz. tone used in V.25 modem detection.               | 56 (H)    |  |  |  |
| 12  | MDM Detect Failure Count                       | Defines no. of failures above which fast modem is not declared.                             | 4 (H))    |  |  |  |
| 13  | MDM Detect Window Min.                         | No. of 5.25 ms. windows used in the modem tests.                                            | 39 (H)    |  |  |  |
| 14  | MDM Detect Silence Max.                        | Amount of time a channel stays in a modem detected state. Value X 84 ms. Default = 1008 ms. | C (H)     |  |  |  |
| 15  | MDM Pkt Header                                 | Changes packet type from voice to non-timestamped for modems.                               | 6 (D)     |  |  |  |
| 16  | Null Timing Pkt Header                         | Gives first few voice packets higher priority to decrease delay for talk spurts.            | 4 (D)     |  |  |  |
| 17  | Debug Parameter A                              | Engineering debug tools.                                                                    | 0 (H)     |  |  |  |
| 18  | Debug Parameter B                              | Engineering debug tools.                                                                    | 0 (H)     |  |  |  |
| 19  | I Frm 2.4 Threshold(msecs)                     | Determines threshold for inframe for DS0 2.4 Kbps overhead data channel.                    | 500 (D)   |  |  |  |
| 20  | O Frm 2.4 Threshold (msecs)                    | Determines threshold for out of frame for DS0 2.4 Kbps overhead data channel.               | 500 (D)   |  |  |  |
| 21  | I Frm 4.8 Threshold (msecs)                    | Same as 19 for DS0 4.8 Kbps channel.                                                        | 500 (D)   |  |  |  |
| 22  | 0 Frm 4.8 Threshold(msecs)                     | Same as 20 for DS0 4.8 Kbps channel.                                                        | 500 (D)   |  |  |  |
| 23  | I Frm 9.6 Threshold(msecs)                     | Same as 19 for DS0 9.6 Kbps channel.                                                        | 500 (D)   |  |  |  |
|     | O Frm 9.6 Threshold (msecs)                    | Same as 20 for DS0 9.6 Kbps channel.                                                        | 500 (D)   |  |  |  |

# **cnfcftst (Configure Communication Fail Test Pattern)**

The cnfcftst command changes the configuration of the test pattern used for communication failure testing.

Attributes

Jobs: No Log: Yes Lock: Yes Node Type: IPX, IGX, BPX

**Associated Commands** 

dspcftst

**Syntax** 

cnfcftst

### **Function**

The communication fail test pattern is used to periodically test for failure of nodes to communicate with each other. This test pattern is also used to recover from communication fail conditions. A communication fail is defined as a loss of controller communication over one or more trunks to a particular node. A communication fail differs from a communication break condition in that the node may be reachable over other paths. The communication fail test is used to test the failed trunk for proper controller traffic.

This command allows the user to configure the communication fail test pattern byte by byte. It defaults to a pattern of four bytes of ones followed by four bytes of zeros. Varying the length of the test pattern makes the communications test more or less rigorous. Changing the characters determines the pattern sensitivity for strings of less than 14 bytes.

The **dspcftst** command displays the current communication test pattern. The parameters used for declaring and clearing communication fails are set by the **cnfnodeparm** command. Figure 1-8 illustrates a typical screen.

Figure 1-8 cnfcftst—Configure Communication Fail Test Pattern

| pubsigx1  |      | TI    | I Supe | erUs | er | IGX  | 32  | 8  | 3.2.5 |     | Feb | 24 | 1997 | 21:17 | GMT |
|-----------|------|-------|--------|------|----|------|-----|----|-------|-----|-----|----|------|-------|-----|
| Comm Fail | L Te | st Pa | attern |      |    |      |     |    |       |     |     |    |      |       |     |
| ==> Byte  | 0:   | FF    | Byte   | 12:  | 00 | Byte | 24: | FF | Byte  | 36: | 00  |    | Byte | 48:   | FF  |
| Byte      | 1:   | FF    | Byte   | 13:  | 00 | Byte | 25: | FF | Byte  | 37: | 00  |    | Byte | 49:   | FF  |
| Byte      | 2:   | FF    | Byte   | 14:  | 00 | Byte | 26: | FF | Byte  | 38: | 00  |    | Byte | 50:   | FF  |
| Byte      | 3:   | FF    | Byte   | 15:  | 00 | Byte | 27: | FF | Byte  | 39: | 00  |    | Byte | 51:   | FF  |
| Byte      | 4:   | 00    | Byte   | 16:  | FF | Byte | 28: | 00 | Byte  | 40: | FF  |    | Byte | 52:   | 00  |
| Byte      | 5:   | 00    | Byte   | 17:  | FF | Byte | 29: | 00 | Byte  | 41: | FF  |    | Byte | 53:   | 00  |
| Byte      | 6:   | 00    | Byte   | 18:  | FF | Byte | 30: | 00 | Byte  | 42: | FF  |    | Byte | 54:   | 00  |
| Byte      | 7:   | 00    | Byte   | 19:  | FF | Byte | 31: | 00 | Byte  | 43: | FF  |    | Byte | 55:   | 00  |
| Byte      | 8:   | FF    | Byte   | 20:  | 00 | Byte | 32: | FF | Byte  | 44: | 00  |    | Byte | 56:   | FF  |
| Byte      | 9:   | FF    | Byte   | 21:  | 00 | Byte | 33: | FF | Byte  | 45: | 00  |    | Byte | 57:   | FF  |
| Byte      | 10:  | FF    | Byte   | 22:  | 00 | Byte | 34: | FF | Byte  | 46: | 00  |    | Byte | 58:   | FF  |
| Byte      | 11:  | FF    | Byte   | 23:  | 00 | Byte | 35: | FF | Byte  | 47: | 00  |    | Byte | 59:   | FF  |

This Command: cnfcftst

Enter Byte 0:

# **cnfchstats (Configure Channel Statistics Collection)**

The **enfension** command enables statistics collection for various channel parameters.

### Attributes

Jobs: Yes Lock: Yes Log: Yes Node Type: BPX, IGX, IPX

### Associated Commands

dspchstatenf

# **Syntax**

**cnfchstats** <channel> <stat> <interval> <e | d> [<samples> <size> <peaks>] [nodename]

<channel> specifies the channel (connection) to configure.

specifies the type of statistic to enable/disable. (See Table 1-4). <stat>

<interval> specifies the time interval of each sample (1–255 minutes).

 $\langle e|d\rangle$ enables/disables a statistic. 'E' to enable; 'D' to disable a statistic.

[samples] specifies the number of sample to collect (1-255).

[size] specifies the number of bytes per data sample (1, 2 or 4).

[peaks] enables/disables the collection of one minute peaks. 'Y' to enable: 'N'

to disable.

[nodename] specifies the name of the node to which the StrataView terminal is

connected.

### **Function**

This command enables statistics collecting for channel parameters. It is a debug tool and not necessary for everyday use.

Table 1-4 lists the statistics by type. Not all statistic types are available for all connections. Only valid statistics are displayed for the user to select from; the others appear in gray. If you are unsure of the size parameter to specify, select four bytes per sample.

The dspchstatcnf command displays the channel statistics configuration. Statistics are collected by and displayed on the StrataView Plus (SV+) workstation. StrataView Plus allows statistics collection to be customized. A StrataView Plus-enabled channel statistic may be disabled by specifying the optional node name of the workstation as the last parameter on the command line.

**Channel Statistic Types** Table 1-4

| Statistic Type | Statistic                             |
|----------------|---------------------------------------|
| 1              | Frames Received                       |
| 2              | Receive Frames Discarded              |
| 3              | Frames Transmitted                    |
| 4              | Transmit Frames Discarded             |
| 5              | Packets Received                      |
| 6              | Receive Packets Discarded             |
| 7              | Packets Transmitted                   |
| 8              | Projected Packets Transmitted         |
| 9              | Supervisory Packets Transmitted       |
| 10             | Bytes Received                        |
| 11             | Receive Bytes Discarded               |
| 12             | Bytes Transmitted                     |
| 13             | Transmit Bytes Discarded              |
| 14             | Seconds V.25 Modem On                 |
| 15             | Seconds DSI Enabled                   |
| 16             | Seconds Off-Hook                      |
| 17             | Seconds In Service                    |
| 18             | Frames Transmitted with FECN          |
| 19             | Frames Transmitted with BECN          |
| 20             | Supervisory Packets Received          |
| 21             | Minutes Congested                     |
| 22             | DE Frames Received                    |
| 23             | DE Frames Transmitted                 |
| 24             | DE Frames Dropped                     |
| 25             | DE Bytes Received                     |
| 26             | Frames Received in Excess of CIR      |
| 27             | Bytes Received in Excess of CIR       |
| 28             | Frames Transmitted in Excess of CIR   |
| 29             | Bytes Transmitted in Excess of CIR    |
| 32             | Rx Frames Discarded—Deroute/Down      |
| 33             | Rx Bytes Discarded—Deroute/Down       |
| 34             | Rx Frames Discarded—VC Queue Overflow |
| 35             | Rx Bytes Discarded—VC Queue Overflow  |
| 36             | Tx Frames Discarded—Queue Overflow    |
| 37             | Tx Bytes Discarded—Queue Overflow     |
| 38             | Tx Frames Discarded—Ingress CRC       |
|                |                                       |

| Statistic Type | Statistic                         |
|----------------|-----------------------------------|
| 40             | Tx Frames Discarded—Trunk Discard |
| 41             | Tx Bytes Discarded—Trunk Discard  |
| 42             | TX Frames During Ingress LMI Fail |
| 43             | TX Bytes During Ingress LMI Fail  |

### **cnfchts (Configure Channel Timestamp)**

The **cnfchts** command configures a pre-aging parameter for data channels. Applicable cards are the SDP, LPD, LDM, and HDM. Applicable traffic is time-stamped data.

Attributes

Jobs: Yes Log: Yes Lock: Yes Node Type: IPX, IGX

**Associated Commands** 

cnfcdpparm

Syntax

cnfchts <channel(s)> <pre-age>

<channel(s)> Specifies the data channel.

<pre-age> Specifies a value in 250-microsecond increments to go in the age field in

the header of a time-stamped.

#### **Function**

This command configures the pre-age parameter for data channels. The pre-age parameter specifies the initial age of a time-stamped packet. With a non-zero pre-age, the packet has less time to wait at the destination before it reaches the Max Time Stamped Packet Age and is taken out of the ingress queue. (Data channels with the greater pre-age value are processed sooner.) However, if the pre-age value is too high because of queuing delays in the network, packets could be discarded because they appear too old at the destination.

Enter a value for Pre-Age that is a multiple of 250 microseconds. (If not a multiple of 250 microseconds, the system rounds the value down to the nearest multiple of 250 microseconds.) The default value is 0. Acceptable values are in the range 0 to the Max Time Stamped Packet Age (set by the **cnfsysparm** command). After you finish entering this command, the screen as in the example. After you change a timestamp, the connection should be rerouted or restarted for the new value to take effect.

**Note** You can see the value for Pre-Age in the screen display for the **dspchcnf** command. If dspchcnf is entered at a user-privilege level below super user level, the Pre-Age parameter does not appear in the **dspchcnf** output.

# Example pubsipx1

| <br>     |             |        |             |         |      |         |       |     |  |
|----------|-------------|--------|-------------|---------|------|---------|-------|-----|--|
| pubsipx1 | TN Sup      | erUser | IPX 16      | 8.2.00  | Jan. | 14 1997 | 03:50 | GMT |  |
|          | Maximum EIA | %      | DFM Pattern | DFM     |      | PreAge  |       |     |  |
| Channels | Update Rate | Util   | Length      | Status  |      | (usec)  |       |     |  |
| 3.1      | 2           | 100    | 8           | Enabled |      | 1000    |       |     |  |
| 3.2-4    | 2           | 100    | 8           | Enabled |      | 0       |       |     |  |
|          |             |        |             |         |      |         |       |     |  |

Last Command: cnfchts 3.1 1000

Next Command:

### **cnfcInparm (Configure Circuit Line Parameter)**

The **enfelnparm** command configures the alarm integration time for circuit lines originating on a UVM, CDP or CVM and for T1/E1 frame relay circuits originating on an FRP, FRM, or UFM.

#### Attributes

Jobs: No Log: Yes Lock: Yes Node Type: IPX, IGX

#### **Associated Commands**

enfelnsigparm, dehst

#### **Syntax**

cnfclnparm <line>

line>

specifies the circuit line to configure.

#### **Function**

This command configures the circuit line alarm integration times for RED and YELLOW circuit line alarms. These integration times are specified in milliseconds and should be set to correspond to the local carrier's alarm integration times. Carrier integration times are typically 800 to 1500 ms. for RED Alarm and 1500 to 3000 ms. for YELLOW Alarm. The allowable range for these parameters are 60 to 3932100 ms. When you enter this command system responds with the screen in Figure 1-9.

Figure 1-9 cnfcln—Configure Circuit Line Alarm Integration Times

```
Rev: 8.2.5 Jan. 14 1997 14:27 PDT
D1.gamma
                TRM
                          SuperUser
CLN 11 Parameters
1 Red Alarm - In/Out [ 1000 /
                                   2000] (Dec)
 2 Yel Alarm - In/Out [ 1000 /
                                  2000] (Dec)
This Command: cnfclnparm 11
Which parameter do you wish to change:
```

# cnfclnsigparm (Configure Circuit Line Signaling Parameters)

The **cnfclnsigparm** command configures signalling parameters for a UVM, CVM or CDP.

#### Attributes

Jobs: No Log: Yes Lock: Yes Node Type: IPX, IGX

#### **Associated Commands**

enfelnparm, dspsig

### **Syntax**

cnfclnsigparm <parameter number> <parameter value>

<parameter number> specifies the parameter number of the signalling parameter to change.

(See Table 1-5).

<parameter value> specifies the new value to enter.

#### **Function**

The **cnfclnsigparm** command configures any of the UVM, CVM or CDP circuit line signalling parameters associated with the node. See Table 1-5 for the parameters and their values.

When you enter this command system as follows, the system responds with the display as shown in Figure 1-10.

Figure 1-10 cnfcInsigparm—Configure Circuit Line Signalling Parameters

| sw8 | 33  |        | TN       | SuperU  | ser       | IPX   | 16  | 8.   | 2.    | Feb.  | 1 | 1997 | 15:26 | PST |
|-----|-----|--------|----------|---------|-----------|-------|-----|------|-------|-------|---|------|-------|-----|
| 1   | CDP | & CIP  | Heartbe  | at      |           |       | [   | 2]   | (sec) | )     |   |      |       |     |
| 2   | CDP | & CIP  | Sig. Po  | lling R | ate       |       | [   | 10]  | (sec  | )     |   |      |       |     |
| 3   | CDP | & CIP  | Default  | Inband  | Sig Dela  | ay    | [   | 96]  | (msec | 2)    |   |      |       |     |
| 4   | CDP | & CIP  | Default  | Inband  | Playout   | Delay | 7 [ | 200] | (msec | 2)    |   |      |       |     |
| 5   | CDP | & CIP  | Default  | Pulse   | Sig Delay | 7     | [   | 96]  | (msec | 2)    |   |      |       |     |
| 6   | CDP | & CIP  | Default  | Pulse   | Playout I | elay  | [   | 200] | (msec | 2)    |   |      |       |     |
| 7   | CIP | Numbe: | r of Pac | ket Sli | ces       |       | [   | 1]   |       |       |   |      |       |     |
| 8   | CDP | & CIP  | Packet   | Rate    |           |       | [   | 200] | (pkt/ | /sec) |   |      |       |     |
| 9   | CDP | & CIP  | Conditi  | on CCS  | Lines?    |       | [   | NO]  |       |       |   |      |       |     |
| 10  | CIP | Defau  | lt Inban | d Min.  | Wink      |       | [   | 140] | (msec | 2)    |   |      |       |     |
| 11  | CIP | Defau  | lt Pulse | Min. W  | ink       |       | [   | 140] | (msec | 2)    |   |      |       |     |
|     |     |        |          |         |           |       |     |      |       |       |   |      |       |     |
|     |     |        |          |         |           |       |     |      |       |       |   |      |       |     |
|     |     |        |          |         |           |       |     |      |       |       |   |      |       |     |

This Command: cnfclnsigparm

Which parameter do you wish to change:

**Circuit Line Signalling Parameters** Table 1-5

| No. | Parameter                       | Description                                                                                                    | Range               |
|-----|---------------------------------|----------------------------------------------------------------------------------------------------|---------------------|
| 1   | Heartbeat                       | The current state of the signalling is periodically transmitted to the far end even if no signalling transitions are detected. This interval is determined by the value of "heartbeat."                                                                                                  | 2–30 sec.           |
| 2   | Signal Polling Rate             | How often the control card polls the UVM/CDP/CVM for the status of the signalling. This parameter is used to update displays and statistics.                                                                                                    | 2–60 sec.           |
| 3   | Default Inband<br>Signal Delay  | The transmit buffer timer value set after a valid signalling transition for inband signalling arrives. After timeout, a signalling packet is sent.                                                                                                    | 30–96 msec.         |
| 4   | Default Inband<br>Playout Delay | The receive buffer timer that "ages" an incoming, time-stamped packet. When the age of the packet reaches the timestamp value, it moves on to depacketization and then to the user-equipment. This parameter is used to even out the delay between signalling packets and voice packets. | 0–200 msec.         |
| 5   | Default Pulse<br>Signal Delay   | Same as number 3 but applied to pulse signalling.                                                                                                    | 30–96 msec.         |
| 6   | Default Pulse<br>Playout Delay  | Same as number 4 but applied to pulse signalling.                                                                                                    | 100–200 msec.       |
| 8   | Packet Rate                     | Reserves trunk bandwidth for carrying UVM/CDP/CVM signalling.                                                                                                    | 0-1000 packets/sec. |
| 9   | Condition CCS Lines             | If you specify "yes" for this parameter, the card applies signalling conditioning during an alarm to all channels on E1 circuit lines marked for Common Channel Signalling to notify PBX of a line failure.                                                                              | YES or NO           |
| 10  | Inband Min. Wink                | Same as 6 for inband signalling.                                                                                                    | 120-300 msec.       |
| 11  | Pulse Min. Wink                 | For UVM/CVM/CDP connections only, this parameter controls both wink and inter-digit intervals for signalling that arrives over the NPC or NPM signaling channel from a far end UVM/CVM/CDP.                                                                                              | 120–300 msec.       |

### **cnfcInstats (Configure Circuit Line Statistics)**

The **cnfclnstats** command configures parameters for circuit line statistics collection.

#### Attributes

Jobs: Yes Log: Yes Lock: Yes Node Type: IPX, IGX

#### **Associated Commands**

dspchstats

### **Syntax**

**cnfclnstats** line> <stat> <interval> <e|d> [<samples> <size> <peaks>] [nodename]

line> specifies the circuit line to configure.

specifies the type of statistic to enable/disable. <stat>

<interval> specifies the time interval of each sample (1 - 255 minutes).

 $\langle e|d\rangle$ enables/disables a statistic. 'E' to enable; 'D' to disable.

[samples] specifies the number of samples to collect (1 - 255).

[size] specifies the number of bytes per data sample (1, 2 or 4).

[peaks] enables/disables the collection of ten second peaks. 'Y' to enable; 'N' disable.

#### **Function**

The **cnfclnstats** command configures circuit line statistics. This command lets you customize statistics collection on each circuit line. It primarily applies to debugging and not standard network operation. Table 1-6 lists the statistics by type. Figure 1-11 illustrates the display.

Not all statistic types are available for all lines. Valid statistics appear in full brightness while unavailable types appear in half brightness.

Table 1-6 **Circuit Line Statistic Types** 

| Statistic Type | Statistic               | Line Type |
|----------------|-------------------------|-----------|
| 1              | Bipolar Violations      | E1 and T1 |
| 2              | Frame Slips             | E1 and T1 |
| 3              | Out of Frames           | E1 and T1 |
| 4              | Loss of Signal          | E1 and T1 |
| 5              | Frame Bit Errors        | E1 only   |
| 6              | CRC Errors              | E1 only   |
| 7              | Out of Multi-Frames     | E1 only   |
| 8              | All Ones in Timeslot 16 | E1 only   |

Note Bipolar violations are not generally accumulated on E1 trunk and circuit lines. They are accumulated only on E1 lines connected to E1 frame relay ports.

Figure 1-11 illustrates the screens displayed after entering **cnfclnstats**.

Figure 1-11 cnfcInstats—Configure Circuit Line Statistics (T1 Line)

```
D2.ipx5
             SV+ SuperUser IPX 16 8.2.5 Jan. 14 1997 13:28 PDT
Line Statistic Types
1) Bipolar Violations
2) Frames Slips
3) Out of Frames
4) Losses of Signal
This Command: cnfclnstats 10
Statistic Type:
```

### **cnfcmparm (Configure Connection Management Parameters)**

The **cnfcmparm** command configures various connection management parameters for the node.

#### Attributes

Jobs: Yes Log: Yes Lock: Yes Node Type: IPX, IGX, BPX

#### **Associated Commands**

dsprrst

### **Syntax**

cnfcmparm parameter number> <value>

<parameter number> specifies the number of the parameter to change. See Table 1-7.

<value> specifies the new parameter value to enter.

#### **Function**

This command configures parameters that affect Adaptive Voice, Rerouting, and Courtesy Up/Down. These parameters are used only at the local node. Table 1-7 lists the parameters, their descriptions, and their default values.

Table 1-7 **Connection Management Parameters** 

| No. | Parameter                  | Description                                                                                                    | Range                                 | Default              |
|-----|----------------------------|----------------------------------------------------------------------------------------------------|---------------------------------------|----------------------|
| 1   | Normalization<br>Interval  | The number of minutes between attempts to disable VAD on groups of voice connections.                                                                                                    | 1–10<br>minutes                       | 2                    |
| 2   | Max Number To<br>Normalize | The maximum number of connections per group if the switch attempts to disable VAD on groups of connections.                                                                                                    | 1–50 connections                      | 5<br>connection<br>s |
| 3   | Normalization<br>Logging   | Enables or disables the logging of changes to a connection's normalization status.                                                                                                    | y=yes<br>n=no                         | No                   |
| 4   | Settling Interval          | The number of minutes after a trunk failure during which no normalization attempts are made.                                                                                                    | 1–10<br>minutes                       | 4 minutes            |
| 5   | Minimum<br>Open Space      | The minimum number of packets per second of open space required to consider a trunk capable of supporting a normalized connection. Increasing this parameter causes all connections to enter the protect mode. | 0–8000<br>packets per<br>second (pps) | 1000 pps             |
| 6   | Normalization<br>Priority  | Determines whether the system uses a connection's Class Of Service or its projected load to determine normalization priority. Changing this parameter causes all connections to enter the protect mode.        | COS or Load<br>(c/l)                  | l (Load)             |
| 7   | Load Sample Period         | The number of minutes of projected load for determining normalization priority if the normalization priority is set to "Load."                                                                                 | 1–10<br>minutes                       | 4 minutes            |
| 8   | Maximum Routing<br>Bundle  | The maximum number of connections that can be routed as a bundle. Larger values result in faster rerouting. Smaller values provide better load balancing.                                                      | 1–29                                  | 24                   |

| No. | Parameter                         | Description                                                                                                    | Range               | Default        |
|-----|-----------------------------------|----------------------------------------------------------------------------------------------------|---------------------|----------------|
| 9   | Reroute Timer                     | The number of seconds since the last reroute to wait before attempting another reroute of the same connection.                                                                                                    | 0–900<br>seconds    | 300<br>seconds |
| 10  | Timer Reset on<br>Line Fail       | Indicates if the reroute timer should be reset on reroutes where the new route has a line failure.                                                                                                    | y=yes<br>n=no       | у              |
| 1   | Max Down/Up<br>Per Pass           | Number of connections downed/upped per pass.                                                                                                    | 1–255               | 50             |
| 2   | Down/Up Timer                     | Number of msec to wait between down/up passes.                                                                                                    | 1000-65535<br>msecs | 30000<br>msecs |
| 13  | Maximum Route<br>Errors per Cycle | Number of failed attempts that the owner of a connection makes when adding a connection to the calculated route before the owner declares a failed connection. After a connection is failed on an IPX or IGX node, you must use the <b>rrtcon</b> command to route the connection. On a BPX node, further system action may occur before the connection is failed. See index items14 and 15. | 0-65535<br>failures | 250            |
| 4   | Routing pause timer               | Specifies a time period for the switch to wait before it routes the next group of connections when the switch is routing groups of connections. (Note that these are not <i>grouped</i> connections.)                                                                                                    | 0–65535<br>msecs    | 0              |
| .5  | Max. messages sent<br>per update  | The maximum number of failure messages sent out per update. The purpose of this limit is to prevent the switch that is sending the messages from becoming overloaded with message transmission.                                                                                                    | 1–223<br>decimal    | 10             |
| 16  | Send SVC<br>urgent msgs           | Applies to only IPX nodes for Release 8.4 and works in conjunction with Voice Network Switching (VNS). Enables the node to transmit an urgent message when you remove an SVC.                                                                                                    | y=yes<br>n=no       | У              |
| 17  | Max SVC Retry                     | Applies to only IPX nodes for Release 8.4 and works in conjunction with Voice Network Switching (VNS). Maximum number of failed routing attempts before the switch declares the SVC a failed connection.                                                                                                    | 0–30<br>decimal     | 0              |

Figure 1-12 shows the screen after you finish using cnfcmparm.

Figure 1-12 cnfcmparm—Configure Connection Management Parameters

```
pubsigx1
                                   IGX 32
                                              8.2.5
                                                        Sep. 15 1997 13:08 PDT
              TN
                   SuperUser
1 Normalization Interval [ 2] (D) 16 Send SVC urgent msg [ Yes]
2 Max Number To Normalize [ 5] (D) 17 Max SVC Retry [ 0] (D)
Normalization Logging [ No]
Settling Interval [ 4] (D)
Minimum Open Space [ 1000] (D)
6 Normalization Priority [ Load]
7 Load Sample Period [ 4] (D)
8 Maximum Routing Bundle [ 24] (D)
9 Reroute Timer [ 0] (secs)
10 Reset Timer on Line Fail [ Yes]
11 Max Down/Up Per Pass [ 50] (D)
12 Down/Up Timer
                           [30000] (msecs)
13 Max Route Errors to Fail [ 200] (D)
14 Routing pause timer [
                               0] (msecs)
15 Max msgs sent per update [ 10] (D)
This Command: cnfcmparm
Enter parameter index:
```

### **cnfdiagparm (Configure Diagnostic Test Parameter)**

The **cnfdiagparm** command sets various diagnostic test parameters for the nodes.

#### Attributes

Jobs: No Log: Yes Lock: Yes Node Type: IPX, IGX, BPX

#### **Associated Commands**

cnftstparm

### **Syntax**

cnfdiagparm

#### **Function**

This command sets several parameters that affect the three IPX/IGX/BPX automatic diagnostic tests. Use this command to set test parameters on the internal system clock. Table 1-8 lists the parameters, their descriptions, and their default values.

Table 1-8 **Diagnostic Parameters** 

| No.     | Parameter *                              | Description                                                      | Default * |
|---------|------------------------------------------|------------------------------------------------------------------|-----------|
| 1       | VDP Test Frequency                       | Interval between VDP background tests (in seconds).              | 50        |
| 2       | LDP tstport delay                        | Seconds delayed before test data is sent.                        | 10        |
| 3       | System clock drift (8.192 Mhz)           | Range of allowable drift of system clock.                        | ±480      |
| 4       | UEC-B's PLL railing<br>(8.192 Mhz)       | Range of UEC-B's phase lock loop rail.                           | ± 2720    |
| 5       | NPC's PLL Min. (8.192 Mhz)               | Lower limit of NPC's PLL.                                        | - 92000   |
| 6       | NPC's PLL Max. (8.192 Mhz)               | Upper limit of NPC's PLL.                                        | + 508000  |
| 7       | Clock Test Window                        | Number of samples that make up a window.                         | 10        |
| 8       | Clock Test Max Error in Window           | Errors within window before fault isolation.                     | 4         |
| 9       | Clock Test Isolation Window              | Window size during fault isolation.                              | 10        |
| 10      | Clock Fault Max. Error in Window         | Errors allowed during fault isolation.                           | 3         |
| 11      | Clock Test Frequency                     | Interval between clock tests.                                    | 200 ms.   |
| 12      | Clock Test Switch Delay                  | Delay clock testing after any clock transfers to allow settling. | 3000 ms.  |
| 13      | Card Reset Threshold                     |                                                                  | 255       |
| 14      | Card Reset Increment                     |                                                                  | 0         |
| * Clock | k Test parameters—Frequencies are in Hz, | offset from 8.192 MHz                                            |           |

When you enter this command, the system responds with the screen illustrated in Figure 1-13.

Figure 1-13 cnfdiagparm—Configure Diagnostic Test Parameters

| D2.att7                                                                                   | SV                                                                                    | SuperUser                                                   |    | IPX 16                                                         | 8.2.5 | Jan. | 13 | 1997 | 00:21 | GMT |
|-------------------------------------------------------------------------------------------|---------------------------------------------------------------------------------------|-------------------------------------------------------------|----|----------------------------------------------------------------|-------|------|----|------|-------|-----|
| 1. Vdp Test 2. LDP tstpc 3. System cd 4. UEC-B's I 5. NPC's PLI 6. NPC's PLI 7. Clock Tes | Frequency<br>ort delay<br>lock drift<br>PLL railin<br>minimum<br>maximum<br>st Window | (seconds) (8.192 MHz) g (8.192 MHz) (8.192 MHz) (8.192 MHz) | +- | [50]<br>[10]<br>[480]<br>[2720]<br>[92000]<br>[508000]<br>[10] | 8.2.5 | Jan. | 13 | 1997 | 00:21 | GMT |
| 9. Clock Tes                                                                              |                                                                                       | or in Window<br>ion Window                                  |    | [4]<br>[10]                                                    |       |      |    |      |       |     |
| 10. Clock Fa                                                                              | ault Max E                                                                            | rror in Window                                              | v  | [3]                                                            |       |      |    |      |       |     |
| 11. Clock Te                                                                              | est Freque                                                                            | ncy (msec)                                                  |    | [200]                                                          |       |      |    |      |       |     |
| 12. Clock Te                                                                              | est Switch                                                                            | Delay (msec)                                                |    | [3000]                                                         |       |      |    |      |       |     |
| 13. Card Res                                                                              | set Thresh                                                                            | old                                                         |    | [255]                                                          |       |      |    |      |       |     |
| 14. Card Res                                                                              | set Increm                                                                            | ent                                                         |    | [0]                                                            |       |      |    |      |       |     |

This Command: cnfdiagparm

Enter index of value to be changed:

# **cnfdlparm (Configure Download Parameters)**

The **cnfdlparm** command sets various software and firmware downloader parameters.

#### Attributes

Jobs: No Log: Yes Lock: Yes Node Type: IPX, IGX, BPX

#### **Associated Commands**

dspdnld

#### **Syntax**

cnfdlparm (see Table 1-9 for parameter descriptions)

#### **Function**

This command sets parameters that affect the SW/FW download protocol. It is primarily a debug command. It is included only for the possibility that some future software or firmware revision may need to be adjusted for optimizing the downloading process.

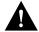

Caution Downloader parameters should not be changed except under specific direction from the WANBU TRT. Contact the WANBU TRT through Customer Engineering.

### **Parameters**

Table 1-9 **Configurable Downloading Parameters** 

| No. | Parameter      | Description                                                                                                    | Range              | Default        |
|-----|----------------|----------------------------------------------------------------------------------------------------|--------------------|----------------|
| 1   | Rmt Blk Freq   | For downloads to a remote node, <i>Rmt Blk Freq</i> is the time between blocks.                                                                                                    | 1-9999999<br>msecs | 100<br>msecs   |
| 2   | Rmt Blk Size   | For downloads to a remote node, <i>Rmt Blk Size</i> is the number of bytes in each block.                                                                                                    | 1-7C0 hex          | 400 hex        |
| 3   | Lcl Blk Freq   | For downloads to the other processor in the same (local) node, <i>Lcl Blk Freq</i> is the time (in msecs) between blocks.                                                                                                    | 1-9999999<br>msecs | 100<br>msecs   |
| 4   | Lcl Blk Size   | For downloads to the other processor in the same (local) node, <i>Lcl Blk Size</i> is the number of bytes in each block.                                                                                                    | 1-7C0 hex          | 400 hex        |
| 5   | Image Req Freq | The time between requests for a description of an image. When a node seeks a new software image from other nodes, it first sends requests for a full <i>description</i> of the image residing on a node to determine if that node has the correct image. The requesting node sends its request one node at a time. <i>Image Req Freq</i> is the time between the last request and the request to another node. (This parameter is not a frequency but rather a time period.) | 1–9999999<br>msecs | 10000<br>msecs |

|                   |                                                                                                    |                                                                                                    | 10000                                                                                                    |
|-------------------|----------------------------------------------------------------------------------------------------|----------------------------------------------------------------------------------------------------|----------------------------------------------------------------------------------------------------|
| Dnld Req Freq     | After a node seeking a new software image has found a node with the correct image, it requests a download of the image. If the node with the correct image is not available to send the image, the requesting node waits a period of time before it again requests the image. <i>Dnld Req Freq</i> is the period of time the requesting node waits before it again requests the image. (This parameter is not a frequency but rather a time period.) | 1–999999<br>msecs                                                                                                    | 10000<br>msecs                                                                                                    |
| Session Timeout   | The time a receiving node waits for a block transfer to resume. If a block transfer stops after downloading begins, the <i>Session Timeout</i> is the time the receiving node waits to resume before it gives up and requests the download again.                                                                                                    | 1-9999999<br>msecs                                                                                                    | 30000<br>msecs                                                                                                    |
| Request Hop Limit | Limit on the number of hops the local node can go to request a download. (The number of hops is the number of trunks that are crossed for one node to communicate with another node.)  Request Hop Limit=1 means the request can go to only an immediate neighbor.                                                                                                    | 1–9999999                                                                                                    | 1                                                                                                    |
| Crc Throttle Freq | The number of CRC calculations per second. <i>Crc Throttle Freq</i> lets you reduce the number of calculations so the node does not use processor time for CRC calculations.                                                                                                    | 1–9999999                                                                                                    | 5000                                                                                                    |
| Crc Block Size    | Number of bytes that a CRC calculation covers. The default is intentionally the same as <i>Rmt Blk Size</i> and <i>Lcl Blk Size</i> .                                                                                                    | 1–7C0 hex<br>bytes                                                                                                    | 400 hex                                                                                                    |
| Rev Change Wait   | The time to wait before the node actually loads the software for <b>loadrev</b> or <b>runrev</b> execution.                                                                                                    | 0–99999<br>msecs                                                                                                    | 0                                                                                                    |
| CCs Switch Wait   | A wait period before the node actually switches control cards during <b>switchec</b> execution. During normal operation, you should have no reason to increase <i>CCs Switch Wait</i> .                                                                                                    | 1–9999999<br>msecs                                                                                                    | 1000<br>msecs                                                                                                    |
| Lcl Response TO   | On a local node, a processor that is downloading to another processor must receive an acknowledgment from the receiving processor for each block that arrived correctly. If the sending processor does not receive an acknowledgment by the time <i>Lcl Response TO</i> has elapsed, the downloading processor sends the block again.                                                                                                    | 1–9999999<br>msecs                                                                                                    | 5000                                                                                                    |
| Rmt Response TO   | When one node downloads to another node, the sending node must receive an acknowledgment for each block correctly received. If the sending node receives no acknowledgment by the time <i>Rmt Response TO</i> has elapsed, the sending node sends the block again.                                                                                                    | 1–9999999<br>msecs                                                                                                    | 30000                                                                                                    |
| FW Dnld Block TO  | The wait period that a controller card waits for<br>an acknowledgment from a receiving card that<br>it correctly received a block.                                                                                                    | 1–9999999<br>msecs                                                                                                    | 50 msecs                                                                                                    |
|                   | Request Hop Limit  Crc Throttle Freq  Crc Block Size  Rev Change Wait  CCs Switch Wait  Lcl Response TO                                                                                                    | found a node with the correct image, it requests a download of the image. If the node with the correct image is not available to send the image, the requesting node waits a period of time before it again requests the image. Dnld Req Freq is the period of time the requesting node waits before it again requests the image. (This parameter is not a frequency but rather a time period.)  Session Timeout  The time a receiving node waits for a block transfer to resume. If a block transfer stops after downloading begins, the Session Timeout is the time the receiving node waits to resume before it gives up and requests the download again.  Request Hop Limit  Limit on the number of hops the local node can go to request a download. (The number of hops is the number of trunks that are crossed for one node to communicate with another node.) Request Hop Limit=1 means the request can go to only an immediate neighbor.  Crc Throttle Freq  The number of CRC calculations per second. Crc Throttle Freq lets you reduce the number of calculations so the node does not use processor time for CRC calculation.  Crc Block Size  Number of bytes that a CRC calculation covers. The default is intentionally the same as Rmt Blk Size and Lcl Blk Size.  Rev Change Wait  The time to wait before the node actually loads the software for loadrev or runrev execution.  CCs Switch Wait  A wait period before the node actually switches control cards during switchec execution. During normal operation, you should have no reason to increase CCs Switch Wait.  Lcl Response TO  On a local node, a processor that is downloading to another processor must receive an acknowledgment from the receiving processor for each block that arrived correctly. If the sending processor of each block hat arrived correctly. If the sending node must receive an acknowledgment To has elapsed, the downloading processor sends the block again.  FW Dnld Block TO  The wait period that a controller card waits for an acknowledgment from a receiving card that | found a node with the correct image, it requests a download of the image. If the node with the correct image is not available to send the image, the requesting node waits a period of time before it again requests the image. Dnld Req Freq is the period of time the requesting node waits before it again requests the image. CThis parameter is not a frequency but rather a time period.)  Session Timeout  The time a receiving node waits for a block transfer to resume. If a block transfer stops after downloading begins, the Session Timeout is the time the receiving node waits to resume before it gives up and requests the download again.  Request Hop Limit  Limit on the number of hops the local node can go to request a download. (The number of hops is the number of trunks that are crossed for one node to communicate with another node.)  Request Hop Limit= means the request can go to only an immediate neighbor.  Cre Throttle Freq  The number of CRC calculations per second. Cre Throttle Freq lets you reduce the number of calculations so the node does not use processor time for CRC calculations.  Cre Block Size  Number of bytes that a CRC calculation covers. The default is intentionally the same as Rmt Blk Size and Let Blk Size.  Rev Change Wait  The time to wait before the node actually loads the software for loadrev or runrev execution.  During normal operation, you should have no reason to increase CCs Switch Wait  A wait period before the node actually switches control cards during switchee execution.  During normal operation, you should have no reason to increase CCs Switch Wait  Let Response TO  On a local node, a processor that is downloading to another processor must receive an acknowledgment by the time Let Response TO has elapsed, the downloading processor sends the block again.  Rmt Response TO  When one node downloads to another node, the sending node receives no acknowledgment by the time Let Response TO has elapsed, the download to another node, the sending node receives no acknowledgment by the time Rmt Resp |

| 16 | FW Dnld Msgs/Block    | Number of Cbus messages per CRC block CRC check on the payload of the FW download msg                                                                                           | 1–9999999<br>msecs | 4              |
|----|-----------------------|----------------------------------------------------------------------------------------------------|--------------------|----------------|
| 17 | Flash Write TO        | During flash memory programming, <i>Flash Write TO</i> is the time to wait for an acknowledgment that a write cycle finished.                                                   | 1–9999999<br>msecs | 16000<br>msecs |
| 18 | Flash Erase TO        | During a flash memory erasure, <i>Flash Erase TO</i> is the time to wait for an acknowledgment that the erase cycle finished.                                                   | 1–9999999<br>msecs | 100            |
| 19 | Erase Verify TO       | Second (or "true") verification of the erasure. The <i>Erase Verify TO</i> parameter is useful only if write/erase performance characteristics of a flash memory device change. | 1–9999999<br>msecs | 16000<br>msecs |
| 20 | Standby Flash TO      | (call WANBU TRT through Customer Engineering)                                                                                                    | 1–9999999<br>msecs |                |
| 21 | Lcl Flash Init TO     | (call WANBU TRT through Customer Engineering)                                                                                                    | 1–9999999<br>msecs |                |
| 22 | Flsh Write Blk Sz     | Number of bytes per write cycle                                                                                                    | 1–10000 hex        | 10000<br>hex   |
| 23 | Flsh Verify Blk Sz    | Second (or "true") verification of the block write. The <i>Flsh Verify Blk Sz</i> parameter is useful only if performance characteristics of a flash memory device change.      | 1–10000 hex        | 10000<br>hex   |
| 24 | Chips Per Write/Erase |                                                                                                    | 1, 2, or 4         | 1              |

When you enter this command the system responds with the screen illustrated in Figure 1-14.

Figure 1-14 cnfdlparm—Configure Download Parameters

| pul | osbpx1   | V      | T     | Super | User | :      | BPX 1 | 5 8   | .2.5  | May   | 24     | 1997  | 23 | :18 | GMT  |
|-----|----------|--------|-------|-------|------|--------|-------|-------|-------|-------|--------|-------|----|-----|------|
| 1   | Rmt Blk  | Freq   | (msec | )     | [    | 100]   | 16    | FW Dn | ld Ms | gs/Bl | ock(   | dec)  | [  |     | 4]   |
| 2   | Rmt Blk  | Size   | (hex) |       | [    | 400]   | 17    | Flash | Writ  | e TO( | msec   | 2)    | [  | 160 | 000] |
| 3   | Lcl Blk  | Freq   | (msec | )     | [    | 100]   | 18    | Flash | Eras  | e TO( | msec   | 2)    | [  | J   | L00] |
| 4   | Lcl Blk  | Size   | (hex) |       | [    | 400]   | 19    | Erase | Veri  | fy TO | (mse   | ec)   | [  | 160 | 000] |
| 5   | Image Re | q Fre  | q (ms | ec)   | [    | 10000] | 20    | Stand | by Fl | ash T | '0 (se | ec)   | [  | 3   | 300] |
| 6   | Dnld Req | Freq   | (mse  | c)    | [    | 10000] | 21    | Lcl F | lash  | Init  | TO (n  | nsec) | [  | 10  | 000] |
| 7   | Session  | Timeo  | ut (m | sec)  | [    | 30000] | 22    | Flsh  | Write | Blk   | Sz (   | hex)  | [  | 100 | 000] |
| 8   | Request  | Hop L  | imit  | (dec) | [    | 1]     | 23    | Flsh  | Verfy | Blk   | Sz (   | hex)  | [  | 4   | 100] |
| 9   | Crc Thro | ttle   | Freq  | (dec) | [    | 5000]  | 24    | Chips | Per   | Write | /Era   | ase   | [  |     | 1]   |
| 10  | Crc Bloc | k Siz  | e (he | x)    | [    | 400]   |       |       |       |       |        |       |    |     |      |
| 11  | Rev Chan | ige Wa | it(de | c)    | [    | 0]     |       |       |       |       |        |       |    |     |      |
| 12  | CCs Swit | ch Wa  | it(de | c)    | [    | 1000]  |       |       |       |       |        |       |    |     |      |
| 13  | Lcl Resp | onse   | TO(ms | ec)   | [    | 5000]  |       |       |       |       |        |       |    |     |      |
| 14  | Rmt Resp | onse   | TO(ms | ec)   | [    | 20000] |       |       |       |       |        |       |    |     |      |
| 15  | FW Dnld  | Block  | TO(m  | sec)  | [    | 50]    |       |       |       |       |        |       |    |     |      |
|     |          |        |       |       |      |        |       |       |       |       |        |       |    |     |      |

This Command: cnfdlparm

Which parameter do you wish to change:

### **cnfecparm (Configure Echo Canceller Parameters)**

The **cnfecparm** command configures the integrated echo canceller (IEC) parameters for a voice line.

Attributes

Jobs: Yes Log: Yes Lock: Yes Node Type: IPX, IGX

#### **Associated Commands**

cnfchec, dspecparm

### **Syntax**

cnfecparm <slot> <parameter number> <parameter value>

line> specifies the circuit line to configure.

<parameter number> specifies the number of the parameter to change. (See Table 1-10).

<parameter value> specifies the new value to enter for the parameter.

#### **Function**

The cnfecparm command configures the UVM, CVM or CDP integrated echo canceller (IEC). It configures IEC parameters associated with all voice channels for the specified line. Setting these parameters allows you to optimize the IEC performance. Table 1-10 lists the parameters that cnfecparm can specify. The dspecparm command description lists the default echo cancelling parameters and provides a sample display. Also, refer to the **cnfchec** command in the Cisco WAN Switching Command Reference for configuring per-channel parameters.

**Table 1-10 Echo Canceller Parameters** 

| Index | Parameter                | Description                                                                     | Options                        |
|-------|--------------------------|---------------------------------------------------------------------------------|--------------------------------|
| 1     | Echo Return Loss High:   | Maximum ERL required for echo canceller to converge on speech (value X 0.1 dB). | 0–99 dB                        |
| 2     | Echo Return Loss Low:    | Minimum ERL required for echo canceller to converge on speech (value X 0.1 dB). | 0–99 dB                        |
| 3     | Tone Disabler Type       | Selection of protocol to enable tone disabler.                                  | G.164, G.165                   |
| 4     | Non-Linear<br>Processing | Selects type of post-canceller signal.                                          | Center Clipper,<br>Multiplying |
| 5     | NLP Threshold            | Threshold below which non-linear processing is enabled (value X 0.1 dB).        | 0–99 dB                        |
| 6     | Noise Injection          | Determines if noise is injected when NLP is active.                             | Enable, Disable                |
| 7     | Voice Template           | Selection of template to use; normal voice levels or high voice levels.         | USA—normal<br>UK—high-level    |

When you enter this command, the system responds with the screen illustrated in Figure 1-15.

Figure 1-15 cnfecparm—Configure Echo Canceller Parameters

| sw8 | 33    |      | 7     | rn s    | SuperUse | er   |      | IPX 1  | .6  | 8.2   | . 5    | Feb | . 1 | 1997 | 15:35 | PST |
|-----|-------|------|-------|---------|----------|------|------|--------|-----|-------|--------|-----|-----|------|-------|-----|
| IEC | C Lin | ne 7 | Param | neters  |          |      |      |        |     |       |        |     |     |      |       |     |
| 1   | CDP   | IEC  | Echo  | Return  | n Loss E | High | (.1  | dBs)   | [   |       | 6      | 0]  | (D) |      |       |     |
| 2   | CDP   | IEC  | Echo  | Return  | n Loss 1 | Low  | (.1  | dBs)   | [   |       | 3      | 0]  | (D) |      |       |     |
| 3   | CDP   | IEC  | Tone  | Disab   | ler Type | е    |      |        | [   |       | G.16   | 4]  |     |      |       |     |
| 4   | CDP   | IEC  | Non-I | Linear  | Process  | sing |      |        | [ C | enter | Clippe | r]  |     |      |       |     |
| 5   | CDP   | IEC  | Non-I | Linear  | Process  | sing | Thre | eshold | ] [ |       | 1      | 8]  | (D) |      |       |     |
| 6   | CDP   | IEC  | Noise | e Injed | ction    |      |      |        | [   |       | Enable | d]  |     |      |       |     |
| 7   | CDP   | IEC  | Voice | e Tempi | Late     |      |      |        | [   |       | US     | A]  |     |      |       |     |

This Command: cnfecparm 7

Which parameter do you wish to change:

### cnffpcom (Configure FastPAD Communication Parameter)

The **cnffpcom** command configures the FastPAD communication parameters.

Attributes

Jobs: Yes Log: Yes Lock: Yes Node Type: IPX, IGX

#### **Associated Commands**

None

### **Syntax**

**cnffpcom** <slot.port> | <name> <trans timer> <alive timer> <retry count>

<slot.port> specifies the slot.port of the card to which the FastPAD is connected.

specifies the name of the FastPAD connected to the port. <name>

<trans timer> specifies the transmission timer.

<alive timer> specifies the keep alive timer value.

specifies the retry count value. <retry count>

#### **Function**

This command configures the FastPAD communication parameters. When you enter this command, the system responds with the following:

#### Figure 1-16 cnffpcom—Configure FastPAD Communication Parameters

cc7 VT IPX 32 8.2.5 Jan. 30 1997 10:05 PST SuperUser

Last Command: cnffpcom 31.2 2 2 3

Next Command:

### cnffpcon (Configure FastPAD Connection Parameters)

The **cnffpcon** command configures the FastPAD connection parameters.

#### Attributes

Jobs: Yes Lock: Yes Node Type: IPX, IGX Log: Yes

#### **Associated Commands**

addcon, dspcon, dncon, upcon

### **Syntax**

cnffpcon <connection> [fr\_bw]

<connection> specifies the connection whose parameters to configure.

[fr\_bw] specifies the frame relay bandwidth parameters for the connection.

#### **Function**

This command configures connection parameters. When you enter this command, the system responds with as in Figure 1-17.

cnffpcon—Configure FastPAD Connection Parameters Figure 1-17

```
cc7
             VT
                  SuperUser
                                IPX 32
                                         8.2.5
                                                  Jan. 30 1997 10:10 PST
Conn: 31.2.B.1 cal2 9.1.B.1 9.6
  MIR CIR VC Q Depth PIR Cmax ECN QThresh QIR
11.6/11.6 11.6/11.6 2048/2048 11.6/11.6 10/10 1024/1024 11.6/11.6 n
% Util: 100/100
Owner: LOCAL Restriction: NONE COS: 0
                                                    Status: New Conn
Group: NONE Priority: N/A TestRTD: 0 msec
Path: cc7
               19-- 6.2cc1
                            6.3-- 2.2ca13 1.3-- 13ca12
Pref: Not Configured
                                  ca12
                                         FTC:
cc7
        FTC:
              OK
                                                OK
        FTI:
                                           FTI:
        FastPAD: OK
                                           FastPAD: OK
This Command: cnffpcon 31.2.B.1 cal2 9.1.B.1
Enter FRP parameters (mir/oe_mir * ...):
```

### cnffpddelay (Configure FastPAD Delay)

The cnffpddelay command configures thresholds for severe congestion (Sc) and mild congestion (Mc) on the FastPAD.

#### Attributes

Jobs: No Log: Lock: Node Type: IPX, IGX

#### **Associated Commands**

#### **Syntax**

cnffpddelay <slot.port.subslot.subport><Sc><Mc>

<slot.port.subslot.subport> specifies the FTC port and subport connected to the FastPAD for

configuring the Sc and Mc.

<Sc> severe congestion

<Mc> mild congestion

#### **Function**

#### Figure 1-18 cnffpddelay—Configure FastPAD Delay

```
pubsigx1
                                     IGX 32 8.2.5 Jan. 20 1997 14:07 GMT
               TN
                    SuperUser
              8.1.7.2[FAILED ]
                                               Configured Clock: 256.0 Kbps
Port:
                                               Measured Clock:
Rcv Clocking: EXTERNAL
                                                                         N/A
Xmt Clocking: EXTERNAL
Data Coding: NRZ
Interface:
            V.35
Signalling Protocol STRATA LMI
                                         Interface Control Template
T392 Polling Verif Timer 15
N391 Full Status 7
T392 Polling Verif Timer 15
N391 Full Status Poll Cycle 6
N392 Error Threshold 3
Monitored Events Count 4
                                              Lead
                                                           State
                                               CTS
                                                           ON
N391 Full Status 7:-
N392 Error Threshold 3
                                                DSR
                                                            ON
                                                DCD
                                                            ON
Severe Congestion (Sc) 64000 (512000)
Mild Congestion (Mc) 57600 (460800)
This Command: cnffpddelay 8.1.7.2
Sc[64000]:
```

# cnffpdpvc (Configure FastPAD PVC)

The **cnffppvc** command configures the FastPAD bc/bc PVC parameters.

**Attributes** Jobs: No Log: Lock: Node Type: IPX, IGX **Associated Commands Syntax** cnffpdpvc <slot.port.subslot.subport.dlci><bc><bc><</pre>  $<\!\! slot.port.subslot.subport.dlci \!\! >$ specifies the FTC or FTM port, subport, and DLCI of the FastPAD. <bc> <bc> **Function** 

Figure 1-19 cnffpdpvc—Configure FastPAD PVC

## cnffpmap (Configure FastPAD Map Table)

The **cnffpmap** command configures the FastPAD map table.

#### Attributes

Jobs: Yes Log: Yes Lock: Yes Node Type: IPX, IGX

#### **Associated Commands**

cpyfpmap

### **Syntax**

cnffpmap <slot.port>

<slot.port> specifies the FTC or FTM port connected to the FastPAD.

#### **Function**

This command configures FastPAD map table. The map table contains the dialing plan for the FastPAD. When you enter this command, the system responds with the following:

Figure 1-20 cnffpmap—Configure FastPAD Map Table

| cc7        | VT        | SuperUser  | IPX 32    | 8.2.5      | Jan. 30   | 1997 10:14 PST |
|------------|-----------|------------|-----------|------------|-----------|----------------|
| Index #    | DLCI Slot | Index #    | DLCI Slot | Index #    | DLCI Slot | Jump:          |
| [000] 9915 | 0991 05   | [014] FFFF | 1023 15   | [028] FFFF | 1023 15   | -              |
| [001] 0182 | 0018 02   | [015] FFFF | 1023 15   | [029] FFFF | 1023 15   |                |
| [002] 0528 | 0052 08   | [016] FFFF | 1023 15   | [030] FFFF | 1023 15   |                |
| [003] 0186 | 0018 06   | [017] FFFF | 1023 15   | [031] FFFF | 1023 15   |                |
| [004] 0188 | 0018 08   | [018] FFFF | 1023 15   | [032] FFFF | 1023 15   |                |
| [005] 0524 | 0052 04   | [019] FFFF | 1023 15   | [033] FFFF | 1023 15   |                |
| [006] 0526 | 0052 06   | [020] FFFF | 1023 15   | [034] FFFF | 1023 15   |                |
| [007] 0528 | 0052 08   | [021] FFFF | 1023 15   | [035] FFFF | 1023 15   |                |
| [008] 0528 | 1023 09   | [022] FFFF | 1023 15   | [036] FFFF | 1023 15   |                |
| [009] FFFF | 1023 15   | [023] FFFF | 1023 15   | [037] FFFF | 1023 15   |                |
| [010] FFFF | 1023 15   | [024] FFFF | 1023 15   | [038] FFFF | 1023 15   |                |
| [011] FFFF | 1023 15   | [025] FFFF | 1023 15   | [039] FFFF | 1023 15   |                |
| [012] FFFF | 1023 15   | [026] FFFF | 1023 15   | [040] FFFF | 1023 15   |                |
| [013] FFFF | 1023 15   | [027] FFFF | 1023 15   | [041] FFFF | 1023 15   |                |
|            |           |            |           |            |           |                |

This Command: cnffpmap 31.2

Next Command:

### cnffpport (Configure FastPAD Port)

The **cnffpport** command configures the FastPAD port parameters.

#### Attributes

Jobs: No Lock: Yes Node Type: IPX, IGX Log: Yes

#### **Associated Commands**

dspftcport, dnftcport, upftcport

### **Syntax**

cnffpport <slot.port.subslot.subport> <parameter number> <parameter value>

<slot.port.subslot.subport> specifies the port.

specifies the number of the parameter to change. <parameter number>

<parameter value> specifies the new value to enter.

#### **Function**

This command configures port parameters for the FastPAD port. When you enter this command, the system responds as in the screen example.

Figure 1-21 cnffpport—Configure FastPAD Port Parameters

```
cc7
              7777
                   SuperUser
                                   IPX 32
                                            8.2.5
                                                      Jan. 30 1997 10:16 PST
                        FastPad Port Configuration
                    Index: 0x0000 Location: 0x30E84C40
    Port in Use : 01 Port Type : 02 Conn Exist : 01
    Phy Port Code : 00
                                       : 00
                                                Abs Rate
                         Port Code
                           Data Parameters
[01] Mode
                : 00 [02] Baud Rate : 06 [03] Underrun Fill : 7E
[04] Clock Stop FC: 00 [05] Transmit Clock: 00 [06] Local CTS: 01
[07] Local CTS Dly : 00 [08] Local DSR : 01 [09] Local DCD
[10] Hunt Group Mem: 01 [11] Dest Switch Nm: 01 [12] Dest Port Nm : 03
[13] Dest Slot/Chnl: 00 [14] Call Timer : 05 [15] Enable Channel: 01
[16] Initiate Calls: 01 [17] Allocate BW : 00 [18] Intrframe Fill: 00
[19] DPLL Mode : 00 [20] Set DE on Data: 00 [21] Async In Timer: 05
[22] Checksum
                : 00 [23] Sync Pattern : 0000
This Command: cnffpport 31.2.B.1
Enter parameter number to change (DEL to quit):
```

Enter the parameter number to make a change.

### **cnffpsys (Configure FastPAD System Parameters)**

The **cnffpsys** command configures the FastPAD system parameters.

#### Attributes

Jobs: No Log: Yes Lock: Yes Node Type: IPX, IGX

#### **Associated Commands**

dspftcport, dnftcport, upftcport

### **Syntax**

cnffpport <slot.port> <parameter number> <parameter value>

<slot.port> specifies the port.

specifies the number of the parameter to change. <parameter number>

<parameter value> specifies the new value to enter.

#### **Function**

This command configures system parameters for the FastPAD port. When you enter this command, the system responds with the following:

Figure 1-22 cnffpsys—Configure System Parameters

```
cc7
                T77
                       SuperUser
                                        IPX 32
                                                   8.2.5
                                                              Jan. 30 1997 10:17 PST
                              FastPad Configuration
                      Index: 0x0000 Location: 0x30E9D0B2
     FPD in Use : 01 Conn State : 01 FPD Name
                                                                       : cc7FP
     Alarm Status : 00 Switched Conn : 01 FPD Index : 05
IPX Slot Nm : 1F FTC Port Nm : 01 Link Int : 01
Link Rate : 0C Card Dsc Index: 00 Avail SwVoice : 00
     Link Rate : 0C Card Dsc Index: 00 Avail SwVoice : 00 Sfail/Nack : 00/00 TmOut/OutOfSeq: 00/00 Unknown/Q len : 00/00
                               System Parameters
[04] Ring Freq : 00 [05] Spd Dial Digit: 04 [06] Country Code : 0100
[07] Line Mgmt Ptcl: 02 [08] Local Swtch Nm: 0C [09] Local Port Nm: 51
[10] Inquire Poll : 05 [11] Full Stat Poll: 05 [12] Min Frame Size: 22
[13] Max Frame Size: 43 [14] Jitter Buf Sz : 00 [15] User Lockout : 01
                                Link Parameters
[16] Clock : 00 [17] Rate : 0C [18] Bandwidth : 8000
[19] Data Card Slot: FF [20] Data Card Chnl: 00 [21] Bundled DLCI : 1000
This Command: cnffpsys 31.2
Enter parameter number to change (DEL to quit)
```

Enter the parameter number to make a change.

### **cnffstparm (Configure ForeSight Node Parameter)**

The **cnffstparm** command configures the ForeSight parameters for frame relay ports.

#### Attributes

Log: Yes Jobs: No Lock: Yes Node Type: IPX, IGX, BPX

#### **Associated Commands**

cnffrcon

### **Syntax**

#### cnffstparm

No line or port number need be entered.

#### **Function**

This command configures the ForeSight parameters for frame relay ports. This command only has an effect if the frame relay ForeSight option is enabled. The parameter values set by this command apply to all frame relay connections enabled with ForeSight. Therefore, these parameters must be configured on each node in the network that has ForeSight connections. Table 1-11 lists the parameters. The **cnffrcon** command enables ForeSight on a connection.

When you enter this command system responds with the screen illustrated in Figure 1-23.

Figure 1-23 cnffstparm—Configure ForeSight Parameters

| sw | 83 TN Super             | Jse: | r    | IPX 16  | 8.2.5 | Feb. | 1 1997 | 15:41 PST |
|----|-------------------------|------|------|---------|-------|------|--------|-----------|
| 1  | FRP/FTC Increase Rate   | [    | 10]  | (%)     |       |      |        |           |
| 2  | FRP/FTC Decrease Rate   | [    | 87]  | (%)     |       |      |        |           |
| 3  | FRP Fast Decrease Rate  | [    | 50]  | (%)     |       |      |        |           |
| 4  | RTD Measurement Time    | [    | 5]   | (secs)  |       |      |        |           |
| 5  | Default RTD             | [    | 100] | (msecs) |       |      |        |           |
| 6  | Minimum RTD             | [    | 40]  | (msecs) |       |      |        |           |
| 7  | Maximum RTD             | [    | 250] | (msecs) |       |      |        |           |
| 8  | FECN for congested mins | [    | 50]  | (%)     |       |      |        |           |
| 9  | QIR Time-out            | [    | 10]  | (secs)  |       |      |        |           |
| 10 | Max TstDelay Retries    | [    | 2] ( | dec)    |       |      |        |           |

```
This Command: cnffstparm
Enter parameter index:
```

**ForeSight Node Parameters** Table 1-11

| No. | Parameter               | Description                                                                                                    | Default  |
|-----|-------------------------|----------------------------------------------------------------------------------------------------|----------|
| 1   | FRP Increase Rate       | If free bandwidth is available, the rate at which FRP increases transmission (as a percentage of MIR).                         | 10%      |
| 2   | FRP Decrease Rate       | If free bandwidth becomes unavailable, the rate at which FRP decreases transmission (as a percentage of current rate).         | 87%      |
| 3   | FRP Fast Decrease Rate  | If a cell is dropped or the TxQ is full, the rate at which FRP decreases transmission (as a percentage of current rate).       | 50%      |
| 4   | RTD Measurement Time    | The polling interval for measuring round-trip delay on each frame relay PVC.                                                   | 5 sec.   |
| 5   | Default RTD             | The default RTD the connection uses before RTD is measured.                                                                    | 100 ms.  |
| 6   | Minimum RTD             | Min. value used for RTD in FR calculation regardless of measured RTD.                                                          | 40 ms.   |
| 7   | Maximum RTD             | Max. value used for RTD in FR calculation regardless of measured RTD.                                                          | 250 ms.  |
| 8   | FECN for congested mins | When this % of packets received have the EFCN bit set, a congested minutes field in the <b>dspfrport</b> command is indicated. | 50%      |
| 9   | QIR Time-out            | Interval after which if PVC is idle, will reset the allowable transmit rate to QIR.                                            | 10 secs. |

### cnflan (Configure LAN)

Configures node communication parameters.

Attributes

Jobs: No Log: Yes Lock: Yes Node Type: IPX, IGX, BPX

#### Associated Commands

upln, dnln, cnfln

### **Syntax**

cnflan <IP\_Address> <IP\_Subnet\_Mask> <Maximum LAN Transmit Unit> <TCP Service

Port>

<IPAdd> Specifies the Internet address of the node used in the TCP/IP

protocol.

<IP subnet mask> Specifies a 32-bit mask that contains information about the bit

> lengths of the subnet ID and host ID address fields. The format of this field uses 1s for the subnet ID field and 0s for the host ID address field as defined in the TCP/IP protocol. The default value (in decimal notation) is 255 255 255.0. This mask denotes both

subnet ID and host ID fields as 8-bit fields.

<Max. LAN Transmit Unit> BPX only: typical amount is 1500 bytes.

<TCPServicePort> Specifies the node's service point used by the transmission control

protocol (TCP).

<GatewayIPAddr> Specifies the Internet gateway address.

#### **Function**

This command configures node communication parameters, so the node can communicate with a StrataView Plus terminal over an Ethernet LAN using TCP/IP protocol. The parameters all contain address information about the Ethernet TCP/IP network that connects the StrataView Plus station to an IPX, IGX, or BPX. The values must conform to those of the network. The network administrator can supply the parameters.

#### Figure 1-24 cnflan—Configure LAN Parameters

beta TRM YourID:1 IPX 32 8.2.5 Jan. 15 1997 14:44 MST

192.0.0.0 255.255.255.0 5120 Active IP Address: IP Subnet Mask:

TCP Service Port: Default Gateway IP Address: None

Maximum LAN Transmit Unit: 1500

00.E0.07.00.00.00 Ethernet Address:

LAN is not available on the PCC

Last Command: cnflan

Next Command:

### cnfInparm (Configure ATM Line Card Parameter)

The **cnflnparm** command configures several parameters for ATM lines originating on the BPX.

#### Attributes

Jobs: No Lock: Yes Node Type: BPX Log: Yes

#### **Associated Commands**

upln, dnln, cnfln

### **Syntax**

```
cnflnparm <slot.port> <option 1 – 4>
```

<slot.port> specifies the line to configure in the format slot.port for the ASI-0

card.

<option 1-4>specifies the parameter to configure.

#### **Function**

This command configures the circuit line alarm integration times for RED and YELLOW circuit line alarms. These integration times are specified in milliseconds and should be set to correspond to the local carrier's alarm integration times. Carrier integration times are typically 800 ms. to 1500 ms for RED Alarm and 1500 to 3000 milliseconds for YELLOW Alarm. The allowable range for these parameters are 60 to 3932100 milliseconds.

You can also set the queue depth for the two queues associated with the ASI-0 card, the constant bit rate (CBR) queue and the Variable Bit Rate (VBR) queue. The queue depths may be increased to 16,000 bytes per queue.

When you enter this command system responds with the screen in Figure 1-25. This command is quite similar to the Configure Circuit Line command.

Figure 1-25 cnfInparm—Configure ATM Line Card Parameters

```
sw83
                                    IPX 16
                                              8.2.5
                                                       Feb. 1 1997 15:45 PST
              TN
                    SuperUser
CLN 7 Parameters
1 Red Alarm - In/Out [ 1000 /
                                   2000] (Dec)
   Yel Alarm - In/Out [ 1000 /
                                   2000] (Dec)
```

This Command: cnflnparm 7

Which parameter do you wish to change:

### **cnfInsigparm (Configure Line Signalling Parameters)**

The **cnflnsigparm** command configures the line signalling parameters.

#### Attributes

Jobs: No Log: Yes Lock: Yes Node Type: IPX, IGX

#### **Associated Commands**

enflnparm, enflnstats, dsplnstatenf, dsplnstathist, upln, dnln, enfln

### **Syntax**

cnflnsigparm <parameter number> <parameter value>

<parameter number> specifies the number of the parameter to change.

<parameter value> specifies the new value to enter.

#### **Function**

This command configures the line signalling parameters associated with a line. When you enter this command, the screen responds with the following:

Figure 1-26 cnfInsigparm—Configure Line Signalling Parameters

| cc2 | 2           | LAN      | SuperU | ser       | IPX   | 32  | 8.   | 2.5       | Jan. | 30 | 1997 | 11:16 | PST |
|-----|-------------|----------|--------|-----------|-------|-----|------|-----------|------|----|------|-------|-----|
| 1   | CDP & CIP H | Heartbea | ıt     |           |       | [   | 2]   | (sec)     |      |    |      |       |     |
| 2   | CDP & CIP S | Sig. Pol | ling R | ate       |       | [   | 10]  | (sec)     |      |    |      |       |     |
| 3   | CDP & CIP I | Default  | Inband | Sig Dela  | ay    | [   | 96]  | (msec)    |      |    |      |       |     |
| 4   | CDP & CIP I | Default  | Inband | Playout   | Delay | 7 [ | 200] | (msec)    |      |    |      |       |     |
| 5   | CDP & CIP I | Default  | Pulse  | Sig Delay | 7     | [   | 96]  | (msec)    |      |    |      |       |     |
| 6   | CDP & CIP I | Default  | Pulse  | Playout I | Delay | [   | 200] | (msec)    |      |    |      |       |     |
| 7   | CIP Number  | of Pack  | et Sli | ces       |       | [   | 1]   |           |      |    |      |       |     |
| 8   | CDP & CIP F | Packet R | late   |           |       | [   | 200] | (pkt/sec) |      |    |      |       |     |
| 9   | CDP & CIP ( | Conditio | n CCS  | Lines?    |       | [   | YES] |           |      |    |      |       |     |
| 10  | CIP Default | Inband   | l Min. | Wink      |       | [   | 140] | (msec)    |      |    |      |       |     |
| 11  | CIP Default | Pulse    | Min. W | ink       |       | [   | 140] | (msec)    |      |    |      |       |     |
|     |             |          |        |           |       |     |      |           |      |    |      |       |     |

This Command: cnflnsigparm

Which parameter do you wish to change

### **cnfInstats (Configure Line Statistics Collection)**

The **cnflnstats** command lets you configure statistics collection for a line.

#### Attributes

Jobs: Yes Log: Yes Lock: Yes Node Type: IPX, IGX, BPX

#### **Associated Commands**

dsplnstatenf, dsplnstathist

### **Syntax**

**cnfInstats** <stat> <interval> <e | d> [<samples> <size> <peaks>]

line> specifies the port to configure.

specifies the type of statistic to enable/disable. <stat>

<interval> specifies the time interval of each sample (1 - 255 minutes).

 $\langle e|d\rangle$ enables/disables a statistic. 'E' to enable; 'D' to disable.

[samples] specifies the number of samples to collect (1 - 255).

[size] specifies the number of bytes per data sample (1, 2 or 4).

[peaks] enables the collection of one minute peaks. 'Y' to enable; 'N' to disable.

#### **Function**

The **cnfInstats** command lets you customize statistical collection for a line. This command is primarily a debug tool. Table 1-12 lists the statistics by type. Not all statistic types are available for all lines. Only valid statistics are displayed for you to select. The others appear in gray.

**Table 1-12 Statistic Types for Lines** 

| Statistic Type | Statistic               | Line Type |
|----------------|-------------------------|-----------|
| 1              | Bipolar Violations      | E1 and T1 |
| 2              | Frame Slips             | E1 and T1 |
| 3              | Out of Frames           | E1 and T1 |
| 4              | Loss of Signal          | E1 and T1 |
| 5              | Frame Bit Errors        | E1 only   |
| 6              | CRC Errors              | E1 only   |
| 7              | Out of Multi-Frames     | E1 only   |
| 8              | All Ones in Timeslot 16 | E1 only   |

Note Bipolar violations are not generally accumulated on E1 trunk and circuit lines. They are accumulated only on E1 lines connected to E1 frame relay ports.

Figure 1-27 illustrates the screens displayed after entering **cnflnstats**.

#### Figure 1-27 cnfInstats—Configure Line Statistics

```
cc2
              LAN SuperUser
                                IPX 32 8.2.5 Jan. 30 1997 11:20 PST
Line Statistic Types
1) Bipolar Violations
2) Frames Slips
 3) Out of Frames
 4) Losses of Signal
5) Frames Bit Errors
6) CRC Errors
7) Out of Multi-Frames
 8) All Ones in Timeslot 16
Last Command: cnflnstats 15 6 255 e
Next Command:
```

### cnfmxbutil (Configure MUXBUS Utilization)

The **cnfmxbutil** command configures the IPX MUXBUS utilization factor for each FRP.

Attributes

Jobs: No Lock: Yes Log: Yes Node Type: IPX, IGX

#### Associated Commands

none

#### **Syntax**

cnfmxbutil <slot number> <percentage>

<slot number> specifies the slot number of the associated FRP card.

specifies the percent of MUXBUS bandwidth to allocate. <percentage>

#### **Function**

This command configures the MUXBUS utilization factor. A certain amount of MUXBUS bandwidth is allocated by system software for each FRP in an IPX node. Since the maximum data rate for an FRP is 2 Mbps, this is also the maximum amount of MUXBUS bandwidth reserved for the FRP.

In many applications, each of the four FRP ports is configured for a large number of 56 or 64 Kbps connections. System software adds up the bandwidth required for all the connections, multiplies by 121% to reserve extra bandwidth for overhead, then subtracts this amount from the total available MUXBUS bandwidth.

However, statistical full utilization is not often required on ports with a large number of connections and the MUXBUS bandwidth reserved may be reduced further. In nodes equipped with a T3 or E3 ATMT card, much of the MUXBUS bandwidth may be assigned to the ATM trunk and the remaining MUXBUS bandwidth may need to be allocated carefully.

Prior to release 7.1, the MUXBUS utilization factor was configurable only on a per-node basis using the **cnfnodeparm** command. All FRPs had to be configured the same. This command permits assigning the utilization factor for each FRP in the node on a slot by slot basis.

See Figure 1-28 for a sample screen. N/A is displayed for all slots not equipped with an FRP. Once the slot is selected, the system displays the message "Enter Utilization Factor". The allowable range is from 1 to 250% with a default of 121%. The extra 21% for the default is used to cover the overhead involved in encapsulating the frame relay frame in the FastPacket or ATM cell.

Figure 1-28 cnfmxbutil—Configure MUXBUS Utilization

| SV+ Supe | rUser IPX                                        | 32 Rev:                                                                                                    | 8.2.5                                                                                                    | Jan. 14 1997                                                                                                    | 14:27 PDT                                                                                                    |
|----------|--------------------------------------------------|----------------------------------------------------------------------------------------------------|----------------------------------------------------------------------------------------------------|----------------------------------------------------------------------------------------------------|----------------------------------------------------------------------------------------------------|
|          |                                                  |                                                                                                    |                                                                                                    |                                                                                                    |                                                                                                    |
|          |                                                  |                                                                                                    |                                                                                                    |                                                                                                    |                                                                                                    |
|          |                                                  |                                                                                                    |                                                                                                    |                                                                                                    |                                                                                                    |
|          |                                                  |                                                                                                    |                                                                                                    |                                                                                                    |                                                                                                    |
| 1: N/A   | Slot 9: N/A                                      | Slot 17                                                                                                    | 7: 121%                                                                                                    | Slot 25: N/A                                                                                                    |                                                                                                    |
| 2: N/A   | Slot 10: N/A                                     | Slot 18                                                                                                    | 3: 121%                                                                                                    | Slot 26: N/A                                                                                                    |                                                                                                    |
| 3: N/A   | Slot 11: N/A                                     | Slot 19                                                                                                    | 9: N/A                                                                                                    | Slot 27: N/A                                                                                                    |                                                                                                    |
| 4: N/A   | Slot 12: N/A                                     | Slot 20                                                                                                    | ): N/A                                                                                                    | Slot 28: N/A                                                                                                    |                                                                                                    |
| 5: N/A   | Slot 13: N/A                                     | Slot 21                                                                                                    | L: N/A                                                                                                    | Slot 29: N/A                                                                                                    |                                                                                                    |
| 6: N/A   | Slot 14: N/A                                     | Slot 22                                                                                                    | 2: N/A                                                                                                    | Slot 30: N/A                                                                                                    |                                                                                                    |
| 7: N/A   | Slot 15: N/A                                     | Slot 23                                                                                                    | B: N/A                                                                                                    | Slot 31: N/A                                                                                                    |                                                                                                    |
| 8: N/A   | Slot 16: N/A                                     | Slot 24                                                                                                    | 1: N/A                                                                                                    | Slot 32: N/A                                                                                                    |                                                                                                    |
|          | 1: N/A 2: N/A 3: N/A 4: N/A 5: N/A 6: N/A 7: N/A | 1: N/A Slot 9: N/A 2: N/A Slot 10: N/A 3: N/A Slot 11: N/A 4: N/A Slot 12: N/A 5: N/A Slot 13: N/A 6: N/A Slot 14: N/A 7: N/A Slot 15: N/A | 1: N/A Slot 9: N/A Slot 17 2: N/A Slot 10: N/A Slot 18 3: N/A Slot 11: N/A Slot 19 4: N/A Slot 12: N/A Slot 20 5: N/A Slot 13: N/A Slot 23 6: N/A Slot 14: N/A Slot 27 7: N/A Slot 15: N/A Slot 23 | 1: N/A Slot 9: N/A Slot 17: 121% 2: N/A Slot 10: N/A Slot 18: 121% 3: N/A Slot 11: N/A Slot 19: N/A 4: N/A Slot 12: N/A Slot 20: N/A 5: N/A Slot 13: N/A Slot 21: N/A 6: N/A Slot 14: N/A Slot 22: N/A 7: N/A Slot 15: N/A Slot 23: N/A | 1: N/A Slot 9: N/A Slot 17: 121% Slot 25: N/A 2: N/A Slot 10: N/A Slot 18: 121% Slot 26: N/A 3: N/A Slot 11: N/A Slot 19: N/A Slot 27: N/A 4: N/A Slot 12: N/A Slot 20: N/A Slot 28: N/A 5: N/A Slot 13: N/A Slot 21: N/A Slot 29: N/A 6: N/A Slot 14: N/A Slot 22: N/A Slot 30: N/A 7: N/A Slot 15: N/A Slot 23: N/A Slot 31: N/A |

This Command: cnfmxbutil

Enter Slot:

## **cnfnodeparm (Configure Node Parameter)**

The **cnfnodeparm** command sets various general, non-related parameters for the various nodes.

Attributes

Jobs: No Log: Yes Lock: Yes Node Type: IPX, IGX, BPX

**Associated Commands** 

none

**Syntax** 

cnfnodeparm

#### **Function**

This command allows changing some of the node-wide system parameters as listed in Table 1-13 and Table 1-14. The defaults for these parameters are selected by Cisco to operate under normal network conditions. With few exceptions, they should not be changed except under direction of Cisco TRT. See Figure 1-29 for a sample screen.

**Table 1-13** Node Parameters (IPX/IGX Nodes)

| Index | Parameter                      | Description                                                                                                    | Default * |  |  |
|-------|--------------------------------|----------------------------------------------------------------------------------------------------|-----------|--|--|
| 1     | Update Initial Delay (sec.)    | Specifies a factor for generating a delay before conditional updates are transmitted to the network after a controller card switch-over. The <i>Update Initial Delay</i> is multiplied by the number of nodes in the network. | 5000 (D)  |  |  |
| 2     | Update Per-Node Delay (ms.)    | Specifies the delay between transmission of conditional updates to the nodes.                                                                                                    | 30000 (D) |  |  |
| 3     | Comm. Break Test Delay (ms.)   | Normal interval between tests for communication break on any node.                                                                                                    | 30000 (D) |  |  |
| 4     | Comm. Break Test<br>Offset     | Factor between number of communication test failures and test successes to declare a node in communication break condition.                                                                                                   |           |  |  |
| 5     | Network Timeout Period         | Number of milliseconds to wait for a response to a communication test transmission before declaring a failure. The maximum is four failures.                                                                                  |           |  |  |
| 6     | Network Inter-p Period         | In inter-domain connections, <i>Network Inter-p Period</i> is the number of milliseconds to wait for a response to a communication test transmission before declaring a failure. The maximum is four failures                 | 4000 (D)  |  |  |
| 7     | Network Sliding<br>Window Size | Controls the number of control card messages that the node can simultaneously transmit to the network. This parameter defines the number of no acknowledgments outstanding on a controller before NACKS is declared.          | 1 (D)     |  |  |

<sup>\*</sup> Enter value in either decimal (D) or hexadecimal (H).

| Index | Parameter Description                                                                                                    |                                                                                                    | Default * |  |  |  |
|-------|----------------------------------------------------------------------------------------------------|----------------------------------------------------------------------------------------------------|-----------|--|--|--|
| 8     | Number of Normal Timeouts                                                                                                    | For intra-domain connections: <i>Number of Normal Timeouts</i> is the maximum number of normal network re-transmissions before the node signals a communication break.                                                                                                    | 7 (D)     |  |  |  |
| 9     | Number of Inter-p<br>Timeouts                                                                                                 | For inter-domain connections: <i>Number of Inter-p Timeouts</i> is the maximum number of normal network re-transmissions before the node signals a communication break.                                                                                                    | 3 (D)     |  |  |  |
| 10    | Number of Satellite Timeouts                                                                                                  | Maximum number of satellite network re-transmissions before the node signals a communication break.                                                                                                    | 6 (D)     |  |  |  |
| 11    | Number of Blind Timeouts                                                                                                    | Maximum number of communication fail timeouts and re-transmissions before the node declares a communication failure (CF). One successful acknowledgment clears CF.                                                                                                    | 4 (D)     |  |  |  |
| 12    | Number of CB Msg Timeouts                                                                                                    | Number of communication break timeouts and re-transmissions before the node declares a communication break condition (CB). One successful acknowledgment clears the CB condition.                                                                                                    | 2 (D)     |  |  |  |
| 13    | Comm. Fail Interval (ms.)                                                                                                    |                                                                                                    |           |  |  |  |
| 14    | Comm. Fail Multiplier                                                                                                    | Number of Comm. Fail Intervals to skip for good lines.                                                                                                    | 3 (D)     |  |  |  |
| 15    | Temperature Temperature in the enclosure that causes an over-temperature Threshold (° C.) alarm to go to the controller card. |                                                                                                    | 50 (D)    |  |  |  |
| 16    | NPC Redundancy Configured                                                                                                    | A "y" indicates a redundant controller card is required. The absence of a redundant controller card generates an alarm.                                                                                                    | Y         |  |  |  |
| 17    | MT3                                                                                                    | OBSOLETE                                                                                                    |           |  |  |  |
| 18    | Network Packet TX Rate                                                                                                    | Rate for transmitting control card packets to the network. The range is a series of discreet values: 100 200 333 500 1000 1100 1200 1333 1500 2000. The units of measure are packets per second (pps). The purpose of this parameter is to prevent the control card from flooding the trunk with packets. | 500 pps   |  |  |  |
| 19    | Statistics Memory (x 10 KB)                                                                                                   | Specifies the amount of controller memory to allocate for statistics collection.                                                                                                    | 76 (D)    |  |  |  |
| 20    | Standby Update Timer                                                                                                    | Specifies how often to send update messages to standby controller                                                                                                    | 10 (D)    |  |  |  |
| 21    | Stby Updts Per Pass                                                                                                    | Number of messages that can be sent to standby NPC for each update interval.                                                                                                    | 30 (D)    |  |  |  |
| 22    | Gateway ID Timer                                                                                                    | An inter-domain rerouting timer. How often to look for junction nodes for new route.                                                                                                    | 30 (D)    |  |  |  |
| 23    | GLCON Alloc Timer                                                                                                    | Another inter-domain rerouting timer controlling gateway LCON function.                                                                                                    | 30 (D)    |  |  |  |
| 24    | Comm Fail Delay                                                                                                    | Number of milliseconds to wait to start detecting communication failures after a controller switch-over.                                                                                                    | 60 (D)    |  |  |  |
|       | Nw. Hdlr Timer (msec)                                                                                                    | Network handler timer determines how long to wait to send messages to or receive messages from a remote node.                                                                                                    | 50 (D)    |  |  |  |
| 25    |                                                                                                    | messages to of receive messages from a remote node.                                                                                                    |           |  |  |  |

| Index | Parameter                                                                                                    | Description                                                                                                    | Default * |
|-------|----------------------------------------------------------------------------------------------------|----------------------------------------------------------------------------------------------------|-----------|
| 27    | SNMP                                                                                                    | Enables maintenance logging of global SNMP messages. These SNMP events are not errors but any GET, SET, and so on. Output goes to a printer connected to the node's auxiliary port or a terminal server (accessible via telnet). Without a connected output device, the parameter is meaningless. | y=yes     |
| 28    | TFTP Grant Delay                                                                                                    | request after a TFTP error has occurred. This field is display-only: you set the value in StrataView Plus.                                                                                                    |           |
| 29    | TFTTP ACK Timeout  The number of seconds the node waits for an acknowledgment of a TFTP request before it declares the request as timed out. This field is display-only: you set the value in StrataView Plus. |                                                                                                    | 10        |
| 30    | TFTP Write retires                                                                                                    | The number of times the node retries a TFTP operation (not just writes) after a failed attempt. This field is display-only: you set the value in StrataView Plus.                                                                                                    | 3         |
| 31    | FRP/FRM Link Status Alarm                                                                                                    | Determines whether a signaling failure on an FRP or FRM port causes a major alarm. This parameter applies to any port configured as an NNI.                                                                                                    | y=yes     |
| 32    | Job Lock Timeout                                                                                                    | The range is 1–1000 seconds. The default of 0 disables this parameter.                                                                                                    | 0         |
| 33    | Max Nib Xmit Msgs                                                                                                    | Maximum number of memory blocks available for messages that are awaiting transmission. Under normal conditions, this parameter should remain the default.                                                                                                    | 3000      |
| 34    | Max stby update Q size                                                                                                    | Maximum number of update messages that can reside in queues awaiting transmission to the standby processor. Only rare circumstances could provide a reason to change this parameter, so do not change it without first consulting the WANBU TRT.                                                  | 5000      |

Node Parameters (BPX Nodes) **Table 1-14** 

| Index | Parameter                                                                                                    | Parameter Description                                                                                                    |              |
|-------|----------------------------------------------------------------------------------------------------|----------------------------------------------------------------------------------------------------|--------------|
| 1     | Update Initial Delay (sec.)  This delay, multiplied times the number of nodes in the network, is the delay before conditional updates are transmitted to the network after a BCC switchover. |                                                                                                    | 5000 seconds |
| 2     | Update Per-Node Delay (ms.)                                                                                                    | Delay between transmission of conditional updates to nodes.                                                                                                    | 30000 msecs  |
| 3     | Comm. Break Test Delay (ms.)                                                                                                    | Interval between tests for communication breaks on any node.                                                                                                    | 30000 msecs  |
| 4     | Comm. Break Test<br>Offset                                                                                                    | Factor between number of comm. test failures and successful tests to declare a node in comm. break condition.                                                            | 10 (D)       |
| 5     | Network Timeout Period                                                                                                    | The time a node waits for a response to a communication test transmission before it declares a failure. Four failures allowed.                                           | 1700 (D)     |
| 6     | Network Inter-p Period                                                                                                    | The time a node waits for a response to a communication test transmission on inter-domain connections before it declares a failure. The maximum number failures is four. | 4000 (D)     |
| 7     | NW Sliding Window Size                                                                                                    | Controls the number of BCC messages that can be transmitted simultaneously. Defines # of no acknowledgments outstanding on controller before NACKS declared.             | 1 (D)        |

| Index | Parameter                 | Description                                                                                                    | Default *  |  |  |
|-------|---------------------------|----------------------------------------------------------------------------------------------------|------------|--|--|
| 8     | Num. Normal Timeouts      | Number of normal network re-transmissions allowed before issuing a comm. break condition (for intra-domain connections).                                                                          | 7 (D)      |  |  |
| 9     | Num. Inter-p Timeouts     | Number of normal network re-transmissions allowed before issuing a comm. break condition (for inter-domain connections).                                                                          |            |  |  |
| 10    | Num. Satellite Timeouts   | Number of satellite network re-transmissions allowed before issuing a comm. break.                                                                                                    | 6 (D)      |  |  |
| 11    | Number of Blind Timeouts  | Number of comm. fail timeouts and re-transmissions before declaring comm. fail. One successful acknowledgment clears CF.                                                                          | 4 (D)      |  |  |
| 12    | Number of CB Msg Timeouts | Number of comm. break timeouts and re-transmissions before declaring a comm. break (CB) condition. One successful acknowledgment clears CB.                                                       | 2 (D)      |  |  |
| 13    | Comm. Fail Interval (ms.) | Minimum time allocated for communication fail testing of all trunks terminating on this node.                                                                                                    | 10,000 (D) |  |  |
| 14    | Comm. Fail Multiplier     | Number of Comm. Fail Intervals to skip for good lines.                                                                                                    | 3 (D)      |  |  |
| 15    | BCC Redundancy Configured | Yes indicates a redundant controller card is required or an alarm will be generated.                                                                                                    | Y          |  |  |
| 16    | Stats Memory<br>(x 10 KB) | The amount of controller memory to allocate to statistics collection.                                                                                                    | 76 (D)     |  |  |
| 17    | Standby Update Timer      | andby Update Timer Determines how often to send update messages to standby controller                                                                                                    |            |  |  |
| 18    | Stby Updts Per Pass       | Updts Per Pass  Number of messages that can be sent to standby NPC for each update interval.                                                                                                    |            |  |  |
| 19    | Gateway ID Timer          | An inter-domain rerouting timer. How often to look for junction nodes for new route.                                                                                                    | 30 (D)     |  |  |
| 20    | GLCON Alloc Timer         | Another inter-domain rerouting timer controlling gateway LCON function.                                                                                                    | 30 (D)     |  |  |
| 21    | Comm Fail Delay           | Timer to determine how soon after controller switchover to start detecting comm. fail.                                                                                                    | 60 (D)     |  |  |
| 22    | Nw. Hdlr Timer (msec)     | Network handler timer determines how long to wait to send messages to or receive messages from a remote node.                                                                                     | 50 (D)     |  |  |
| 23    | SAR BCC Transmit Rate     | Transmit data rate for BCC traffic to standby BCC (Kbps).                                                                                                    | 560 (D)    |  |  |
| 24    | SAR High Transmit Rate    | Transmit data rate for BCC traffic to other BCC nodes (Kbps).                                                                                                    | 280 (D)    |  |  |
| 25    | SAR Low Transmit Rate     | Transmit data rate for BCC traffic to ICC nodes (Kbps).                                                                                                    | 56 (D)     |  |  |
| 26    | SAR VRAM Cngestn Limit    | BCC traffic receive queue congestion threshold that will cause cell discards.                                                                                                    | 7680 (D)   |  |  |
| 27    | SAR VRAM Cell<br>Discard  | BCC traffic receive queue discard amount in cells.                                                                                                    | 256 (D)    |  |  |
| 28    | ASM Card Cnfged           | Yes indicates an Alarm/Status Monitor card is required or an alarm will be generated.                                                                                                    | Y          |  |  |
| 29    | TFTP Grant Delay (sec)    | The number of seconds the node waits before re-sending a TFTP request after a TFTP error has occurred. This field is display-only: you set the value in StrataView Plus.                          | 1          |  |  |
| 30    | TFTP ACK Timeout (sec)    | The number of seconds the node waits for an acknowledgment of<br>a TFTP request before it declares the request as timed out. This<br>field is display-only: you set the value in StrataView Plus. | 10         |  |  |

| Index | Parameter                                                                                                    | Description                                                                                                    | Default * |
|-------|----------------------------------------------------------------------------------------------------|----------------------------------------------------------------------------------------------------|-----------|
| 31    | TFTP Write Retries  The number of times the node retries a TFTP operation (not just writes) after a failed attempt. This field is display-only: you set the value in StrataView Plus. |                                                                                                    | 3         |
| 32    | SNMP Event logging                                                                                                    | SNMP Event logging  Enables maintenance logging of global SNMP messages. These SNMP events are not errors but any GET, SET, and so on. Output goes to a printer connected to the node's auxiliary port or a terminal server (accessible via telnet). Without a connected output device, the parameter is meaningless. |           |
| 33    | Job Lock Timeout                                                                                                    | The range is 1–1000 seconds. The default of 0 disables this parameter.                                                                                                    | 0         |
| 34    | Max XmtMemBlks per NIB                                                                                                    | Maximum number of memory blocks available for messages that are awaiting transmission. Under normal conditions, this parameter should remain the default.                                                                                                    | 3000      |
| 35    | Max Stby Update Q Sz                                                                                                    | Maximum number of update messages that can reside in queues awaiting transmission to the standby processor. Only rare circumstances could provide a reason to change this parameter, so do not change it without first consulting the WANBU TRT.                                                                      | 5000      |

st Enter value in either decimal (D) or hexadecimal (H).

Figure 1-29 cnfnodeparm—Configure Node Parameters (BPX)

```
sw81
                  TN
                         SuperUser
                                            BPX 15
                                                        8.2.5
                                                                    Feb. 1 1997 15:30 PST
1 Update Initial Delay [ 5000] (D) 16 Stats Memory (x 10KB) [
                                                                                    61] (D)
                                              17 Standby Update Timer [
2 Update Per-Node Delay [30000] (D)
                                                                                   10] (D)
3 Comm-Break Test Delay [30000] (D)
                                               18 Nw Pkt Tx Rate (pps) [ 500] (D)
                                               19 Gateway ID Timer [ 30] (D)
20 GLCON Alloc Timer [ 30] (D)
4 Comm-Break Test Offset [ 10] (D)
5 Network Timeout Period [ 1700] (D) 20 GLCON Alloc Timer
6 Network Inter-p Period [ 4000] (D) 21 Comm Fail Delay [ 60] (D)
7 NW Sliding Window Size [ 1] (D) 22 Nw Hdlr Timer (msec) [ 50] (D)
8 Num Normal Timeouts [ 7] (D) 23 SAR CC Transmit Rate [ 560] (D)
9 Num Inter-p Timeouts [ 3] (D) 24 SAR High Transmit Rate [ 280] (D)
10 Num Satellite Timeouts [ 6] (D) 25 SAR Low Transmit Rate [ 56] (D)
11 Num Blind Timeouts [ 4] (D) 26 SAR VRAM Cngestn Limit [ 7680] (D) 12 Num CB Msg Timeouts [ 2] (D) 27 SAR VRAM Cell Discard [ 256] (D) 13 Comm Fail Interval [10000] (D) 28 ASM Card Cnfged [ Y] (Y/X 14 Comm Fail Multiplier [ 3] (D) 29 TFTP Grant Delay (sec) [ 1] (D) 15 CC Redundancy Cnfged [ Y] (Y/N) 30 TFTP ACK Timeout (sec) [ 1] (D)
                                                                                    Y] (Y/N)
This Command: cnfnodeparm
Continue?
sw81
                       SuperUser BPX 15 8.2.5 Feb. 1 1997 15:32 PST
                  TN
31 TFTP Write Retries [ 3] (D)
32 SNMP Event logging [ Y] (Y/N)
33 Job Lock Timeout
34 Max Nib Xmit Msgs
                             [ 60] (D)
34 Max Nib Xmit Msgs [ 1000] (D)
35 Max Stby Update Q Sz [ 5000] (D)
```

Last Command: cnfnodeparm

Enter parameter index:

# **cnfnwip (Configure Network IP Address)**

The **cnfnwip** command configures an IP address and subnet mask for the node.

Attributes

Log: Yes Jobs: No Lock: Yes Node Type: IPX, IGX, BPX

### **Associated Commands**

none

## **Syntax**

cnfnwip <IPAddr> <IPSubnetMask>

<IPAddr> IP address of the node: the format is nnn.nnn.nnn, where nnn can

be 1-255

<IPSubnetMask> subnet mask: the format is nnn.nnn.nnn

An example of this command is:

cnfnwip 199.35.96.217 255.255.255.0

where 199.35.96.217 is the IP address, and 255.255.255.0 is the subnet mask.

### **Function**

The network IP address and subnet mask support statistics collection for StrataView Plus. The **cnfnwip** command defines the IP address the system uses to pass messages between Strata View Plus and the node. The Statistics Master process in StrataView Plus collects statistics. The Statistics Manager requests and receives statistics using TFTP Get and Put messages. These TFTP messages pass between the node and the Statistics Master using IP Relay. (See the cnfstatmast description for details on setting the Statistics Master address.)

#### Figure 1-30 cnfnwip—Configure Network IP Address

IGX 32 8.2.5 Jan. 5 1997 18:25 GMT axiom TNBootzilla

Active Network IP Address: 169.134.90.106
Active Network IP Subnet Mask: 255.255.255.0

Last Command: cnfnwip 169.134.90.106 255.255.255.0

Next Command:

# **cnfportstats (Configure Frame Relay Port Statistics Collection)**

The **cnfportstats** command configures parameters for frame relay ports.

Attributes

Jobs: Yes Lock: Yes Log: Yes Node Type: IPX, IGX, BPX

### **Associated Commands**

none

### **Syntax**

**cnfportstats** <port> <stat> <interval> <e|d> [<samples> <size> <peaks>]

specifies the port to configure. <port>

specifies the type of statistic to enable/disable. <stat>

<interval> specifies the time interval of each sample (1 - 255 minutes).

 $\langle e|d\rangle$ enables/disables a statistic. 'E' to enable; 'D' to disable.

[samples] specifies the number of samples to collect (1 - 255).

[size] specifies the number of bytes per data sample (1, 2 or 4).

[peaks] enables the collection of one minute peaks. 'Y' to enable; 'N' to disable.

#### **Function**

The **cnfportstats** command configures frame relay port parameters. Primarily, it is for debugging. Table 1-15 lists the configurable statistics. Not all statistic types are apply to all ports. Refer to Figure 1-31 and Figure 1-32 for examples.

Figure 1-32 shows that the selected statistic is 33—transmitted bytes while the ingress LMI is showing a failed condition. After the port number and statistic number (33) on the command line, the remaining parameters are the interval, enable for this statistic, number of samples.

**Table 1-15** Frame Relay Port Statistic Types

| Туре  | Statistic                                                                                                    |
|-------|----------------------------------------------------------------------------------------------------|
| 1–4   | Total frames and bytes transmitted and received.                                                                                        |
| 5-6   | Frames transmitted with FECN and BECN set.                                                                                              |
| 7–10  | Frames received with problems: CRC errors, invalid format, frame alignment errors, wrong length frames.                                 |
| 11    | Number of direct memory access (DMA) overruns on a frame relay port that are probably due to excessive user-data input.                 |
| 12–17 | LMI counts on UNI ports. These include status inquiries, status transmit and update requests, invalid inquiries, and LMI link timeouts. |

| Туре  | Statistic                                                                                                    |
|-------|----------------------------------------------------------------------------------------------------|
| 18    | Frames received with DLCIs in error.                                                                                         |
| 19    | Frames dropped with DE bit set.                                                                                              |
| 20–24 | LMI counts on NNI ports: status inquiries, status receive and update requests, LMI link timeouts, keepalive sequence errors. |
| 25–26 | Frame and byte count totals for Consolidated Link Layer Message (CLLM) frames that transmit ForeSight messages.              |

Figure 1-31 cnfportstats—Configure Port Statistics (Screen 1)

| pubs | sigx1      | TN      | SuperUser       | IG   | X 32  |     | 8.2.5        | Jan.   | 5  | 1997  | 17:21 | GMT |
|------|------------|---------|-----------------|------|-------|-----|--------------|--------|----|-------|-------|-----|
| Port | Statistic  | Types   |                 |      |       |     |              |        |    |       |       |     |
| ,    | Frames Rec |         |                 |      |       |     | Status Upda  |        |    |       |       |     |
| ,    | Frames Tra |         | ed              | ,    |       |     | alid Status  | -      |    |       |       |     |
| ,    | Bytes Rece |         | .a              | . ,  |       |     | Link Timeou  |        |    |       |       |     |
| ,    | Bytes Tran |         |                 | ,    |       |     | Keepalive S  | -      |    |       |       |     |
| 5)   | Frames Tra | nsmitt  | ed with FECN 18 | ) Re | ceive | Fr  | ames Undefin | ned DL | CI | Count |       |     |
| 6)   | Frames Tra | nsmitt  | ed with BECN    | 19)  | DE F  | ram | es Dropped   |        |    |       |       |     |
| 7)   | Receive Fr | ame CF  | C Errors        | 20)  | LMI 1 | NNI | Status Enqu  | uiries |    |       |       |     |
| 8)   | Invalid Fo | rmat R  | eceive Frames   | 21)  | LMI 1 | NNI | Status Rece  | eive C | ou | nt    |       |     |
| 9)   | Receive Fr | rame Al | ignment Errors  | 22)  | LMI 1 | NNI | Status Upda  | ate Co | un | t     |       |     |
| 10)  | Illegal Le | ength R | eceive Frames   | 23)  | LMI 1 | NNI | Link Timeou  | ıt Err | or | s     |       |     |
| 11)  | Number of  | DMA Ov  | erruns          | 24)  | LMI 1 | NNI | Keepalive S  | Sequen | ce | Error | s     |     |
| 12)  | LMI UNI St | atus E  | nquiries        | 25)  | CLLM  | Fr  | ames Transm: | itted  |    |       |       |     |
| 13)  | LMI UNI St | atus I  | ransmit Count   | 26)  | CLLM  | Ву  | tes Transmit | ted    |    |       |       |     |

This Command: cnfportstats 3.1

Continue?

Figure 1-32 cnfportstats—Configure Port Statistics (Screen 2)

pubsigxl TN SuperUser IGX 32 8.2.5 Jan. 5 1997 17:24 GMT

Port Statistic Types

- 27) CLLM Frames Received
- 28) CLLM Bytes Received
- 29) CLLM Failures
- 30) Tx Frames Discarded Queue Overflow
- 31) Tx Bytes Discarded Queue Overflow
- 32) Tx Frames while Ingress LMI Failure
- 33) Tx Bytes while Ingress LMI Failure

Last Command: cnfportstats 3.1 33 2 e 2 4 y

Next Command:

# **cnfrobparm (Configure Robust Alarms Parameters)**

The **cnfrobparm** command sets parameters associated with the Robust Alarms feature.

### Attributes

Jobs: No Log: No Lock: Yes Node Type: IPX, IGX, BPX

### **Associated Commands**

## **Syntax**

cnfrobparm <index> <value>

<index> specifies the parameter to configure.

<value> specifies new value to be entered for the parameter.

### **Function**

This command sets Robust Alarms parameters. Robust Alarms is a protocol for node to NMS communications. When a node has statistics or alarm information to be sent to the NMS, it requires a response from the NMS as a confirmation of database update. Table 1-16 lists the parameters. Figure 1-33 illustrates the command.

**Table 1-16 Robust Communications Parameters** 

| No. | Parameter                                  | Description                                                                                                    | Default  |  |  |
|-----|--------------------------------------------|----------------------------------------------------------------------------------------------------|----------|--|--|
| 1   | Robust State walk-up timer (ms.)           | This state machine comes to life once a second (default). If this timer is increased, it operates less often and places less of a load on the node processor. |          |  |  |
| 2   | Robust update timer (sec)                  | Once a message has been sent to the NMS, another one will not be sent before this timer expires.                                                              | 10 sec.  |  |  |
| 3   | Robust acknowledgment timeout (sec.)       | An acknowledgment must be returned by the NMS within this time period or it is assumed the communications link is down.                                       | 600 sec. |  |  |
| 4   | Robust acknowledgment reset timeout (sec.) | When the link has gone down, then is repaired, the next message will be sent after this timeout. Provides a settling time for the link.                       | 60 sec.  |  |  |

#### Figure 1-33 cnfrobparm—Configure Robust Alarm Parameters

| D1 | .a34 TRM         | SuperUser       | IPX 16     | 8.2.5 | Jan. 14 | 1997 15:02 PDT |
|----|------------------|-----------------|------------|-------|---------|----------------|
|    |                  | Robust          | Parameters |       |         |                |
| 1  | Robust State wak | eup timer (sec) |            |       |         | 10             |
| 2  | Robust update ti | mer (sec)       |            |       |         | 10             |
| 3  | Robust acknowled | ge timeout (sec | )          |       |         | 600            |
| 4  | Robust acknowled | ge reset timeou | t (sec)    |       |         | 50             |

This Command: cnfrobparm

Which parameter do you wish to change:

# **cnfslotstats (Configure Slot Statistics Collection)**

The **cnfslotstats** command configures the collection of statistics for the selected node slot.

### Attributes

Log: Yes Jobs: Yes Lock: Yes Node Type: BPX

### **Associated Commands**

dspsloterrs

## **Syntax**

cnfslotstats <slot number>

<slot number> specifies the shelf and slot.

### **Function**

This command sets the collection interval for each of the BPX node slot statistics. The default is for no statistics to be collected. The collection interval range is 1 minute to 255 minutes (4-1/4 hrs).

Table 1-17 lists the nine statistics associated with each slot in the BPX. Figure 1-34 illustrates the command screen. This command is primarily a troubleshooting tool for use when hardware errors are experienced that may not be detected by the individual care self-test routines. An associated display command (dspsloterrs) is available for all users.

Slot Errors **Table 1-17** 

| Error                  | Description                                                                  |
|------------------------|------------------------------------------------------------------------------|
| Standby Bus Errors     | Indicates a background test over the standby bus produced an error.          |
| Rx Invalid Port Errors | Indicates port number was out of the range 1–3.                              |
| Polling Bus A Errors   | Parity error occurred on this polling bus.                                   |
| Polling Bus B Errors   | Parity error occurred on this polling bus.                                   |
| Bad Grant Errors       | Error indicates arbiter did not issue a grant to send data before a timeout. |
| Tx BIP-16 Errors       | Data frame transmitted had a checksum error.                                 |
| Rx BIP-16 Errors       | Data frame received with a checksum error.                                   |
| SIU Phase Errors       | Serial Interface Unit on the card did not detect the frame synch properly.   |
| Bframe Errors          | Errors detected in the BPX frame on the StrataBus or in a memory operation.  |

You must enter the statistic type (1–9) to set the collection interval. When the command is entered, the system responds with the prompt:

"Collection Interval (1–255 minutes): \_\_\_

Figure 1-34 cnfslotstats—Configure Slot Statistics Parameters

sw81 TNSuperUser BPX 15 8.2.5 Feb. 1 1997 15:42 PST

Card Statistics Types

- 1) Standby PRBS Errors
- 2) Rx Invalid Port Errs
- 3) PollA Parity Errors
- 4) PollB Parity Errors
- 5) Bad Grant Errors
- 6) Tx Bip 16 Errors
- 7) Rx Bip 16 Errors
- 8) Bframe parity Errors
- 9) SIU phase Errors
- 10) Rx FIFO Sync Errors
- 11) Poll Clk Errors
- 12) CK 192 Errors

This Command: cnfslotstats 8

# **cnftcpparm (Configure TCP Parameters)**

The **cnftcpparm** command configures the TCP network IP throttle parameter.

### Attributes

Jobs: Yes Log: Yes Lock: Yes Node Type: IPX, IGX, BPX

### **Associated Commands**

dsptcpparm

## **Syntax**

cnftcpparm <network ip throttle>

<network ip throttle> specifies the number of times that the BCC card polls the LAN for

attention requests.

#### **Function**

This command configures the amount of number of times each second that the BCC card will check the IP addressees for attention requests. Figure 1-35 illustrates the system response when the command is issued:

#### Figure 1-35 **Configure TCP Parameters**

```
Feb. 1 1997 15:46 PST
Sw81
              TN
                    SuperUser
                                   BPX 15
                                            8.2.5
NWIP Bandwidth Throttle (Kbytes/sec): 32
```

```
This Command: cnftcpparm
```

Enter NWIP Bandwidth Throttle (Kbytes/sec):

# **cnftrkparm (Configure Trunk Parameters)**

The **cnftrkparm** command sets trunk parameters for the following front cards:

- ALM/A
- ALM/B
- AIT
- **BTM**
- NTC
- NTM
- BNI

### Attributes

Jobs: No Log: Yes Lock: Yes Node Type: IPX, IGX, BPX

### **Associated Commands**

dsptrkstathist, dsptrkstatenf

### Syntax

cnftrkparm <trk number> <parm index> <parm value>

<trk number> specifies the trunk to configure (can be a virtual trunk on a BNI).

<parm index> specifies the parameter to change.

<parm value> specifies the value of the parameter.

#### **Function**

Use **cnftrkparm** to optimize a network for particular traffic mixes. The **cnftrkparm** command configures any of the trunk-specific parameters associated with a trunk card. It applies to either a FastPacket trunk ("packet line") or an ATM trunk. For ATM trunks, cnftrkparm applies to both physical and virtual trunks. Spacer queues indicated for the CLP and EFCN thresholds pertain to AIT and BTM cards.

When the system receives this command and trunk number, it displays the configurable parameters with an index number for each. The parameters vary with the trunk type, as the subsequent figures and tables show. Table 1-18, Table 1-19, and Table 1-20 list the parameters for trunks carrying FastPackets and ATM cells, respectively. Figure 1-36, Figure 1-37, and Figure 1-38 show the response when you specify a FastPacket line or trunk.

This command is also used to reconfigure trunk queue depths to meet the CEPT requirement of a maximum end-to-end delay of 10 ms. To reconfigure a trunk queue depth, enter the following:

**cnftrkparm** <trk number> <parm index> <parm value>

Where: <trk number> specifies the trunk to be configured.

<parm index> is 2 (which corresponds to the NTS queue).

<parm value> is 7 (which is the maximum allowable queue depth).

Figure 1-36 cnftrkparm for an IPX

| sw83 TN             | SuperUser   | IPX 16 | 5 8.2.5 F          | eb. 23 | 1997 15:58 PST |
|---------------------|-------------|--------|--------------------|--------|----------------|
| PLN 13 Parameters:  |             |        |                    |        |                |
| 1 Yel Alm-In/Out (D | ) [ 600/    | 600]   | 18 Red Alm-In/Out  | (D) [  | 2500/ 15000]   |
| 2 Rx Max Age - Voic | e (D) [     | N/A]   | 19 Tx Max Age - Vo | ice    | (D) [ 20]      |
| 3 Rx EFCN - BdataB  | (D) [       | N/A]   | 20 Tx EFCN - Bd    | ataB   | (D) [ 30]      |
| 4 Gateway Efficienc | y (D) [     | N/A]   |                    |        |                |
| 5 EFCN - Rx Spa     | ce (D) [    | N/A]   | Tx Age Step2 (D)   | Tx     | Age Step (D)   |
| 6 Low CLP - Rx_Spa  | ce (%) [    | N/A]   | 21 BDataA [ 128]   | 23     | BDataA [ 128]  |
| 7 High CLP - Rx_Spa | ce (%) [    | N/A]   | 22 BDataB [ 128]   | 24     | BDataB [ 128]  |
| Rx High CLP (%)     | Rx Low CLP  | (왕)    | Tx High CLP (%)    | Tx     | Low CLP (%)    |
| 8 BDataA [ N/A]     | 10 BDataA [ | N/A]   | 25 BDataA [ 100]   | 27     | BDataA [ 100]  |
| 9 BDataB [ N/A]     | 11 BdataB [ | N/A]   | 26 BDataB [ 75]    | 28     | BDataB [ 25]   |
| Receive Queue Depth |             | (D)    | Transmit Queue Dep | th     | (D)            |
| 12 Voice [ N/A]     | 15 BDataA [ | N/A]   | 29 Voice [ 22]     | 32     | BDataA [ 301]  |
| 13 Non TS [ N/A]    | 16 BDataB [ | N/A]   | 30 Non TS [ 114]   | 33     | BDataB [ 301]  |
| 14 TS [ N/A]        | 17 HighPri[ | N/A]   | 31 TS [2616]       | 34     | HighPri[ 100]  |

Last Command: cnftrkparm 13

Next Command:

**Table 1-18 IPX/IGX Trunk Parameters** 

| Index  | Parameter                       | Description                                                                                                    |
|--------|---------------------------------|----------------------------------------------------------------------------------------------------|
| 1, 18  | Yel/Red Alarm In/Out            | These are the assert and clear times in msec for yellow and red trunk alarms for input or output.                                                                                                    |
| 2, 19  | Rx/Tx Max. Age: - Voice         | This is the maximum time (in 125 µsec units) a voice packet can be aged in the queue before it is discarded.                                                                                                    |
| 3, 20  | Rx/Tx EFCN - BdataB             | Packets/cells received from the trunk carrying ForeSight frame relay above this threshold will have their EFCN bit set. Set for both transmit and receive queues.                                                                                                    |
| 4      | Gateway Efficiency              | This a factor that determines how many FastPackets from an AIP source will be delivered to the payload of an ATM cell. Ranges from 1.0 to 3.0.                                                                                                    |
| 5      | EFCN - Rx Space                 | Same as 3, 20 except that EFCN - Rx Space (5) sets the threshold in the RX spacer queues in the AIT (IPX) or BTM or ALM/B (IGX). Rx space queues face towards the node.                                                                                                |
| 6, 7   | Low-High CLP-Rx Space           | Same as 8, 9 except this threshold is for setting CLP in receive spacer queues for data to send to the local node.                                                                                                    |
| 8, 9   | Rx High CLP<br>(Bdata A/BdataB) | Frame relay cells/packets received from trunk with CLP bit set above this high threshold will be dropped and will continue to be dropped until the low threshold is crossed. Separate queues for ForeSight and non-ForeSight data. Given in terms of % of queue depth. |
| 10, 11 | Rx Low CLP<br>(Bdata A/BdataB)  | Same as for 8, 9 except sets low threshold.                                                                                                    |
| 25, 26 | Tx High CLP                     | Same as 8, 9 except this is threshold for setting CLP in transmit queues for data to be output to the next link.                                                                                                    |
| 27, 28 | Tx Low CLP                      | Same as for 25, 26 except sets low threshold.                                                                                                    |

| Index | Parameter                                                               | Description                                                                                                    |
|-------|-------------------------------------------------------------------------|----------------------------------------------------------------------------------------------------|
| 12–17 | Receive Queue Depth (Voice,<br>NTS, TS, BData A, BData B,<br>High Pri.) | Reserves an amount of RAM in the trunk card for each of the various queues in terms of number of packets. For the receive direction of traffic. |
| 29–34 | Transmit Queue Depth                                                    | Same as 12 - 17 except for the transmit queues.                                                                                                 |

**Note** For parameter 12, the system displays the following: "Warning - don't change Voice Q size, use Max Voice Age."

Figure 1-37 cnftrkparm for a BPX Trunk

| batman         | TN         | Supe | erUser |       | BPX     | 15 |       | 3.2.5 | 5 |     | Apr. | 23 199 | 97 05:07 | PST |
|----------------|------------|------|--------|-------|---------|----|-------|-------|---|-----|------|--------|----------|-----|
| TRK 1.2 Parame | ters       |      |        |       |         |    |       |       |   |     |      |        |          |     |
| 1 Q Depth - V  | oice       | [    | 1008]  | (De   | c) 1    | 15 | Q Der | oth   | - | CBR | [    | 600    | (Dec)    |     |
| 2 Q Depth - N  | Ion-TS     | [    | 1008]  | (De   | c) 1    | 16 | Q Der | pth   | - | VBR | [    | 1000   | (Dec)    |     |
| 3 Q Depth - T  | 'S         | [    | 1000]  | (De   | c) 1    | 17 | Q Der | pth   | - | ABR | [    | 7656   | (Dec)    |     |
| 4 Q Depth - B  | BData A    | [    | 1000]  | (De   | c) 1    | 18 | Low   | CLP   | _ | CBR | [    | 100]   | (왕)      |     |
| 5 Q Depth - B  | BData B    | [    | 8000]  | (De   | c) 1    | 19 | High  | CLP   | _ | CBR | [    | 100]   | (왕)      |     |
| 6 Q Depth - H  | Migh Pri   | [    | 1000]  | (De   | c) 2    | 20 | Low   | CLP   | - | VBR | [    | 100]   | (%)      |     |
| 7 Max Age - V  | oice       | [    | 20]    | (De   | c) 2    | 21 | High  | CLP   | _ | VBR | ]    | 100]   | (%)      |     |
| 8 Red Alm - I  | /O (Dec    | ) [  | 2500   | /     | 15000]2 | 22 | Low   | CLP   | - | ABR | [    | 25]    | (%)      |     |
| 9 Yel Alm - I  | /O (Dec    | ) [  | 2500   | /     | 15000]2 | 23 | High  | CLP   | _ | ABR | ]    | 75]    | (%)      |     |
| 10 Low CLP -   | BData A    | [    | 100] ( | ( 응 ) | 2       | 24 | EFCN  |       | _ | ABR | ]    | 30]    | (Dec)    |     |
| 11 High CLP -  | BData A    | [    | 100] ( | (왕)   |         |    |       |       |   |     |      |        |          |     |
| 12 Low CLP -   | BData B    | [    | 25] (  | ( 응 ) |         |    |       |       |   |     |      |        |          |     |
| 13 High CLP -  | BData B    | [    | 75] (  | ( 응 ) |         |    |       |       |   |     |      |        |          |     |
| 14 EFCN -      | BData B    | [    | 30] (  | (Dec  | )       |    |       |       |   |     |      |        |          |     |
| This Command:  | an f+ rlen | 2 vm | 1 2    |       |         |    |       |       |   |     |      |        |          |     |

This Command: cnftrkparm 1.2

Which parameter do you wish to change:

**Table 1-19 BPX Trunk Parameters** 

| Index | Parameter | Description |  |
|-------|-----------|-------------|--|
|       |           |             |  |
|       |           |             |  |
|       |           |             |  |
|       |           |             |  |
|       |           |             |  |
|       |           |             |  |
|       |           |             |  |
|       |           |             |  |
|       |           |             |  |
|       |           |             |  |
|       |           |             |  |
|       |           |             |  |
|       |           |             |  |
|       |           |             |  |
|       |           |             |  |

Figure 1-38 cnftrkparm for a Virtual Trunk

```
BPX 15 8.2.5 Jan. 9 1997 10:11 GMT
sw97
                           TN
                                   SuperUser
TRK 1.1.1 Parameters
8 Red Alm - I/O (Dec) [ 2500 / 10000]

9 Yel Alm - I/O (Dec) [ 2500 / 10000]

15 Q Depth - CBR [ 2678] (Dec)

18 Low CLP - CBR [ 100] (%)

19 High CLP - CBR [ 100] (%)
```

This Command: cnftrkparm 1.1.1

Which parameter do you wish to change:

Table 1-20 **Virtual Trunk Parameters** 

| Index | Parameter    | Description |
|-------|--------------|-------------|
| 8     | Red Alarm    |             |
| 9     | Yellow Alarm |             |
| 15    | Q Depth      |             |
| 18    | Low CLP      |             |
| 19    | High CLP     |             |

# **cnftrkstats (Configure Trunk Statistics Collection)**

The **cnftrkstats** command configures the statistics collection for a trunk.

### Attributes

Jobs: Yes Lock:Yes Log: Yes Node Type: IPX, IGX, BPX

### **Associated Commands**

dsptrkstatenf, dsptrkstathist

## **Syntax**

**cnftrkstats** eline> <stat> <interval> <e|d> [<samples> <size> <peaks>]

line> specifies the trunk to configure.

specifies the type of statistic to enable/disable. <stat>

<interval> specifies the time interval of each sample (1–255 minutes).

 $\langle e|d\rangle$ enables/disables a statistic. 'E' to enable; 'D' to disable.

[samples] specifies the number of samples to collect (1–255).

[size] specifies the number of bytes per data sample (1, 2 or 4).

[peaks] enables/disables collection of ten second peaks. 'Y' enables; 'N'

disables.

### **Function**

The **cnftrkstats** command is primarily a debug command. It configures the collection of statistics for a physical or virtual trunk. After displaying all statistic types for the trunk, the system prompts for "statistic type." Enter the index number associated with the statistic.

Not all types of statistics are available for all lines. Unavailable selections appear in half-tone or with dashed lines in the value field. Table 1-21 lists the types of statistics that are configurable for FastPacket T1 trunks and ATM T3 trunks. The subsequent figures show the screens associated with T1 packet trunks and T3 ATM trunks.

**Table 1-21 Trunk Statistics Types** 

| Categories of Statistics Types               | Categories of Statistics Types               |
|----------------------------------------------|----------------------------------------------|
| Line faults                                  | Line errors and errored seconds              |
| Frame Slips and Loss                         | Path errors                                  |
| Transmit packets dropped                     | Cell framing errors                          |
| Packets transmitted for various packet types | EFCN packets transmitted to bus              |
| Packets dropped for various packet types     | Queue Service Engine (QSE) cells transmitted |

| Categories of Statistics Types            | Categories of Statistics Types                                    |
|-------------------------------------------|-------------------------------------------------------------------|
| Bursty data CLP packets and cells dropped | Spacer packets transmitted and dropped for each of the 16 queues. |
| Errored seconds                           | The number of seconds in which errors occurred.                   |

Figure 1-39 is the only screen for T1 trunks.

Figure 1-39 cnftrkstats—Configure T1 Trunk Statistics

| sw83        | TN         | SuperUser | IPX 1 | 8.2.5          | Feb.      | 1 1997 | 14:42 | PST |
|-------------|------------|-----------|-------|----------------|-----------|--------|-------|-----|
| Line Stati: | stic Types |           |       |                |           |        |       |     |
| 1) Bipola:  | r Violatio | ns        | 18    | ) Voice Packet | s Transm  | itted  |       |     |
| 3) Out of   | Frames     |           | 19    | ) TS Packets T | ransmitte | ed     |       |     |
| 4) Losses   | of Signal  |           | 20    | NTS Packets    | Transmit  | ted    |       |     |
| 5) Frames   | Bit Error  | s         | 21    | ) CC Packets T | ransmitte | ed     |       |     |
| 6) CRC Er   | rors       |           | 22    | ) BDA Packets  | Transmit  | ced    |       |     |
| 9) Packet   | Out of Fr  | ames      | 23    | ) BDB Packets  | Transmit  | ced    |       |     |
| 10) Packet  | CRC Error  | s         | 24    | ) Total Packet | s Transm  | itted  |       |     |
| 12) Tx Voi  | ce Packets | Dropped   | 25    | ) BDA CLP Pack | ets Dropp | ped    |       |     |
| 13) Tx TS   | Packets Dr | opped     | 26    | ) BDB CLP Pack | ets Dropp | ped    |       |     |
| 14) Tx NTS  | Packets D  | ropped    | 27    | ) BDA EFCN Pkt | s Transm  | itted  |       |     |
| 15) Tx CC   | Packets Dr | opped     | 28    | ) BDB EFCN Pkt | s Transm  | itted  |       |     |
| 16) Tx BDA  | Packets D  | ropped    | 14    | 9) Bdata A CLP | Packets   | Tx to  | Line  |     |
| 17) Tx BDB  | Packets D  | ropped    | 150   | O) Bdata B CLP | Packets   | Tx to  | Line  |     |
| Last Comma  | nd: cnftrk | stats 13  |       |                |           |        |       |     |
| Next Comman | nd:        |           |       |                |           |        |       |     |

The following screens, shown in Figure 1-40 through Figure 1-46, pertain to an ATM trunk (AIT card) on an IPX. Other trunk types and cards have other parameters. To see the list of these, enter the command and continue from page to page without entering an index number.

Figure 1-40 cnftrkstats—Configure ATM Trunk Statistics (Screen 1)

sw83 TNSuperUser IPX 16 8.2.5 Feb. 1 1997 14:45 PST Line Statistic Types 3) Out of Frames 22) BDA Packets Transmitted 4) Losses of Signal 23) BDB Packets Transmitted 10) Packet CRC Errors
24) Total Packets Transmitted
12) Tx Voice Packets Dropped
25) BDA CLP Packets Dropped
13) Tx TS Packets Dropped
26) BDB CLP Packets Dropped
14) Tx NTS Packets Dropped
27) BDA EFCN Pkts Transmitted
15) Tx CC Packets Dropped
28) BDB EFCN Pkts Transmitted
16) Tx BDA Packets Dropped
29) Line Code Violations
17) Tx BDB Packets Dropped
30) Line Errored Seconds
18) Voice Packets Transmitted
31) Line Severely Err Secs
19) TS Packets Transmitted
32) Line Parity Errors
20) NTS Packets Transmitted
33) Errored Seconds - Line
21) CC Packets Transmitted
34) Severely Err Secs - Line 24) Total Packets Transmitted 10) Packet CRC Errors This Command: cnftrkstats 11 Continue?

Figure 1-41 cnftrkstats—Configure ATM Trunk Statistics (Screen 2)

| sw83         | TN       | SuperUser        | IPX 16 | 8.2.5         | Feb. 1 1997    | 14:46 PST |
|--------------|----------|------------------|--------|---------------|----------------|-----------|
| Line Statist | ic Types | 5                |        |               |                |           |
| 35) Path Par | ity Erro | ors              | 48)    | Tx Voice Cel  | ls Drpd        |           |
| 36) Errored  | Secs - I | Path             | 49)    | Tx TimeStamp  | ed Cells Drpd  |           |
| 37) Severely | Err Sec  | cs - Path        | 50)    | Tx NTS Cells  | Dropped        |           |
| 38) Severely | Err Fra  | ame Secs         | 51)    | Tx Hi-Pri Ce  | lls Drpd       |           |
| 39) AIS Sign | al Secor | nds              | 52)    | Tx BData A C  | ells Drpd      |           |
| 40) Unavail. | Seconds  | 5                | 53)    | Tx BData B C  | ells Drpd      |           |
| 41) BIP-8 Co | de Viola | ations           | 54)    | Voice Cells ' | Tx to line     |           |
| 42) Cell Fra | ming Eri | cored Seconds    | 55)    | TimeStamped   | Cells Tx to ln |           |
| 43) Cell Fra | ming Sev | 7. Err Secs.     | 56)    | NTS Cells Tx  | to line        |           |
| 44) Cell Fra | ming Sed | c. Err Frame Sec | 57)    | Hi-Pri Cells  | Tx to line     |           |
| 45) Cell Fra | ming Una | avail. Secs.     | 58)    | BData A Cell  | s Tx to line   |           |
| 46) ATM Cell | Header   | HEC Errs         | 59)    | BData B Cell  | s Tx to line   |           |
| 47) Pkts. Rx | from Mu  | ıxbus            | 60)    | Half Full ce  | lls Tx to ln   |           |
| This Command | : cnftr  | sstats 11        |        |               |                |           |

Continue?

Figure 1-42 cnftrkstats—Configure ATM Trunk Statistics (Screen 3)

sw83 TNSuperUser IPX 16 8.2.5 Feb. 1 1997 14:47 PST Line Statistic Types 61) Full cells Tx to ln 74) Rx Hi-pri Pkts Dropped 62) Total Cells Tx to line 75) Rx BDA Pkts Dropped 76) Rx BDB Pkts Dropped 63) Tx Bdata A CLP Cells Drpd 77) Voice pkts Tx to Muxbus 78) TS pkts Tx to Muxbus 64) Tx Bdata B CLP Cells Drpd 65) Bdata A EFCN Cells Tx ln 66) Bdata B EFCN Cells Tx ln 79) NTS pkts Tx to Muxbus 67) Half Full Cells Rx from ln 80) Hi-pri pkts Tx to Muxbus 82) Bdata B pkts Tx to Muxbus 83) Rx Bdata A CLP pkts drpd 84) Rx Bdata B CLP 68) Full Cells Rx from line 69) Total Cells Rx from line 70) Total pkts Rx from line 71) Rx Voice Pkts Dropped 72) Rx TS Pkts Dropped 85) Bdata A EFCN Pkts Tx muxbus 86) Bdata B EFCN Pkts Tx muxbus 73) Rx NTS Pkts Dropped This Command: cnftrkstats 11 Continue?

Figure 1-43 cnftrkstats—Configure ATM Trunk Statistics (Screen 4)

sw83 TNSuperUser IPX 16 8.2.5 Feb. 1 1997 14:48 PST Line Statistic Types 87) Total Pkts Tx to muxbus 100) Rx Spacer 2 Pkts dropped 88) Rx voice cells drpd 101) Rx Spacer 3 Pkts dropped 102) Rx Spacer 4 Pkts dropped 89) Rx TimeStamped Cells drpd 90) Rx NTS Cells dropped 103) Rx Spacer 5 Pkts dropped 104) Rx Spacer 6 Pkts dropped 91) Rx Hi-pri Cells dropped 92) Rx Bdata A Cells dropped
93) Rx Bdata B Cells dropped
94) Rx Bdata B Cells dropped
95) Rx Bdata A CLP cells drpd
96) Rx Bdata B CLP cells drpd
97) Rx Bdata B CLP cells drpd
98) Rx Bdata B CLP cells drpd
99) Rx Spacer CLP Pkts drpd
90) Rx Spacer CLP Pkts drpd
910) Rx Spacer 11 Pkts dropped
920 Px Spacer EFCN Pkts Tx to Muxbus
93) Rx Spacer 12 Pkts dropped
94) Rx Spacer 13 Pkts dropped
95) Rx Spacer 1 Pkts dropped 99) Rx Spacer 1 Pkts dropped 112) Rx Spacer 14 Pkts dropped

This Command: cnftrkstats 11

Figure 1-44 cnftrkstats—Configure ATM Trunk Statistics (Screen 5)

| sw83           | TN      | SuperUser | IPX 16 | 8.2.5        | Feb. 1    | 1997    | 14:49 | PST |
|----------------|---------|-----------|--------|--------------|-----------|---------|-------|-----|
| Line Statistic | : Types |           |        |              |           |         |       |     |
| 113) Rx Spacer | 15 Pkt  | s dropped | 126)   | Spacer 10 Pl | kts Tx to | Muxbus  | ;     |     |
| 114) Rx Spacer | 16 Pkt  | s dropped | 127)   | Spacer 11 Pl | kts Tx to | Muxbus  | ;     |     |
| 115) Rx Spacer | Pkts d  | lrpd      | 128)   | Spacer 12 Pl | kts Tx to | Muxbus  | ;     |     |
| 116) Spacer 0  | Pkts Tx | to Muxbus | 129)   | Spacer 13 Pl | kts Tx to | Muxbus  | ;     |     |
| 117) Spacer 1  | Pkts Tx | to Muxbus | 130)   | Spacer 14 Pl | kts Tx to | Muxbus  | ;     |     |
| 118) Spacer 2  | Pkts Tx | to Muxbus | 131)   | Spacer 15 Pl | kts Tx to | Muxbus  | ;     |     |
| 119) Spacer 3  | Pkts Tx | to Muxbus | 132)   | Spacer 16 Pl | kts Tx to | Muxbus  | ;     |     |
| 120) Spacer 4  | Pkts Tx | to Muxbus | 133)   | Rx Voice QS  | E Cells T | X       |       |     |
| 121) Spacer 5  | Pkts Tx | to Muxbus | 134)   | Rx Time Star | mped QSE  | Cells I | 'x    |     |
| 122) Spacer 6  | Pkts Tx | to Muxbus | 135)   | Rx NTS QSE   | Cells Tx  |         |       |     |
| 123) Spacer 7  | Pkts Tx | to Muxbus | 136)   | Rx Hi Prior  | ity QSE C | ells Tx | :     |     |
| 124) Spacer 8  | Pkts Tx | to Muxbus | 137)   | Rx BData A   | QSE Cells | Tx      |       |     |
| 125) Spacer 9  | Pkts Tx | to Muxbus | 138)   | Rx Bdata B   | QSE Cells | Tx      |       |     |
| This Command:  | cnftrks | stats 11  |        |              |           |         |       |     |

Figure 1-45 cnftrkstats—Configure ATM Trunk Statistics (Screen 6)

| sw83                                                 | TN                                                                                                    | SuperUser                                                                  | IPX 16                                               | 8.2.5                                                                                                    | Feb.                                                         | 1 1997                                  | 15:02    | PST |
|------------------------------------------------------|----------------------------------------------------------------------------------------------------|----------------------------------------------------------------------------|------------------------------------------------------|----------------------------------------------------------------------------------------------------|--------------------------------------------------------------|-----------------------------------------|----------|-----|
| 139)<br>140)<br>141)<br>142)<br>143)<br>144)<br>145) | Statistic Types Rx BData A EFCN Rx BData B EFCN FEBE Counts FERR Counts (M of Cell Framing FEB Cell Framing FEB Cell Framing FEB Cell Framing FEB Cell Framing FEB CELL Framing FEB ATM CRC Errored | QSE Cells Tx  or F bit)  BE Err Secs  BE Sev. Err. Secs  BE Counts  Counts | 153)<br>161)<br>162)<br>163)<br>164)<br>165)<br>166) | Cell Framing AIS Transit: CGW Packets CGW Cells Tr CGW Frms Re: CGW Aborted CGW Dscd Pkt CGW 0-Lngth CGW Packets | ion Count Rx From to Line layed to Frames T s From A Frms Rx | IPX Net<br>Line<br>Tx to Li<br>Abted Fr | ne<br>ms |     |
| 148)<br>149)<br>150)<br>151)                         | ATM CRC Severely<br>Bdata A CLP Pack<br>Bdata B CLP Pack<br>Yellow Alarm Tra                                                                                                    | y Err. Secs. Kets Tx to Line Kets Tx to Line Ansition Count                | 168)<br>169)<br>170)                                 | CGW Cells Ro<br>CGW Frms Rel<br>CGW Aborted<br>CGW Dscd Cel                                                      | k from Li<br>layed fro<br>Frms Rx                            | ne<br>om Line<br>From Li                |          |     |

Figure 1-46 cnftrkstats—Configure ATM Trunk Statistics (Screen 7)

sw83 TNSuperUser IPX 16 8.2.5 Feb. 1 1997 14:51 PST Line Statistic Types 172) CGW Bd CRC32 Frms Rx from Line
185) OAM Valid OAM Cells Rx
173) CGW Bd Lngth Frms Rx from Line
186) OAM Loopback Cells Rx
174) CGW Bd CRC16 Frms Rx from IPX
187) OAM AIS Cells Rx
175) CGW Bd Length Frms Rx from IPX
188) OAM FERF Cells Rx
176) CGW 0-Length Frms Rx from IPX
189) OAM RTD Cells Rx
177) OAM Valid OAM Cells Tx
190) OAM RA Cells Rx 177) OAM Valid OAM Cells Tx 178) OAM Loopback Cells Tx 191) OAM Invalid OAM Cells Rx 192) OAM CC Cells Rx 179) OAM AIS Cells Tx 180) OAM FERF Cells Tx 181) OAM RTD Cells Tx 182) OAM RA Cells Tx 183) OAM Invalid Supv Packets Rx 184) OAM CC Cells Tx

This Command: cnftrkstats 11

# **cnftstparm (Configure Card Self Test Parameters)**

The **cnftstparm** command sets parameters for the internal diagnostic self tests that can be performed for each card type in the node.

### Attributes

Jobs: Yes Log: Yes Lock: Yes Node Type: IPX, IGX, BPX

### **Associated Commands**

cnfdiagparm, dspcderrs, prtcderrs, tststats

### **Syntax**

**cnftstparm** <top> <freq> <s\_e> <s\_inc> <s\_thr> <s\_to> <b\_e> <b\_inc> <b\_thr>

<tp> specifies the card type.

<freq> specifies the time between the finish of one test and the start of the

next (in seconds).

<s e> enables/disables the card self test. 'E' to enable; 'D' to disable.

specifies the threshold counter increment for self test failures. <s inc>

specifies the failure threshold for self tests. <s thr>

specifies time to wait for a self test response (in seconds).  $\langle s to \rangle$ 

enables/disables the card background test. 'E' to enable; 'D' to disable. <b\_e>

<b inc> specifies the threshold counter increment for background test failures.

<b thr> specifies the failure threshold for background tests.

### **Function**

This command sets internal diagnostic, self-test parameters. Upon command entry, the system displays a two-page screen illustrating each of the various card types equipped in the node along with their self test parameters. Each card has two tests: a diagnostic self-test and a background test. The self-test affects the normal operation of the card. The background test can execute while the card is carrying traffic.

The following is a list of the configurable test parameters for each card type:

- Frequency For Test Execution (sec)
- Enable/Disable Self Test (e or d)
- Self Test Failure Increment
- Self Test Failure Threshold
- Timeout For Self Test (sec)
- Enable/Disable Background Test (e or d)

- Background Test Failure Increment
- Background Test Failure Threshold

After **cnftstparm** is entered, Figure 1-47 shows the first page of the display.

Figure 1-47 cnftstparm—Configure Card Self-Test Parameters

| sw88     |      | TN Super   | User    | IPX 8         | 8.2.5       | Jan. 9 1997     | 14:32 GMT |
|----------|------|------------|---------|---------------|-------------|-----------------|-----------|
| Card     | Test | <br>Enable |         | est<br>Thresh | <br>Timeout | Background Te   | st        |
| Type<br> | Freq | Enable     | Inc<br> |               |             | EnableIncInresn |           |
| NPC      | 90   | Enabled    | 100     | 300           | 60          | N/A             | 100300    |
| PSM      | 300  | Enabled    | 100     | 300           | 31          | N/A100300       |           |
| SDP      | 300  | Enabled    | 100     | 300           | 80          | Enabled100300   |           |
| LDP      | 300  | Enabled    | 100     | 300           | 80          | Enabled100300   |           |
| NTC      | 300  | Enabled    | 100     | 300           | 31          | N/A100300       |           |
| FRP      | 300  | Enabled    | 100     | 300           | 80          | Enabled100300   |           |
| CDP      | 300  | Enabled    | 100     | 300           | 300         | N/A100300       |           |

Last Command: cnftstparm

Next Command:

To see the second screen, enter "y" at the Continue prompt.

# cnfuiparm (Configure User Interface Parameters)

The **cnfuiparm** command sets various control terminal user interface parameters.

Attributes

Jobs: No Log: Yes Lock: Yes Node Type: IPX, IGX, BPX

### **Associated Commands**

cnfnodeparm

## **Syntax**

cnfuiparm <parameter number> <value>

<parameter number> specifies the index number of the parameter to set. (See Table 1-22).

<value> specifies the new parameter value to enter.

### **Function**

This command sets user interface parameters for the control terminal. These parameters can be changed at the local node only. It may be necessary to change these parameters in special circumstances, e.g. when a continuous screen is to be observed for a long time or modem password protection makes logging in a difficult procedure. Table 1-22 lists the user interface parameters. Figure 1-48 illustrates the associated display.

**Table 1-22 User Interface Parameters** 

| No. | Parameter           | Description                                                                                      | Default * |
|-----|---------------------|--------------------------------------------------------------------------------------------------|-----------|
| 1   | Logout Time         | Idle time before a local user is logged out (0 = never).                                         | 20 min.   |
| 2   | VT Logout Time      | Idle time before a Virtual Terminal user is logged out.                                          | 4 min.    |
| 3   | Prompt Time         | Idle time before a parameter prompt times out.                                                   | 2 min.    |
| 4   | Command Time        | Idle time before a continuous command times out.                                                 | 3 min.    |
| 5   | UID Privilege Level | Privilege level of User ID allowed to use control terminal. Default is 6, the lowest level user. | 6         |
| 6   | Input Char Echo     | If enabled, characters are echoed as they are typed.                                             | enabled   |
| 7   | Screen Update Time  | The time between screen updates.                                                                 | 2 secs.   |

#### Figure 1-48 cnfuiparm—Configure User Interface Parameters

sw83 TN SuperUser IPX 16 8.2.5 Feb. 1 1997 17:01 PST 1. Logout Time ...... No Timeout 2. VT Logout Time ...... 4 minutes 3. Prompt Time ..... 60 seconds 4. Command Time ...... 3 minutes 5. UID Privilege Level ... 6 6. Input Character Echo .. Enabled 7. Screen Update Time .... 2 seconds

This Command: cnfuiparm

Enter parameter index:

# cnfvchparm (Configure Voice Channel Parameter)

The **cnfvchparm** command modifies CDP or CVM voice channel parameters.

Attributes

Jobs: Yes Lock: Yes Log: Yes Node Type: IPX, IGX

#### Associated Commands

enfedpparm, dspehan

### **Syntax**

**cnfvchparm** <*channel(s)*> <*parameters*>

channel(s) Specifies the voice channel number(s) to configure.

Specifies values for the voice parameters (Table 1-23 lists parameters). parameters

#### **Function**

The **cnfvchparm** command specifies voice card parameters for:

- Voice Activity Detection (VAD)
- Background noise injection
- VF channel loss
- Echo suppression
- Modem detection

Table 1-23 lists the voice parameters you can specify with cnfvchparm. Table 1-24 lists some calculated examples for a sample delay for VAD and non-VAD connections.

Different versions of firmware for the CDP and CVM present different ways of specifying the level of background noise you can select to cover awkward periods of silence at the ends of voice connections. For cards with Model A firmware, you specify the actual level in dBm (deciBels) or dBrnC0. For Model A cards, you can specify the noise levels with a granularity of 0.1 dBm or dBrnC0. For cards with Model B firmware, you enter a number that maps to a noise level. Table 1-25 lists the numbers that correspond to the levels of injected background noise for Model B firmware.

The screen displays in Example 1 and Example 2 illustrate **cnfvchparm** applied to a Model A CDP and a Model B CDP, respectively. The display for Model A cards shows the deciBel level of the injected noise. The display for the Model B shows the number that corresponds to a deciBel (or dBrnC0) level of background noise.

After you enter cnfvchparm, the system displays "Enter channel(s)." After you enter the parameters, the system requests confirmation by displaying "Reconfigure active CDP channels? (y/n)."

Without the **cnfvchparm** command, the other ways to re-configure channels are:

- By switching cards
- By deleting then re-adding connections

Table 1-23 **VF Channel Parameters** 

| Parameter                                                                                                    | Description                                                                                                    | Default * |  |  |
|----------------------------------------------------------------------------------------------------|----------------------------------------------------------------------------------------------------|-----------|--|--|
| Sample delay for VAD connections                                                                                                    | Adds processing to speech information to prevent front-end clipping due to speech detector latency. Incremental units are 125 $\mu$ secs. See Table 1-24 for samples.                                                                                                    |           |  |  |
| Sample delay for non-VAD connections                                                                                                    | Same for non-VAD circuits.                                                                                                    | 01 (H)    |  |  |
| Background Noise  Sets the level of background noise that the far-end voice card adds to the connection while it is receiving no voice packets. For Model A firmware, you specify the levels in actual decibels in 0.1 dB increments. For Model B firmware, see Table 1-25 for levels. |                                                                                                    |           |  |  |
| High Pass Filter mode                                                                                                    | Enables/disables high-pass filter to assist in VAD and modem detect.                                                                                                    | enabled   |  |  |
| Floating Priority mode                                                                                                    | When enabled, sets higher priority for modem detection on "c" and "v" channels. Effectively changes the trunk queue for the channel.                                                                                                    | enabled   |  |  |
| V.25 modem detect mode                                                                                                    | Enables/disables V.25 modem-detect mode. The default is enabled with "detect-64K," which specifies that a 2100 Hz tone indicates the presence of V.25-type modem. The options with V.25 modem detect are "disable," "32" for 32K upgrade, and "64" for 64K upgrade. Enter "32" for fax transmission at 32 Kbps FAX Optimized ADPCM. Use the default "64" for fax transmission at 64 kbps PCM. | enabled   |  |  |
| 32K                                                                                                    | Automatically upgrade line to 32 Kbps ADPCM when a 32K modem is detected.                                                                                                    | disabled  |  |  |
| Automatically upgrade line to 64 Kbps clear channel PCM when a high speed modem is detected.                                                                                                    |                                                                                                    |           |  |  |

Table 1-24 **Sample Delay Parameter** 

| Delay for VAD and Non-VAD | Delay       |  |  |  |
|---------------------------|-------------|--|--|--|
| 01                        | 0.125 msec. |  |  |  |
| 50                        | 10 msec.    |  |  |  |
| A8                        | 21 msec.    |  |  |  |

**Table 1-25** Injected Noise Levels for Model B

| Parameter 3 | Injected Noise Level                                                                                                   |
|-------------|----------------------------------------------------------------------------------------------------|
| 00          | Dynamically set noise level to match the noise detected at the other end. Requires Model B firmware on the CDP or CVM. |
| 0           | 0 dBrnC0 or –90 dBm                                                                                                    |
| 1           | 18 dBrnC0 or -70 dBm                                                                                                   |
| 2           | 21 dBrnC0 or -67 dBm                                                                                                   |
| 3           | 23 dBrnC0 or -65 dBm                                                                                                   |
| 4           | 25 dBrnC0 or -63 dBm                                                                                                   |
| 5           | 27 dBrnC0 or –61 dBm                                                                                                   |
| 6           | 30 dBrnC0 or –58 dBm                                                                                                   |
| 7           | 49 dBrnC0 or –39 dBm                                                                                                   |

# Example 1 cnfvchparm for Model A

| sw110      |      | TN Su    | perUser |     | IGX 16 | 8.2.5        | Dec. 6 19 | 96 17:4    | 3 PDT |
|------------|------|----------|---------|-----|--------|--------------|-----------|------------|-------|
| CDP Models |      |          |         |     |        | None<br>None |           | All<br>All |       |
|            | Samp | le Delay | Bkgnd   |     |        | Echo Supp    | pression  | V.25       | Xmit  |
| From 14.1  | VAD  | Non-VAD  | Noise   | HPF | Float  | Function     | Loss      | Detect     | Delay |
| 14.1-15    | A8   | 01       | 67      | ON  | ON     | ON           | ON        | 64K        | 5     |
| 14.17-24   | A8   | 01       | 67      | ON  | ON     | ON           | ON        | 64K        | 5     |

```
This Command: cnfvchparm 14.1-6 A8 1 67 e e e e
```

V.25 Modem detect, 'd' - disable, '32' - 32K upgrade, '64' - 64K upgrade:

# Example 2 cnfvchparm for Model B

| sw83 TN    | Supe | rUser   | IPX   | 16  | 8.2.5    | June 1    | L 1996 | 17  | 7:01 PST |       |
|------------|------|---------|-------|-----|----------|-----------|--------|-----|----------|-------|
| CDP Models | All  |         |       |     |          | None      |        |     | All      |       |
| Sample Del | ay B | kgnd    |       | Ec  | ho Suppr | ression V | . 25   | Xmi | it       |       |
| From 11.1  | VAD  | Non-VAD | Noise | HPF | Float    | Function  | Los    | S   | Detect   | Delay |
| 11.1-15    | A8   | 01      | 2     | ON  | ON ON    |           | ON     | ON  | 5        |       |
| 11.17-31   | A8   | 01      | 2     | ON  | ON ON    |           | ON     | ON  | 5        |       |

This Command: cnfvchparm

Next Command:

# cpyfpmap (Copy FastPAD Map Table)

The **cpyfpmap** command copies the FastPAD map table from one FastPAD port to another.

### Attributes

Jobs: No Log: No Lock: Yes Node Type: IPX, IGX

### **Associated Commands**

cnffpmap

## **Syntax**

cpyfpmap <source slot.port> <nodename> <destination slot.port>

<source slot.port> specifies the FTC port to copy from.

<nodename> specifies the nodename.

<destination slot.port> specifies the FTC port to copy to.

#### **Function**

This command copies a FastPAD map table from one FastPAD port to another FastPAD port. When you enter this command, the system responds as shown in Figure 1-49.

#### Figure 1-49 cpyfpmap—Configure FastPAD Map Table

Jan. 30 1997 10:05 PST cc7 VT SuperUser IPX 32 8.2.5

Last Command: 31.2 cc5 31.1

Next Command:

# dchst (Display Channel Status)

The **dchst** command displays CDP or CVM card parameters.

### Attributes

Jobs: No Log: No Lock: Yes Node Type: IPX, IGX

### **Associated Commands**

cnfcdpparm

## **Syntax**

**dchst** <channel> [interval]

<channel(s)> specifies the voice channel number(s) to configure.

<interval> specifies the refresh time for the data (1–60 sec.)

### **Function**

This command displays state information for a CDP or CVM channel used for a specific connection. The interval parameter specifies the refresh time for the data. It defaults to 5 seconds. The Transmit and Receive dBm0 for both CDP or CVM indicate the input (towards the circuit line) and output power (from the circuit line) levels for the channel. Modem state indicates whether modem-detect is on or off.

Table 1-26 lists the parameters for the CDP or CVM card. Figure 1-50 illustrates the system display for a CDP or CVM.

**Table 1-26 Display Channel Status Parameters for CDP or CVM** 

| Register | Byte                                      | Parameter                    | Description                                                 |  |  |  |  |
|----------|-------------------------------------------|------------------------------|-------------------------------------------------------------|--|--|--|--|
| 0        | high                                      | zcr total                    | Zero Crossing Total                                         |  |  |  |  |
|          | low                                       | signal state mem             | Signal State Memory                                         |  |  |  |  |
| 1        | high hpf z1 hi - hi<br>low hpf z1 hi - lo |                              | High-Pass Filter<br>High-Pass Filter                        |  |  |  |  |
| 2        | high                                      | sam - hi                     | Encoded Voice Sample                                        |  |  |  |  |
|          | low                                       | sam - lo                     | Encoded Voice Sample                                        |  |  |  |  |
| 3        | high<br>low                               | vad state-hi<br>vad state-lo | Voice Activity Detector state Voice Activity Detector state |  |  |  |  |
| 4        | high                                      | sil cnt                      | Silent Count                                                |  |  |  |  |
|          | low                                       | mad signal state             | Modem Activity Detector Signal State                        |  |  |  |  |
| 5        | high                                      | mad wnd cnt                  | Modem Activity Detector Wnd. Count                          |  |  |  |  |
|          | low                                       | mad fail cnt                 | Modem Activity Detector Fail Count                          |  |  |  |  |
| 6        | high                                      | mad state-hi                 | Modem Activity Detector state                               |  |  |  |  |
|          | low                                       | mad state-lo                 | Modem Activity Detector state                               |  |  |  |  |

#### Figure 1-50 dchst—Display Channel Status

```
alpha
                TRM
                          SuperUser
                                          Rev: 8.2.5 Jan. 14 1997 16:30 PST
CDP state display for channel 11.1
                                                                   Snapshot
Transmit dBm0:
Receive dBm0:
Register 0 =
Register 1 =
Register 2 =
Register 3 =
Register 4 =
Register 5 =
Register 6 =
Last Command: dchst 11.1
Next Command:
```

# diagbus (Diagnose Failed Bus)

The **diagbus** command is used to diagnose a failed IPX MUXBUS.

Attributes

Jobs: No Lock:Yes Log: Yes Node Type: IPX, IGX

**Associated Commands** 

none

**Syntax** 

diagbus

### **Function**

This command runs detailed diagnostics to isolate Muxbus problems to a failed card or bus. It is used when a minor alarm is indicated and displaying the alarm (dspalms) screen indicates the message "bus needs diagnosis".

This command can only be run locally with a terminal connected directly to the CONTROL port or remotely from a modem connection. It can not be executed through a VT (virtual terminal) command or when the node's CONTROL port is configured for StrataView mode.

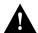

Caution This command may cause a major disruption in service on all lines and connections and should only be run at a time when this can be tolerated.

Performing this test can result in a major disruption in the operation of the node. It should not be performed except as a last resort. To fully isolate the failure may require manual removal of cards, including controller cards etc. For this reason, the command may not be executed over a Virtual Terminal connection.

If the test is successful, and no problems found, the system displays:

Both buses are OK

Otherwise, the system displays various messages to the operator for additional steps to perform in isolating the problem. These messages depend on the results of the diagnostics testing.

# drtop (Display Route Op Table)

The **drtop** command displays the routing table from the local node to each connected remote node.

### Attributes

Jobs: No Log: No Lock: No Node Type: IPX, IGX, BPX

#### **Associated Commands**

dsptrkcons

# **Syntax**

drtop

## **Function**

This command displays the routing table from the local node to each remote node to which it is connected. It shows how NPC/B.C. traffic is routed to other nodes in the network. Use this command to find which trunks are used to send control cells/packets to other nodes.

The display includes remote node name, number of hops to the remote node, the trunk(s) used, and number of satellite hops if any, and the number of unused DS0s (open space) if any on the route. Figure 1-51 illustrates the display.

Figure 1-51 drtop—Display Route Op Table

| pubsipx2    | VT Super    | Jser    | IPX 32  | 8.2.5    | Feb. 2 1   | 1997 02:27 GMT |
|-------------|-------------|---------|---------|----------|------------|----------------|
| Node Number | Node Name   | Hops To | Via Trk | SAT Hops | No HP Hops | Open Space     |
| 1           | D1.pubsbpx1 | 2       | 6       | 0        | 0          | 3              |
| 2           | D1.pubsigx1 | 3       | 6       | 0        | 0          | 3              |
| 3           | D1.pubsipx2 | 0       | 0       | 0        | 0          | 0              |
| 5           | D1.pubsipx1 | 1       | 6       | 0        | 0          | 24             |
| 7           | D1.pubsipx3 | 2       | 6       | 0        | 0          | 24             |

Last Command: drtop

# dspasich (Display ASI Channel Routing Entry)

The **dspasich** command displays the ATM channel routing entries for an ASI card.

### Attributes

Jobs: No Log: No Lock: Yes Node Type: BPX

#### Associated Commands

None

## **Syntax**

**dspasich** <line> <channel>

line> specifies the line in the format slot.port.

<channel> specifies the channel in the format vpi.vci.

#### **Function**

This command displays the routing entries for an ASI card shown in Figure 1-52.

#### Figure 1-52 dspasich—Display ASI Channel Routing Entry

```
pubsbpx1
                     VT
                             SuperUser
                                                     BPX 15
                                                                    8.2.5 May 24 1997 21:09 GMT
ASI Channel Configuration Query & Display
Slot.port.lcn:5.1.1
Status: Added
                                     BF hdr: 4145 9002 8012 0501 8640 0000 2DEB
[00] BF tp: 4 [11] VCI: 00000064 [22] UPC CDV: 0 [33] FST up: 0 [01] Pri SDA: 5 [12] Con tp: VC [23] UPC CIR: 500 [34] FST dn: 0
[02] Dst Prt: 1 [13] Rmt tp: ASI [24] UPC CBS: 1000 [35] FST fdn: 0
[03] Dst lcn: 2 [14] Srv tp: VBR [25] UPC IBS: 0 [36] FST rmx: 0 [04] BCF tp: 0 [15] Gen AIS: N [26] UPC MFS: 200 [37] Q max:64000
[05] Qbin#: 12 [16] Mcst: 0 [27] CLP enb: Y [38] EFCI: 100 [06] BF VPI: 64 [17] Mc grp: 1 [28] FST enb: N [39] CLP hi: 1 [07] BF VCI: 0 [18] & msk: 0000000F [29] FST MIR: 500 [40] CLP lo: 1
                                                                                         [39] CLP hi: 100
                                                                                          [40] CLP lo: 100
[08] Pl Cls: 0 [19] | msk: 06400640 [30] FST PIR: 500 [41] BCM: N [09] Rmt lp: N [20] Prt QBN: 2 [31] FST QIR: 500 [42] Inhibit:N [10] VPI: 00000064 [21] UPC GCR: 0 [32] QIR TO: 0 [43] UPC enb:Y
                                                                                          [41] BCM: N
Last Command: dspasich 5.1 1 N
```

# dspbmpst (Display Priority Bumping Statistics)

The **dspbmpst** command displays the priority bumping statistics at the local node if the priority bumping feature is enabled.

## Attributes

Jobs: No Log: No Lock: No Node Type: IPX, IGX

# **Associated Commands**

cnfbmpparm

# **Syntax**

dspbmpst [clear]

[clear] specifies an optional entry that clears all bumping statistics counters.

#### **Function**

This command displays statistics on the IPX optional priority bumping feature. This is primarily a debugging tool for the priority bumping feature. Included are counts on bump requests, successful bumps, and bumps in progress. Table 1-27 describes the statistics and Figure 1-53 illustrates a typical display. Adding "clear" to the command clears the bumping statistics counters. The **cnfbmpparm** command can be used to change these parameters.

**Table 1-27 Priority Bumping Statistics** 

| Statistic                                         | Description                                                                                                    |
|---------------------------------------------------|----------------------------------------------------------------------------------------------------|
| PROCESSING:                                       | Process statistics monitor the periodic priority bumping routine that occurs approximately once a minute.                                                     |
| Attempts                                          | No. of times the priority bumping routine was initiated.                                                                                                    |
| Successes                                         | No. of times the priority bumping routine was successfully completed.                                                                                         |
| Idles, waits, fails, aborts, errors, and timeouts | No. of times the priority bumping routine was not completed for these various reasons.                                                                        |
| SUCCESSFUL STATS                                  | Statistics for priority bumping routines that were successfully completed.                                                                                    |
| Max/Avg. Time                                     | The time it took to complete the priority bumping routine. The maximum is the longest routine over the measuring interval.                                    |
| Max/Avg. Candidates                               | Candidates are the failed higher level COS connections that need to be rerouted.                                                                              |
| Max/Avg. Removed                                  | Calculated number of connections network-wide that would have to be removed to fit the failed connections onto a new route. This is just a calculated number. |

| Statistic               | Description                                                                                                    |
|-------------------------|----------------------------------------------------------------------------------------------------|
| Max/Avg. Bumped         | Number of lower COS connections network-wide that were actually removed (bumped) to provide the bandwidth needed for failed connections. |
| Max/Avg. Bumps per Node | No. of bumped connections for any one particular node.                                                                                   |
| Rx BUMP REQUESTS        | Received bump request statistics.                                                                                                    |
| Number of requests      | No. of bump requests received by this node. from other nodes.                                                                            |
| Max/Avg Bumps/req:      | Maximum and average number of bumps requested network-wide.                                                                              |

Figure 1-53 dspbmpst—Display Priority Bumping Statistics

| pubsipx2      | VT Supe                     | rUser    | IPX 32   | 8.2.5 | Feb. 2 1997      | 02:31 GMT |  |  |  |  |  |  |  |  |  |
|---------------|-----------------------------|----------|----------|-------|------------------|-----------|--|--|--|--|--|--|--|--|--|
| Priority Bump | Priority Bumping Statistics |          |          |       |                  |           |  |  |  |  |  |  |  |  |  |
| PROCESSING    |                             | SUCCESSF | UL STATS |       | Rx BUMP REQUESTS |           |  |  |  |  |  |  |  |  |  |
| Attempts:     | 0                           | Max time | :        | 0.00  | Num requests:    | 0         |  |  |  |  |  |  |  |  |  |
| Successes:    | 0                           | Avg time | :        | 0.00  | Max bumps/req:   | 0         |  |  |  |  |  |  |  |  |  |
| Idles:        | 0                           | Max cand | s:       | 0     | Avg bumps/req:   | 0         |  |  |  |  |  |  |  |  |  |
| Waits:        | 0                           | Avg cand | s:       | 0     |                  |           |  |  |  |  |  |  |  |  |  |
| Fails:        | 0                           | Max rmvd | :        | 0     |                  |           |  |  |  |  |  |  |  |  |  |
| Aborts:       | 0                           | Avg rmvd | :        | 0     |                  |           |  |  |  |  |  |  |  |  |  |
| Errors:       | 0                           | Max bump | s:       | 0     |                  |           |  |  |  |  |  |  |  |  |  |
| Timeouts:     | 0                           | Avg bump | s:       | 0     |                  |           |  |  |  |  |  |  |  |  |  |
|               |                             | Max bump | s/nd:    | 0     |                  |           |  |  |  |  |  |  |  |  |  |
|               |                             | Avg bump | s/nd:    | 0     |                  |           |  |  |  |  |  |  |  |  |  |
|               |                             |          |          |       |                  |           |  |  |  |  |  |  |  |  |  |

Last Command: dspbmpst

# dspbuses (Display Bus Status)

Displays the available MUXBUS bandwidth. The display is not updated and is referred to as a snapshot. The command lists the dedicated and pooled bandwidth units as well as the status of the available MUXBUS.

## Attributes

Jobs: No Log: No Lock: No Node Type: IPX, IGX, BPX

### **Associated Commands**

cnfbus

## **Syntax**

dspbuses

### **Function**

This command displays the available MUXBUS bandwidth. The display is not updated and is referred to as a snapshot. The command lists the dedicated and pooled bandwidth units as well as the status of the available MUXBUS.

#### Figure 1-54 dspbuses—Display Bus Status

```
pubsipx2
            VT
                 SuperUser
                              IPX 32
                                       8.2.5 Feb. 2 1997 02:33 GMT
                          Bus Info
Available MUXBUS bandwidth (snapshot)
Dedicated Pooled Units
-----
        19
               8000 pkts/sec
```

19 8000 pkts/sec 152 1000 pkts/sec 456 ds0 circuits 0

Bus A: Active - OK Bus B: Standby - OK

Bus Status

Last Command: dspbuses

# dspcderrs (Display Card Errors)

The dspcderrs command displays detailed card failure information resulting from card diagnostics testing at the local node.

#### Attributes

Jobs: No Log: No Lock: No Node Type: IPX, IGX, BPX

### **Associated Commands**

clrcderrs, prtcderrs

## **Syntax**

**dspcderrs** [<slot>]

[<slot>]specifies the shelf slot in the local node.

#### **Function**

This command displays a history of card failures associated with a specified slot. If no argument is specified, a summary is displayed, indicating which slots have failures recorded against them. The command displays the results of the self tests and background tests as well as the total hardware errors.

To clear the card error counters, use the **clrcderrs** command. To obtain a hard copy of the report, use the **prtcderrs** command. Figure 1-55 illustrates the command display.

Figure 1-55 dspcderrs—Display Card Errors

```
sw83
            TN
                 SuperUser IPX 16
                                       8.2.5
                                                  Feb. 1 1997 17:56 PST
AIT in Slot 11 : 176767 Rev AEF Failures Cleared: Jan. 19 1997 11:25:29 PST
----- Records Cleared: Jan. 20 1997 13:14:03 PST
Self Test Threshold Counter: 0 Threshold Limit: 300
Total Pass: 0 Total Fail: 0 First Pass:
                                           Total Abort: 0
                                Last Pass:
First Fail:
                                Last Fail:
Hardware Error Total Events: 0
                                Threshold Counter: 0
First Event:
                                Last Event:
Last Command: dspcderrs 11
Next Command:
```

# dspcftst (Display Comm. Fail Test Pattern)

The dspcftst command displays the test pattern used for the communications fail test.

## **Attributes**

Jobs: No Log: No Lock: No Node Type: IPX, IGX, BPX

# **Associated Commands**

cnfcftst

# **Syntax**

dspcftst

## **Function**

This command displays the test pattern used to test the controller communication path to a node that does not respond to normal controller traffic. The test pattern defaults to an alternating 8-byte sequence of 00 and FF. Refer to cnfcftst command for other patterns and how to reconfigure this pattern. Figure 1-56 illustrates the command display.

Figure 1-56 dspcftst-Display Comm. Fail Test Pattern

| sw83      |                         | TI | N Supe | erUs | er | IPX  | 16  | 8  | 3.2.5 | F   | eb. | 1 1 | 997  | 17:57 | PST |
|-----------|-------------------------|----|--------|------|----|------|-----|----|-------|-----|-----|-----|------|-------|-----|
| Comm Fail | Comm Fail Test Pattern. |    |        |      |    |      |     |    |       |     |     |     |      |       |     |
| Byte      | 0:                      | FF | Byte   | 12:  | 00 | Byte | 24: | FF | Byte  | 36: | 00  |     | Byte | 48:   | FF  |
| Byte      | 1:                      | FF | Byte   | 13:  | 00 | Byte | 25: | FF | Byte  | 37: | 00  |     | Byte | 49:   | FF  |
| Byte      | 2:                      | FF | Byte   | 14:  | 00 | Byte | 26: | FF | Byte  | 38: | 00  |     | Byte | 50:   | FF  |
| Byte      | 3:                      | FF | Byte   | 15:  | 00 | Byte | 27: | FF | Byte  | 39: | 00  |     | Byte | 51:   | FF  |
| Byte      | 4:                      | 00 | Byte   | 16:  | FF | Byte | 28: | 00 | Byte  | 40: | FF  |     | Byte | 52:   | 00  |
| Byte      | 5:                      | 00 | Byte   | 17:  | FF | Byte | 29: | 00 | Byte  | 41: | FF  |     | Byte | 53:   | 00  |
| Byte      | 6:                      | 00 | Byte   | 18:  | FF | Byte | 30: | 00 | Byte  | 42: | FF  |     | Byte | 54:   | 00  |
| Byte      | 7:                      | 00 | Byte   | 19:  | FF | Byte | 31: | 00 | Byte  | 43: | FF  |     | Byte | 55:   | 00  |
| Byte      | 8:                      | FF | Byte   | 20:  | 00 | Byte | 32: | FF | Byte  | 44: | 00  |     | Byte | 56:   | FF  |
| Byte      | 9:                      | FF | Byte   | 21:  | 00 | Byte | 33: | FF | Byte  | 45: | 00  |     | Byte | 57:   | FF  |
| Byte      | 10:                     | FF | Byte   | 22:  | 00 | Byte | 34: | FF | Byte  | 46: | 00  |     | Byte | 58:   | FF  |
| Byte      | 11:                     | FF | Byte   | 23:  | 00 | Byte | 35: | FF | Byte  | 47: | 00  |     | Byte | 59:   | FF  |

Last Command: dspcftst

# dspchan (Display Channel Configuration)

The **dspchan** command displays the configuration of various IPX or IGX voice channels.

Attributes

Jobs: No Log: No Lock: No Node Type: IPX, IGX

**Associated Commands** 

cnfcdpparm

**Syntax** 

dspchan <channel>

<channel> specifies the voice channel connection to display.

## **Function**

This command displays the configuration of IPX or IGX voice channels. It is primarily a debug command and allows inspection of the data structure defining a channel. Parameters for voice and signalling processing on a CDP or CVM voice channel are displayed by this command. Table 1-28 lists the parameters. Many of these parameters are also displayed elsewhere. Figure 1-57 illustrates the command display.

**Table 1-28 Voice Channel Configuration Parameters** 

| Parameter | Parameter   | Parameter  | Parameter     |
|-----------|-------------|------------|---------------|
| VC Index  | Dial Type   | TX Sig     | iec converg.  |
| In Loss   | TX A–D bit  | RX Sig     | Hi Pass F     |
| Out Loss  | RX A–D bit  | Clr Chn    | es loss       |
| Chan Type | Signalling  | Sig Rate   | Fmodem        |
| Sig. Intg | Echo supr   | PLY MSBhx  | ADV           |
| Xmt. dlay | Wink Puls   | PLY LSBhx  | Cond ID       |
| Smpl dlay | TX A–D Qual | In use     | iec erl lvl   |
| Bk noise  | RX A–D Qual | DPU        | iec Hregs.    |
| DSI smple | TX Code     | iec cancel | iec tone dsbl |
| Chan Util | RX Code     | iec nlp    | adpcm flag    |
| Onhk A–D  |             |            |               |

Figure 1-57 dspchan—Display Channel (CDP card)

sw83 TNSuperUser IPX 16 8.2.5 Feb. 1 1997 18:06 PST Channel Data Base for CDP card 7 chan. 000000 at address 30BF29EC VC Index Onhk C In Loss 0 Onhk D 4 Dial Type Out Loss 0 0 Chan Type 1 TX A bit 1 Sig. Intg 96 TX B bit 1 Xmt. dlay 5 TX C bit Smpl dlay 1 TX D bit 1 67 Bk noise RX A bit 1 DSI smple 168 RX B bit 1 Chan Util 40 RX C bit 0 Onhk A 3 RX D bit 1 Signalling Onhk B 3 TSP MODE This Command: dspchan 7.1 Continue? sw83 SuperUser IPX 16 8.2.5 Feb. 1 1997 18:07 PST Channel Data Base for CDP card 7 chan. 000000 at address 30BF29EC Echo supr 1 TX A Qual 3 1 Hi Pass F TX B Qual 3 Float TX C Qual 3 TX D Qual es loss 3 64 RX A Qual 3 Fmodem ADV RX B Qual 3 1 RX C Qual RX D Qual Cond ID 0 Wink Puls 20 3 END OF UNI CNFG This Command: dspchan 7.1 Continue? SuperUser sw83 TNIPX 16 8.2. Feb. 1 1997 18:07 PST Channel Data Base for CDP card 7 chan. 000000 at address 30BF29EC TX CODE 3 iec cancel Ω RX CODE 3 iec nlp 0 0 0 TX SIG iec converg. 1 RX SIG iec erl lvl 1 CLR CHN iec Hregs. 1 0 iec tone dsbl 1 SIG RATE 1 90 PLY MSBhx adpcm flag PLY LSBhx In use 0 DPU Last Command: dspchan 7.1

# dspchstatcnf (Display Statistics Enabled For A Channel)

The **dspchstatcnf** command displays the configuration of enabled statistics for a channel.

# Attributes

Jobs: No Lock: Yes Log: Yes Node Type: IPX, IGX

### **Associated Commands**

enfehstats, dspehstathist

# **Syntax**

**dspchstatcnf** <channel> <stat> <interval> <e|d> [<samples> <size> <peaks>]

<channel>

specifies the channel for whose statistics are to be listed

### **Function**

The **dspchstatenf** command displays the enabled interval statistics for a channel. It is intended to help debug problems with statistics gathering. The command output is a list of the connection statistics as set by the **cnfchstats** command, by StrataView Plus, or by IPX or IGX features. Figure 1-58 illustrates a typical example.

The Owner column identifies who or what set the statistic. If the Owner column shows "Automatic", the node's features set the statistic. If the node name appears under Owner, StrataView Plus set the statistic. If the user name appears under Owner, the cnfchstats command executed from the command line interface set the statistic.

Figure 1-58 dspchstatcnf—Display Channel Statistics Enabled (FR channel)

8.2.5 May 24 1997 23:13 GMT pubsbpx1 VT SuperUser BPX 15 Statistics Enabled on Channel 5.1.100.100

|     | Statistic                         | Samples | Interval | Size | Peaks | Owner |
|-----|-----------------------------------|---------|----------|------|-------|-------|
|     |                                   |         |          |      |       |       |
| 41) | AAL5 Cells Discarded for VCQ Full | 1       | 30       | 4    | NONE  | TFTP  |
| 42) | Average VCq Depth in Cells        | 1       | 30       | 4    | NONE  | TFTP  |
| 43) | Cells lost due to Rsrc Overflow   | 1       | 30       | 4    | NONE  | TFTP  |
| 44) | Cells discarded for SBIN full     | 1       | 30       | 4    | NONE  | TFTP  |
| 45) | Cells Transmitted with EFCI(Port) | 1       | 30       | 4    | NONE  | TFTP  |
| 46) | Cells Transmitted(Port)           | 1       | 30       | 4    | NONE  | TFTP  |
| 47) | Cells Recieved from Network       | 1       | 30       | 4    | NONE  | TFTP  |
| 48) | Cells discarded for QBIN full     | 1       | 30       | 4    | NONE  | TFTP  |
| 49) | Cells discarded when QBIN>CLP     | 1       | 30       | 4    | NONE  | TFTP  |
| 50) | Cells Transmitted with CLP(Port)  | 1       | 30       | 4    | NONE  | TFTP  |
| 51) | BCM Cells Received(Port)          | 1       | 30       | 4    | NONE  | TFTP  |

This Command: dspchstatcnf 5.1.100.100

Continue?

# dspchstathist (Display Statistics History For A Channel)

The dspchstathist command displays a history of statistics configured as enabled for a selected channel.

## Attributes

Jobs: No Log: Yes Lock: Yes Node Type: IPX, IGX, BPX

## **Associated Commands**

enfehstats, dspehstatenf

## **Syntax**

dspchstathist <channel>

<channel> specifies the channel.

#### **Function**

This command displays a history of the enabled statistics for a selected channel. It is intended for debugging problems with statistics gathering. It displays the data for the last five occurrences of the channel statistic. The channel statistic is selected from the list displayed when this command is first entered.

Use the **dspchstatcnf** to display the statistics enabled on the selected channel. Record the statistics types enabled, the collection interval, and owner; you will need this information to obtain the statistics history. Use **cnfchstats** to enable a statistic if it is not already enabled. Figure 1-59 illustrates a display for channel 6.1 packets transmitted (1 second interval) history.

Note You may have to enter owner "auto" in all capital letters.

Next Command:

Figure 1-59 dspchstathist—Display Channel Statistics History

gamma TRM SuperUser Rev: 8.2.5 Jan. 14 1997 13:53 PDT Packets Transmitted on Channel 6.1 Interval: 1 Minute(s), Data Size: 4 Byte(s), NO Peaks, Owner: Automatic 1699 -1 -1698 1698 -2 --3 -1699 1698 -5 -1698 -6 -1698 -7 -1699 -8 1697 -9 -1699 Last Command: dspchstathist 6.1 7 1 AUTO

# dspcInstatcnf (Display Circuit Line Statistics Configuration)

The **dspcInstatcnf** command displays statistics configured as enabled for a selected circuit line.

### Attributes

Jobs: No Lock: Yes Node Type: IPX, IGX Log: Yes

#### **Associated Commands**

cnfclnstats

# **Syntax**

dspclnstatcnf <line>

line> Specifies the circuit line in the format *slot* or *slot.line*. If the card has only one line, you can enter just the slot.

#### **Function**

This command displays the circuit line statistics as enabled by the **cnfclnstats** command, by StrataView Plus, or by IPX or IGX features. See Figure 1-60 for an example display.

The Owner column shows what set the statistic. If the owner is "Automatic," the statistic was derived from the features. If the node name appears under Owner, the statistic came from StrataView Plus. If "User" is under Owner, the source of the statistic was the **cnfchstats** command.

Figure 1-60 dspcInstatcnf—Display Circuit Line Statistics Enabled (T1 line)

| sw83                                 | TN       | SuperUser | IPX 16  | 8.2.5    | Fe   | b. 1 19 | 97 18:14 PST |  |  |  |  |  |  |
|--------------------------------------|----------|-----------|---------|----------|------|---------|--------------|--|--|--|--|--|--|
| Statistics Enabled on Circuit Line 7 |          |           |         |          |      |         |              |  |  |  |  |  |  |
| Statistic                            |          |           | Samples | Interval | Size | Peaks   | Owner        |  |  |  |  |  |  |
| Frames Slips                         |          |           | 60      | 0        | 4    | NONE    | IPX          |  |  |  |  |  |  |
| Out of Frame                         | S        |           | 60      | 0        | 4    | NONE    | IPX          |  |  |  |  |  |  |
| Losses of Sig                        | gnal     |           | 60      | 0        | 4    | NONE    | IPX          |  |  |  |  |  |  |
| Frames Bit E                         | rrors    |           | 60      | 0        | 4    | NONE    | IPX          |  |  |  |  |  |  |
| CRC Errors                           |          |           | 60      | 0        | 4    | NONE    | IPX          |  |  |  |  |  |  |
| Out of Multi                         | -Frames  |           | 60      | 0        | 4    | NONE    | IPX          |  |  |  |  |  |  |
| All Ones in '                        | Timeslot | 16        | 60      | 0        | 4    | NONE    | IPX          |  |  |  |  |  |  |

Last Command: dspclnstatcnf 7

# dspcInstathist (Display Statistics History For A Circuit Line)

The **dspcInstathist** command displays a history of statistics enabled for a circuit line.

#### Attributes

Node Type: IPX, IGX Jobs: No Lock: Yes Log: Yes

### **Associated Commands**

enfelnstats, dspelnstatenf

# **Syntax**

dspclnstathist < circuit line>

<circuit line> specifies the circuit line in the format slot.line. If the card set supports

only one line, you can enter just the slot number

#### **Function**

This command displays the last five occurrences of the circuit line statistic. The circuit line statistic is selected from the list displayed when you first enter this command. Use the **dspcInstatcnf** to display the statistics enabled for the selected channel. Use **cnfclnstats** to enable a statistic.

Figure 1-61 illustrates a display for T1 circuit line 14 bipolar violations (60 second interval) history.

Note You may have to enter owner "auto" in all capital letters.

#### Figure 1-61 dspcInstathist—Display Circuit Line Statistics History

```
Rev: 8.2.5 Jan. 14 1997 14:00 PDT
gamma
                 TRM
                           SuperUser
Bipolar Violations on Circuit Line 14
Interval: 60 Minute(s), Data Size: 4 Byte(s), 10 S Peaks, Owner: Automatic
                0(0)
-1
                0(0)
                0(0)
                0(0)
                0(0)
Last Command: dspclnstathist 14 1 60 AUTO
```

# dspcnf (Display Configuration Save/Restore Status)

The **dspcnf** command displays the status for the configuration save/restore processes on all nodes in the network.

## Attributes

Jobs: No Log: No Lock: No Node Type: IPX, IGX, BPX

### **Associated Commands**

savecnf, loadcnf, runcnf

## **Syntax**

dspcnf

#### **Function**

This command displays the status for the configuration save/restore process. The display lists the various nodes, the backup ID name of the saved configuration, the time and date saved, and the StrataView + terminal it is saved on. See Figure 1-62 for an example.

If the status displays "Reserved for Firmware" a firmware image is being maintained in memory after being loaded. Use the getfwrev 0.0 command to clear the firmware image. Likewise, if a configuration image is displayed, clear the old configuration image using savecnf clear or loadenf clear.

Figure 1-62 dspcnf—Display Configuration Save/Restore Status

| sw83 | TN        | SuperU   | ser       | IPX 16   | 8.2.5       | Feb. | 24  | 1997   | 18:21 | PST |
|------|-----------|----------|-----------|----------|-------------|------|-----|--------|-------|-----|
| Node | Backup ID | Revision | Date/Time | e (GMT)  | Status      |      |     |        |       |     |
| sw78 | mark      | 8.2.12   | 02/22/97  | 16:36:26 | Unreachable |      |     |        |       |     |
| sw81 | mark      | 8.2.12   | 02/22/97  | 16:36:26 | Unreachable |      |     |        |       |     |
| sw84 | mark      | 8.2.ay   | 02/22/97  | 16:36:26 | Save on SV+ | at s | w78 | comple | ete   |     |
| sw79 | mark      | 8.2.1b   | 02/22/97  | 16:36:26 | Save on SV+ | at s | w78 | comple | ete   |     |
| sw86 | mark      | 8.2.12   | 02/22/97  | 16:36:26 | Unreachable |      |     |        |       |     |
| sw83 | mark      | 8.2.1b   | 02/22/97  | 16:36:26 | Save on SV+ | at s | w78 | comple | ete   |     |

Last Command: dspcnf

# dspdnld (Display Download)

The **dspdnld** command displays the status of a download to a nodes.

Attributes

Jobs: No Log: Yes Lock: No Node Type: IPX, IGX, BPX

#### **Associated Commands**

loadrev, getfwrev

# **Syntax**

dspdnld

#### **Function**

This command displays the status of any software or firmware download operation from StrataView Plus to the node controller card. You should be connected to the node being downloaded either directly or via virtual terminal connection. The display download command shows:

- download destination—node currently being downloaded.
- download type—destination of the downloaded image, standby RAM or active or standby ROM, or firmware.
- download source—where the image to be downloaded is currently stored, StrataView or StrataView Plus, standby controller, active or standby controller, or remote node.
- download image—where the image is located, ROM or RAM.

This command can be used to check how far along the download has progressed. Figure 1-63 illustrates the command screen. Blocks of data already downloaded appear highlighted; the remaining blocks are appear dim. If there was no download initiated when this command was entered, the blocks of data will appear as all zeros.

Figure 1-63 dspdnld—Display Download

| sw83     | TN        | SuperUse | r I      | PX 16 8.   | 2.5       | Feb. 1 199 | 7 18:23 PST |
|----------|-----------|----------|----------|------------|-----------|------------|-------------|
| dl_dest: | Active CC |          |          | dl_source: | Active CC | 2          |             |
| dl_type: | None      |          |          | dl_image:  | ROM       | (NPC)      |             |
| 30010800 | 30020800  | 30030800 | 30040800 | 30050800   | 30060800  | 30070800   | 30080800    |
| 30090800 | 300A0800  | 300B0800 | 300C0800 | 300D0800   | 300E0800  | 300F0800   | 30100800    |
| 30110800 | 30120800  | 30130800 | 30140800 | 30150800   | 30160800  | 30170800   | 30180800    |
| 30190800 | 301A0800  | 301B0800 | 301C0800 | 301D0800   | 301E0800  | 301F0800   | 30200800    |
| 30210800 | 30220800  | 30230800 | 30240800 | 30250800   | 30260800  | 30270800   | 30280800    |
| 30290800 | 302A0800  | 302B0800 | 302C0800 | 302D0800   | 302E0800  | 302E3E7C   |             |

Last Command: dspdnld

# dspdutl (Display Data Channel Utilization)

The **dspdutl** command displays the percentage utilization for data connections.

Attributes

Jobs: No Log: No Lock: No Node Type: IPX, IGX

#### **Associated Commands**

dsputl

# **Syntax**

**dspdutl** <start bslot> [clear]

<start bslot> specifies the slot where the data card is located.

[clear] specifies that all data channel utilization buffers should be cleared

after the display.

### **Function**

This command displays the percentage utilization for the data connections starting at the back slot (bslot) number specified. All data connections for the node are displayed (maximum of 32).

The percentage is calculated by dividing the number of packets transmitted over the total number of packets allocated to the specified channel. Only transmit packet rates are used. If percentage utilization exceeds configured utilization the channel appears in reverse video.

Figure 1-64 illustrates a display where there is very low utilization (2%) on three of the four ports and no utilization of the forth port. The clear option clears all slots. Use dsput1 to display utilization for voice channels.

dspdutl—Display Data Channel Utilization Figure 1-64

IGX 16 8.2.5 Feb. 1 1997 20:07 GMT sw150 TN SuperUser Slot 1 2 3 4 5 6 7 8 Slot 1 2 3 4 5 6 7 8 13 6 99 99

Last Command: dspdutl 13

# dspecparm (Display Echo Canceller Parameters)

The dspecparm command displays statistics configured as enabled for a selected CDP echo canceller.

## Attributes

Jobs: No Log: Yes Node Type: IPX, IGX Lock: No

## **Associated Commands**

cnfecparm

## **Syntax**

dspecparm <line>

line> specifies the circuit line to display.

### **Function**

This command displays the Integrated Echo Canceller card parameters associated with the specified circuit line. These parameters are set using the cnfecparm command. Table 1-29 lists the parameter options. Figure 1-65 illustrates a typical display.

**Table 1-29 Echo Canceller Parameters** 

| Number | Parameter             | Description                                              |
|--------|-----------------------|----------------------------------------------------------|
| 1      | Echo Return Loss High | Maximum ERL required for echo canceller to be enabled.   |
| 2      | Echo Return Loss Low  | Minimum ERL required for echo canceller to be enabled.   |
| 3      | Tone Disabler Type    | Selection of protocol to enable tone disabler.           |
| 4      | Non-Linear Processing | Selects type of post-canceller signal.                   |
| 5      | NLP Threshold         | Threshold to enable non-linear processing.               |
| 6      | Noise Injection       | Determines if noise will be injected when NLP is active. |
| 7      | Voice Template        | Selection of echo canceller template to use.             |

Figure 1-65 dspecparm—Display Echo Canceller Parameters

| sw | 83     |     | 7     | rn s    | SuperUs | er   |      | IPX   | 16 | 8.     | 2.    | Feb    | . 1 | 1997 | 18:34 | PST |
|----|--------|-----|-------|---------|---------|------|------|-------|----|--------|-------|--------|-----|------|-------|-----|
| ΙE | C Line | e 7 | Param | neters  |         |      |      |       |    |        |       |        |     |      |       |     |
| 1  | CDP :  | IEC | Echo  | Return  | n Loss  | High | (.1  | dBs)  |    | [      |       | 60]    | (D) |      |       |     |
| 2  | CDP :  | IEC | Echo  | Return  | n Loss  | Low  | (.1  | dBs)  |    | [      |       | 30]    | (D) |      |       |     |
| 3  | CDP :  | IEC | Tone  | Disabl  | ler Typ | e    |      |       |    | [      | (     | 3.164] |     |      |       |     |
| 4  | CDP :  | IEC | Non-I | Linear  | Proces  | sing |      |       |    | [Cente | r Cli | [pper] |     |      |       |     |
| 5  | CDP :  | IEC | Non-I | Linear  | Proces  | sing | Thre | eshol | d  | [      |       | 18]    | (D) |      |       |     |
| 6  | CDP :  | IEC | Noise | e Injed | ction   |      |      |       |    | [      | Ena   | abled] |     |      |       |     |
| 7  | CDP :  | IEC | Voice | e Templ | late    |      |      |       |    | [      |       | USA]   |     |      |       |     |

Last Command: dspecparm 7

# dspfpdsc (Display FastPAD Card Descriptor)

The **dspfpdsc** command displays FastPAD card descriptor information.

### Attributes

Jobs: No Log: No Lock: No Node Type: IPX, IGX, BPX

#### **Associated Commands**

dspfp, dspfps

# **Syntax**

dspfpdsc <slot.port.subslot>

### **Function**

This command displays FastPAD card descriptor information including:

- Card in use
- Card state
- FastPAD configuration index
- FastPAD port index

Figure 1-66 illustrates the system response.

#### dspfpdsc—Display FastPAD Card Descriptor Figure 1-66

```
cc7
             VT
                   SuperUser
                                  IPX 32
                                           8.2.5
                                                   Jan. 30 1997 11:08 PST
                  FastPad Card Descriptor Configuration
   Card in Use : 01 Card State
                                    : 03 FPD CNFG indx : 00
                           Port Index Array
                           FastPad Port Indx
                      3
                           4 5
                                   6
                                       7
                                              8
        0000 0001 0002 0003 0004 0005 0006 FFFF FFFF FFFF FFFF FFFF
Last Command: dspfpdsc 31.2.B
Next Command:
```

# dspfwrev (Display Firmware Revision)

The dspfwrev command displays the status of card firmware revision image loaded in the controller card's RAM.

Attributes

Jobs: No Log: No Lock: No Node Type: IPX, IGX, BPX

**Associated Commands** 

getfwrev, burnfwrev

**Syntax** 

dspfwrev

#### **Function**

This command displays the revision level and an indication of the length of the firmware in the controller card. It may require two screens to display all the parameters. Figure 1-67 illustrates the screen display. This command can be used during firmware download to get an idea of how far along the downloading process has progressed. The blocks already downloaded appear normal. Blocks that are yet to be downloaded appear shaded.

If no getfwrev command was issued, nothing displays. If "Configuration image present" displayed, use the loadcnf clear command to clear this status.

Figure 1-67 dspfwrev—Display Firmware Revision

| gamma    | TRM     | SuperUser | Rev:     | 8.2.5 | Jan. 14 1997 | 14:28 | PDT |
|----------|---------|-----------|----------|-------|--------------|-------|-----|
| Firmware | Size    | Status    |          |       |              |       |     |
| F.D.A    | 256 K   | Complete  |          |       |              |       |     |
| File     | Address | Length    | CRC      | Burr  | n Address    |       |     |
| File     | Address | Length    | CRC      | Burr  | n Address    |       |     |
| 1        | 800800  | 410       | 22996DDA |       |              |       |     |
| 1        | 800800  | 410       | 22996DDA |       |              |       |     |
| 3        | 805E60  | 480       | 85CB29EA |       |              |       |     |
| 4        | 80A630  | 70        | 57A938AE |       |              |       |     |
| 4        | 80A630  | 70        | 57A938AE |       |              |       |     |
| 6        | 810000  | 10000     | 338E45F6 |       |              |       |     |
| 7        | 820000  | 4400      | 95990113 |       |              |       |     |
| 8        | 835000  | 1810      | 875771B2 |       |              |       |     |
| 9        | 8368A0  | 15D0      | 4C597B97 |       |              |       |     |
|          |         |           |          |       |              |       |     |

This Command: dspfwrev

Continue?

| gamma          | TRM               | SuperUser          | Rev:            | 8.2.5 | Jan. 14 1997 | 14:29 PDT |
|----------------|-------------------|--------------------|-----------------|-------|--------------|-----------|
| Firmware F.D.A | Size<br>256 K     | Status<br>Complete |                 |       |              |           |
| File<br>10     | Address<br>838000 | Length<br>20F0     | CRC<br>0F4898D2 | Bur   | n Address    |           |
| 11             | 83A100            | 1E20               | 175F4B39        |       |              |           |
| 12             | 83C000            | 2FC0               | F39B0302        |       |              |           |
| 13             | 83F000            | 1B0                | E755FE4E        |       |              |           |
| 14             | 83FFFE            | 2                  | A1F4726D        |       |              |           |

Last Command: dspfwrev

# dspinstatcnf (Display Statistics Enabled for a Line)

The **dsplnstatcnf** command displays statistics configured as enabled for a selected line.

### Attributes

Jobs: No Log: Yes Lock: Yes Node Type: IPX, IGX

#### **Associated Commands**

cnflnstats

# **Syntax**

dsplnstatcnf <line>

line> specifies the line.

#### **Function**

This command displays the line statistics as enabled by the **cnfInstats** command, by StrataView Plus, or by node features. Figure 1-68 illustrates an example display.

The Owner column identifies who or what set the statistic. If the Owner column shows "Automatic", the node's features set the statistic. If the node name appears under Owner, StrataView Plus set the statistic. If the user name appears under Owner, the cnfchstats command executed from the command line interface set the statistic.

Figure 1-68 dsplnstatcnf—Display Statistics Enabled for a Line

| cc2                                   | LAN SuperUser | IPX 32  | 8.2.5    | Jan  | . 30 19 | 97 11:38 PST |  |  |  |  |
|---------------------------------------|---------------|---------|----------|------|---------|--------------|--|--|--|--|
| Statistics Enabled on Circuit Line 15 |               |         |          |      |         |              |  |  |  |  |
| Statistic                             |               | Samples | Interval | Size | Peaks   | Owner        |  |  |  |  |
| Dipolog Violet                        |               | 60      | 0        | 4    | NONE    | IPX          |  |  |  |  |
| Bipolar Violat                        | 10118         |         | _        | _    |         |              |  |  |  |  |
| Frames Slips                          |               | 60      | 0        | 4    | NONE    | IPX          |  |  |  |  |
| Out of Frames                         |               | 60      | 0        | 4    | NONE    | IPX          |  |  |  |  |
| Losses of Signa                       | al            | 60      | 0        | 4    | NONE    | IPX          |  |  |  |  |
| Frames Bit Err                        | ors           | 60      | 0        | 4    | NONE    | IPX          |  |  |  |  |
| CRC Errors                            |               | 60      | 0        | 4    | NONE    | IPX          |  |  |  |  |
| Out of Multi-F:                       | rames         | 60      | 0        | 4    | NONE    | IPX          |  |  |  |  |
| All Ones in Ti                        | meslot 16     | 60      | 0        | 4    | NONE    | IPX          |  |  |  |  |
|                                       |               |         |          |      |         |              |  |  |  |  |

Last Command: dsplnstatcnf 15

# dsplnstathist (Display Statistics Data for a Line)

The **dsplnstathist** command displays a history of statistics configured as enabled for a selected line.

### Attributes

Jobs: No Lock: Yes Node Type: IPX, IGX Log: Yes

#### **Associated Commands**

enflnstats, dsplnstatenf

# **Syntax**

dsplnstathist <line>

line> specifies the line.

#### **Function**

This command displays the last five occurrences of the line statistic. The line statistic is selected from the list displayed when this command is first entered. Use the dsplnstatcnf to display the statistics enabled on the selected channel. Use **cnflnstats** to enable a statistic.

Figure 1-69 illustrates an example display.

**Note** You may have to enter owner "auto" in all capital letters.

#### Figure 1-69 dsplnstathist—Display Statistics Data for a Line

```
SuperUser
                                    IPX 32
                                              8.2.5
                                                         Jan. 30 1997 11:40 PST
              LAN
Command history
12: cnftcparm
11: cnftcpparm 32
10: cnfnwip 192.38.38.2
9: cnfnwip 192.38.38.2 255.255.255.0
8: help cnft
7: dspasich
6: dspasich
5: dspasich
4: dspbuses
 3: dsplnstatcnf 15
 2: dsplnstathist 15 5 40
 1: dsplnstathist 15 5 40 IPX
Last Command: dsplnstathist 15 5 40 IPX
Next Command:
```

# dsppInmcons (Display Packet Line Connection Counts)

The **dspplnmcons** command displays the number of packet line connections by master node.

### Attributes

Jobs: No Lock: Node Type: IPX, IGX Log:

### **Associated Commands**

# **Syntax**

**dspplnmcons** <line number> [1 | j]

line number> specifies the line number for gathering the connection count

1 refers to local connections

j refers to junction

Last Command: dspplnmcons 11

## **Function**

#### Figure 1-70 dsppInmcons—Display Packet Line Connection Counts

```
SuperUser
                     8.2.5 Jan. 25 1997 18:31 PST
Connection Counts For PLN 11
Mst Node Conns Mst Node Conns Mst Node Conns
sw81
       48
            sw83 400 sw84 48
                                        sw79
                                                500
sw86
       100
```

# dspportstatcnf (Display Statistics Enabled For A FR Port)

The dspportstatcnf command displays statistics configured as enabled for a selected frame relay port.

### Attributes

Jobs: No Log: Yes Lock: Yes Node Type: IPX, IGX

## **Associated Commands**

cnfportstats

# **Syntax**

dspclnstatcnf <port>

<port> specifies the port. Do NOT enter the DLCI for frame relay ports.

#### **Function**

This command displays the enabling of frame relay port statistics. These are the statistics set by the **cnfportstats** command, by StrataView Plus, or by node features. See Figure 1-71 for an example.

The owner column shows what set the statistic. If "Automatic", it is set by features, if node name it was is set by StrataView Plus, if user it was set with the cnfportstats command.

Figure 1-71 dspportstatcnf—Display Port Statistics Enabled

| gamma        | SV+            | YourID | Re      | v: 8.2.5 | Jan. | 14 199 | 7 13:47 | PDT |
|--------------|----------------|--------|---------|----------|------|--------|---------|-----|
| Statistics E | Enabled on Por | t 8.1  |         |          |      |        |         |     |
| Statistic    |                |        | Samples | Interval | Size | Peaks  | Owner   |     |
|              |                |        |         |          |      |        |         |     |
| Frames Recei | lved           |        | 5       | 60       | 4    | 1 M    | beta    |     |
| Frames Recei | lved           |        | 5       | 60       | 4    | 1 M    | beta    |     |
| Bytes Receiv | red            |        | 5       | 60       | 4    | 1 M    | beta    |     |

Last Command: dspportstatcnf 8.1

# dspportstathist (Display Statistics History For A FR Port)

The dspportstathist command displays a history of statistics configured as enabled for a selected port.

### Attributes

Jobs: No Log: Yes Lock: Yes Type: IPX, IGX

### **Associated Commands**

enfportstats, dspportstatenf

# **Syntax**

## dspportstathist <port>

<port> specifies the port.

#### **Function**

This command displays the data for the last five occurrences of the port statistic. The port statistic is selected from the list displayed when this command is first entered. Use the **dspportstatcnf** command to display the statistics enabled on the selected port. Use the cnfportstats command to enable a statistic.

Figure 1-72 illustrates a display for FR port 8.2 DE Frames Dropped (1 second interval) history.

**Note** You may have to enter owner "auto" or "user" in all capital letters.

#### Figure 1-72 dspportstathist—Display Port Statistics History

```
D.1 gamma
                TRM
                          SuperUser
                                           Rev: 8.2.5 Jan. 14 1997 14:15 PDT
DE Frames Dropped on Port 8.2
Interval: 1 Minute(s), Data Size: 4 Byte(s), NO Peaks, Owner: IPX User
-1 -
               0
-2 -
               0
Last Command: dspportstathist 8.2 19 1 USER
Next Command:
```

| ah | pportstathist  | (Display | Statistics | History | / For                                   | ΔFR    | Port)  |
|----|----------------|----------|------------|---------|-----------------------------------------|--------|--------|
| uэ | pportstatilist | LDISPIAY | Juanionico | 1113101 | , , ,,,,,,,,,,,,,,,,,,,,,,,,,,,,,,,,,,, | ~ i i\ | r oi u |

# dsprevs (Display Revisions)

The dsprevs command displays the system software revision loaded and running on all nodes in the network.

## Attributes

Jobs: No Node Type: IPX, IGX, BPX Log: No Lock: No

## **Associated Commands**

runrey, loadrey, forcerey

# Syntax

dsprevs

### **Function**

This command displays the configuration and status of the primary and secondary software revisions for all nodes in the network. The primary revision is the software that is running the node. The secondary revision is the software that is available in memory but not being run. Table 1-30 lists the various status messages. Figure 1-73 illustrates a typical display.

**Table 1-30 Status of Node Software Revisions** 

| Description                                                                                                    |
|----------------------------------------------------------------------------------------------------|
| The revision is currently unavailable for the node displayed. The revision has not propagated to the node yet.                    |
| The node has located the specified revision but has not yet downloaded it.                                                        |
| The revision was only partially downloaded. Indicates the download was temporarily interrupted.                                   |
| The revision is in the process of being downloaded. Blocks of data are being transferred.                                         |
| The revision has completed downloading but is not ready for running.                                                              |
| The controller card is being upgraded by the current revision. This process generally occurs immediately follows the downloading. |
| The upgrade procedure has been completed.                                                                                         |
| The primary revision is currently being used to run the node.                                                                     |
|                                                                                                    |

Figure 1-73 dsprevs—Display Revisions

| sw83     | TN | SuperUser | IPX 16   | 8.2.5  | Feb. 1 1997 | 19:03 PST |
|----------|----|-----------|----------|--------|-------------|-----------|
|          |    | Primary   |          | Se     |             |           |
| NodeName |    | Status    | Revision | Status | Revision    |           |
| sw78     |    | Running   | 8.2.12   |        |             |           |
| sw81     |    | Running   | 8.2.12   |        |             |           |
| sw84     |    | Running   | 8.2.ay   |        |             |           |
| sw79     |    | Running   | 8.2.1f   |        |             |           |
| sw86     |    | Running   | 8.2.12   |        |             |           |
| sw83     |    | Running   | 8.2.1f   |        |             |           |
|          |    |           |          |        |             |           |

Last Command: dsprevs

Next Command:

Figure 1-74 dsprobparm—Display Robust Communications Statistics

```
D1.jea
                                              BPX 15
                                                           8.2.5
                                                                        Jan. 14 1997 12:20 PDT
                  TRM SuperUser
Robust Communications Statistics since : Date/Time Not Set
Updts msg xmit: 0
Updts msg ackd: 0
Updts ack tout: 0
LCBs freed: 0
LCBs freed: 0
Updts ack reset: 0
Last Command: dsprobparm
```

# dsprobst (Display Robust Statistics)

The **dsprobst** command displays the statistics associated with the Robust Alarms feature.

### Attributes

Jobs: No Log: No Lock: No Node Type: IPX, IGX, BPX

#### **Associated Commands**

cnfrobparm

# **Syntax**

### dsprobst [clear]

[clear]

specifies that the statistics buffers should be cleared after the display.

#### **Function**

This command displays the statistics associated with the Robust Alarms messages between the node and StrataView Plus NMS. The optional clear field clears the statistics buffers. Figure 1-75 illustrates a sample display screen.

#### Figure 1-75 dsprobst—Display Robust Statistics

```
IPX 32
                                               8.2.5 Jan. 30 1997 11:40 PST
cc2
               LAN
                   SuperUser
Command history
12: cnftcparm
11: cnftcpparm 32
10: cnfnwip 192.38.38.2
9: cnfnwip 192.38.38.2 255.255.255.0
8: help cnft
7: dspasich
6: dspasich
5: dspasich
 4: dspbuses
 3: dsplnstatcnf 15
 2: dsplnstathist 15 5 40
1: dsplnstathist 15 5 40 IPX
Last Command: dsplnstathist 15 5 40 IPX
Statistic not enabled for specified object
Next Command:
```

# dsprrst (Display Reroute Statistics)

The **dsprrst** command displays the connection rerouting statistics for the network.

Attributes

Jobs: No Log: No Lock: No Node Type: IPX, IGX, BPX

#### **Associated Commands**

rrtcon, drtop

# **Syntax**

dsprrst [-j] [clear]

[-j] specifies.

[clear] specifies that the reroute statistics buffers should be cleared after the

display.

## **Function**

This command displays the statistics related to connection rerouting resulting from failed trunks. These statistics may be useful in determining the performance of the reroute algorithm. Use the clear option to clear the counters before accumulating the statistics. Table 1-31 lists the applicable reroute statistics. Figure 1-76 illustrates a typical display.

**Table 1-31 Display Reroute Statistics** 

| Statistic                     | Description                                                                                                    |  |  |  |  |
|-------------------------------|----------------------------------------------------------------------------------------------------|--|--|--|--|
| Number of Completed Routes    | This is the total number of connections routed since the NPC rebuilt.                                                                                                    |  |  |  |  |
| Number of Failed Routes       | This is the number of attempted reroutes that failed for any reason.                                                                                                    |  |  |  |  |
| Number of Collisions          | When a reroute is in progress, the initiating node locks all nodes on<br>the route until the rerouting process is complete. If another node<br>attempts to reroute through one of the locked nodes, a collision is<br>reported and the second node must retry after a delay. |  |  |  |  |
| Max. # of Consec. Collisions  | Is the count of consecutive collisions as defined above.                                                                                                    |  |  |  |  |
| Max/Avg Secs To Select Route  | Time taken within the initiating node to select a new route.                                                                                                    |  |  |  |  |
| Max/Avg Secs To Perform Route | Time taken to contact and lock the nodes on the new route and perform the rerouting process.                                                                                                    |  |  |  |  |
| Avg Secs to Route a Conn:     | Time to perform a reroute divided by the average number of connections in a bundle.                                                                                                    |  |  |  |  |
| % of Collisions/Rrt Attempt   | Another statistic derived from the number of collisions and the number of reroute attempts.                                                                                                    |  |  |  |  |
| Max Secs To NOT find Route    | Similar to "max secs to select a route" except that the algorithm finished and no route was found.                                                                                                    |  |  |  |  |
| Number of Routes not found    | Number of routes not found in the rerouting process. This parameter updates periodically as a heartbeat to check for activity.                                                                                                    |  |  |  |  |

| Statistic                      | Description                                                                                                    |  |  |  |  |
|--------------------------------|----------------------------------------------------------------------------------------------------|--|--|--|--|
| # of Rrts with rrt req_bit set | A measure of the connections awaiting rerouting. When rrt_req bit is set, indicates a reroute is not totally successful or trunk deletions or loading additions mean connections must be rerouted. Cleared by rerouting the connection. |  |  |  |  |
| Address of Forced Rrt Counts   | A NPC memory address for database information.                                                                                                    |  |  |  |  |
| Max routes checked in search   | Maximum no. of PLNs examined in any one search for a new route.                                                                                                    |  |  |  |  |
| Max good rts checked in search | Maximum no. of possible routes found before the search was terminated. Should be 1.                                                                                                    |  |  |  |  |
| # our lns rmvd from under us   | Measure the number of changes to topology and loading that occurred while rerouting was in progress.                                                                                                    |  |  |  |  |
| # lines rmvd out from under us | Same as above.                                                                                                    |  |  |  |  |

Figure 1-76 dsprrst—Display Reroute Statistics

| sw91 TN SuperUser                        | I     | PX 8 8.2.5 Feb. 1 1997 20:56                | GMT |  |  |  |  |  |  |  |
|------------------------------------------|-------|---------------------------------------------|-----|--|--|--|--|--|--|--|
| Connection Routing Statistics LOC_DOMAIN |       |                                             |     |  |  |  |  |  |  |  |
| Number of Completed Routes:              | 0     | Blocked by other st machines: 2             | 273 |  |  |  |  |  |  |  |
| Number of Failed Routes:                 | 0     | Timeouts waiting for ACK/NACK:              | 0   |  |  |  |  |  |  |  |
| Number of Collisions:                    | 0     | Number of Routes Not found:                 | 0   |  |  |  |  |  |  |  |
| Max # of Consec Collisions:              | 0     | <pre># of Rrts with rrt_req bit set:</pre>  | 0   |  |  |  |  |  |  |  |
| Max Secs To Select Route:                | 0.000 | Address of Forced Rrt Counts: 30CDC3        | 86  |  |  |  |  |  |  |  |
| Max Secs To Perform Route:               | 0.000 | Max routes checked in search:               | 0   |  |  |  |  |  |  |  |
| Max Bundle Size Routed:                  | 0     | Max good rts checked in search:             | 0   |  |  |  |  |  |  |  |
| Avg Secs To Select Route:                | 0.000 | <pre># nibs rmvd out from under us: 1</pre> | .18 |  |  |  |  |  |  |  |
| Avg Secs To Perform Route                | 0.000 | # our lns rmvd from under us:               | 0   |  |  |  |  |  |  |  |
| Avg Secs To Route a Conn:                | 0.000 | # lns rmvd from under us:                   | 66  |  |  |  |  |  |  |  |
| Avg Bundle Size Routed:                  | 0     | Number of conid conflicts:                  | 0   |  |  |  |  |  |  |  |
| % of Collisions/Rrt Attempt:             | 0%    | Number of LCON deroutes:                    | 0   |  |  |  |  |  |  |  |
| Max Secs To NOT find Route:              | 0.005 | Number of NW_LCON deroutes:                 | 0   |  |  |  |  |  |  |  |
| Times conns deletd while rtng:           | 0     | Number of GLCON lcl deroutes:               | 0   |  |  |  |  |  |  |  |

Last Command: dsprrst

# dspsig (Display Signalling)

The **dspsig** command displays the current signalling state received at the node from the specified voice channel.

### Attributes

Jobs: No Log: No Lock: No Node Type: IPX, IGX

## **Associated Commands**

enfelnsigparm, enfrevsig

# **Syntax**

dspsig <start\_channel>

<start\_channel>

the first voice channel to be monitored.

#### **Function**

This command displays the current signalling state received at the node from the specified voice channel. The status of the transmit and receive A and B signalling bits (for DS1 trunks) or A, B, C and D signalling bits (for E1 trunks) are displayed as a 0 or 1. The status of the bits (0 or 1) depends on the signalling type utilized on the connection displayed. The transmit direction of transmission is towards the remote node; the receive direction is towards the local circuit line.

The **dspsig** command can be used to verify the connection signalling type. Figure 1-77 illustrates a typical screen. If you compare the A/B bit states on-hook and off-hook with those shown in the dspehenf command, you will note that the node passes signalling straight through. The signalling definition is only important for monitoring the on-hook/off-hook state and setting conditioning patterns.

Figure 1-77 dspsig—Display Signalling

| sw83     | TN     | SuperU | Jser   | IPX 16  | 8.2     | .5     | Feb.   | 1 1997 | 19:25 PST |
|----------|--------|--------|--------|---------|---------|--------|--------|--------|-----------|
|          |        |        | Sig    | malling | Informa | tion   |        |        |           |
| From 7.1 | TXAbit | TXBbit | TXCbit | TXDbit  | RXAbit  | RXBbit | RXCbit | RXDbit | no_serv   |
| 7.1-15   | 1      | 1      | 0      | 1       | 1       | 1      | 0      | 1      |           |
| 7.17-31  | 1      | 1      | 0      | 1       | 1       | 1      | 0      | 1      |           |

Last Command: dspsig 7.1

# dspslot (Display Slot)

The **dspslot** command displays system information associated with a specific card slot in the node.

#### Attributes

Jobs: No Log: No Lock: No Node Type: IPX, IGX, BPX

#### **Associated Commands**

none

## **Syntax**

dspslot <slot number>

<slot number> specifies the shelf slot number.

#### **Function**

This command displays system information associated with a specific card slot in the node. It is used for debugging card failures. When a card failure is reported to Cisco TRT, the TRT records the parameters for the associated slot displayed using the **dspslot** command.

The information displayed by the **dspslot** command is unique to the card slot in the shelf and is used primarily by the controller card to supervise background system tasks. Table 1-32 lists the slot parameters displayed. Figure 1-78 illustrates a typical display.

Use this command for more information on failed cards. Print and return to Cisco with faulty cards for better diagnosis of the failure.

Figure 1-78 dspslot—Display Slot

```
8.2.5
                                                                Feb. 1 1997 19:27 PST
sw83
                TN
                       SuperUser
                                       IPX 16
Card Data Base for FRP card in slot 6 at address 30BD820C
  Logical Card
                        6
                                               Test in Prog
 Logical Card 6
Verify DB Flag 0
Info Ptr 30B88C2C
Last Event TEST_FREE
                                               Slft Res Abort
Info Ptr
Last Event TEST_FREE
Fail Inter 0
Selftest Fail 0
Selftest Inter 0
Selftest Timeout 0
Test Fail 0
                                               Slft Abort
                                                                    0
                                               Last Test
                                                                    BKGD_TEST
                                               FRP Test Fail
                                               FRP Test Fail I
                                               FRP Port Test Fail 0
                                               FRP Port Capacity 31
                                               FRP Line Capable
                                                FRP V35 Capable
  Restart Reason Not maintained
                                               FRP X21 Capable
                                                                      0
  Selftest Results
                                               FRP NNI/CLLM Cap
                                                                      1
                                                FRP CGW/ATFR Cap
Last Command: dspslot 6
Next Command:
```

**Display Slot Parameters Table 1-32** 

| Item | Parameter        | Description                                                                               |
|------|------------------|-------------------------------------------------------------------------------------------|
| 1    | Logical Card     | This is a number representing a particular card type.                                     |
| 2    | Verify DB Flag   | Verify database flag. Concerned with database and memory.                                 |
| 3    | Info Ptr         | Information pointer. Concerned with database and memory.                                  |
| 4    | Last Event       | This is the previous state of the card known to the NPC.                                  |
| 5    | Fail Inter       | Indicates intermittent card failure.                                                      |
| 6    | Selftest Fail    | Indicates self-test fail condition.                                                       |
| 7    | Selftest Inter   | Indicates intermittent self-test failure.                                                 |
| 8    | Selftest Timeout | Self-test routine timed out before completing.                                            |
| 9    | Con Test Fail    | Indicates failure of the test con command.                                                |
| 10   | Red LED Flag     | Indicates front panel FAIL LED on.                                                        |
| 11   | Restart Reason   | Reason for last card reset.                                                               |
| 12   | Selftest Results | Results of last self-test for card.                                                       |
| 13   | Test in Prog     | Indicates card test is in progress.                                                       |
| 14   | Slft Res Abort   | Not used.                                                                                 |
| 15   | Slft Abort       | Not used.                                                                                 |
| 16   | Card Stats Up    | A "1" indicates statistics are being collected on this card.                              |
| 17   | Sib Pointer      | Pointer to database concerning statistics.                                                |
| 18   | Summary stats    | Pointer to database concerning statistics.                                                |
| 19   | Detailed stats   | Pointer to database concerning statistics.                                                |
| 20   | Bus Mastership   | For BCC, this indicates whether this is the slave BCC. For other cards, this is not used. |
| 21   | Last Test        | Last test performed on card in this slot.                                                 |

## dspstatmem (Display Statistics Memory Use)

The **dspstatmem** command displays memory usage for statistics collection.

### Attributes

Log: Yes Jobs: No Lock: No Node Type: IPX, IGX, BPX

#### **Associated Commands**

none

## **Syntax**

dspstatmem

### **Function**

This command displays memory usage for statistics collection. It is intended for debugging statistics collection problems, not everyday use. The command shows the amount of controller card memory allocated by the user to statistics display (defaults to 650 Kbytes).

The memory occupied by USER is used for user-enabled statistics. Figure 1-79 illustrates an example screen. The memory occupied by USER figure is that used by the StrataView Plus user. Memory occupied by AUTO is that used by node features.

Figure 1-79 dspstatmem—Display Statistics Memory Usage

```
sw83
               TN
                     SuperUser
                                     IPX 16
                                               8.2.5
                                                           Feb. 1 1997 19:29 PST
User Configured Statistics Memory (In bytes) = 624640
Memory Occupied by USER (In bytes) = 0
Memory Occupied by AUTO (In bytes) = 21584
Last Command: dspstatmem
Next Command:
```

## dsptcpparm (Display TCP Parameters)

The **dsptcpparm** command displays the TCP bandwidth throttle parameter.

## **Attributes**

Jobs: No Log: No Lock: No Node Type: IPX, IGX, BPX

## **Associated Commands**

cnftcpparm

## Syntax

dsptcpparm

## **Function**

This command displays the TCP bandwidth throttle parameter. The following illustrates an example display.

#### Figure 1-80 dsptcpparm—Display TCP Parameters

```
IPX 32
                                            8.2.5
                                                      Jan. 30 1997 11:42 PST
cc2
              LAN
                    SuperUser
NWIP Bandwidth Throttle (Kbytes/sec): 32
```

Last Command: dsptcpparm

Next Command

## dsptrkcons (Display Trunk Connection Counts)

The **dsptrkcons** command displays the number of connections routed over the specified trunk. This command applies to physical and virtual trunks.

#### Attributes

Jobs: No Log: No Lock: No Node Type: IPX, IGX, BPX

### **Associated Commands**

dsptrkmcons, dspplnmcons

## **Syntax**

dsptrkcons < line number>

line number> trunk number.

#### **Function**

This command displays the total number of connections being carried by the specified trunk. The connections are summed for each terminating node in the network and lists the connection count for the transmit direction (out of the node).

This command is useful in determining the source of dropped packets in cases where the specified trunk is oversubscribed. Use the **dsptrks** command to list the trunks that originate at each node. Next, use the **dsptrkcons** to determine the number of connections (the more connections per trunk the greater the possibility of over-subscription). Then use the **dsprts** command to identify any through nodes (where the trunk is not terminated). Finally, look at the utilization factor for each of these lines using the dsputl and dspdutl commands. Figure 1-81 illustrates the dsptrkcons command display.

Figure 1-81 dsptrkcons—Display Trunk Connection Counts

```
BPX 15
                                              8.2.5
                                                           Jan. 9 1997 15:57 GMT
batman
               TN
                     SuperUser
Connection Counts For TRK 5.1
Src Node Conns
                  Src Node Conns
                                     Src Node Conns
                                                        Src Node Conns
batman
         1765
```

Last Command: dsptrkcons 5.1

Next Command:

## dsptrkmcons (Display Trunk Connection Counts by Master Node)

The **dsptrkmcons** command displays the number of connections routed over the specified trunk (BNI) by the master node.

### Attributes

Jobs: No Log: Lock: Node Type: IPX, IGX, BPX

### **Associated Commands**

dsptrkcons

## **Syntax**

dsptrkmcons e number>

line number> specified trunk number. Note that in a BPX, the line number must

include a port number.

## **Function**

This command displays the total number of connections being carried by the specified trunk. Rather than showing the remote end of the connection, the display lists the connection and the node that owns that connections.

This command is useful in determining the source of dropped packets in cases where the specified trunk is oversubscribed. First, use the **dsptrkmcons** command to list the trunks that originate at each node (the more connections per trunk, the greater the possibility of over-subscription). Next, use the dsprts command to identify any through-nodes (on which the trunk is not terminated). Finally, look at the utilization for each of these lines by using the dsput1 and dspdut1 commands. Figure 1-82 illustrates the **dsptrkmcons** command display.

Figure 1-82 dsptrkmcons—Display Trunk Connection Counts by Master Node

```
sw81
                                              8.2.5
                                                        Jan. 26 1997 13:16 PST
                    SuperUser
Connection Counts For TRK 6.1
Mst Node Conns
                  Mst Node Conns
                                    Mst Node Conns
                                                        Mst Node Conns
sw86
```

Last Command: dsptrkmcons 6.1

Next Command:

## dsptrkstatcnf (Display Statistics Enabled For A Trunk)

The **dsptrkstatcnf** command displays the enabled statistics on either a physical or virtual trunk.

### Attributes

Jobs: No Lock: Yes Log: Yes Node Type: IPX, IGX, BPX

#### Associated Commands

cnftrkstats

## **Syntax**

dsptrkstatcnf <line>

line>

specifies the trunk: line can have the form slot, slot.port, or slot.port.vtrk. The format depends on whether the trunk card has only one or more physical ports and whether the trunk is a virtual trunk.

### **Function**

This command displays the statistics configured as enabled for a selected trunk. It is intended for debugging statistics collection problems. It displays the trunk statistics set by the cnftrkstats command, by StrataView Plus, or by node features. Figure 1-83 illustrates an example display for an ATM trunk.

The owner column shows what set the statistic. If "Automatic", it is set by features, if node name it was is set by Strata View Plus, if user it was set with the **cnftrkstats** command. The display may take up to four screens to display completely depending on statistics displayed.

Figure 1-83 dsptrkstatcnf—Display E3 Trunk Statistics Enabled (Screen 1)

SuperUser sw86 BPX 15 8.2.5 Feb. 1 1997 20:24 PDT TN Statistics Enabled on Trunk 6.2 Statistic Samples Interval Size Peaks Owner 60 0 4 NONE BPX 3) Out of Frames 60 0 4 NONE BPX 4) Loss of Signal 29) Line Code Violation 60 0 4 NONE BPX This Command: dsptrkstatcnf 6.2

Continue?

Figure 1-84 dsptrkstatcnf—Display T1Trunk Statistics Enabled (Screen 2)

sw86 TNSuperUser BPX 15 8.2.5 Feb. 1 1997 20:26 PDT

Statistics Enabled on Trunk 6.2

| Statistic              | Statistic  |    |   | Size | Peaks | Owner |
|------------------------|------------|----|---|------|-------|-------|
|                        |            |    |   |      |       |       |
| 167) Tx CBR Overflow I | Orpd Cells | 60 | 0 | 4    | NONE  | BPX   |
| 168) Tx VBR Overflow I | Orpd Cells | 60 | 0 | 4    | NONE  | BPX   |
| 169) Tx ABR Overflow I | Orpd Cells | 60 | 0 | 4    | NONE  | BPX   |

Last Command: dsptrkstatcnf 6.2

Next Command:

## dsptrkstathist (Display Statistics History for a Trunk)

The dsptrkstathist command displays a history of configured statistics for a physical or virtual trunk.

Attributes

Jobs: No Log: Yes Lock: Yes Node Type: IPX, IGX, BPX

**Associated Commands** enftrkstats, dsptrkstatenf

**Syntax** 

dsptrkstathist <trunk>

<trunk> specifies the trunk.

#### **Function**

The **dsptrkstathist** command is a statistics debugging command. It displays the data for the last five occurrences of the selected statistic. The available trunk statistics appear on screen upon entry of the dsptrkstathist command. (The cnftrkstats command enables individual statistics. The dsptrkstatcnf command displays the enabled statistics for a trunk.) Figure 1-85 displays a statistic history for virtual trunk 1.1.1. The statistic is TX ABR Overflow Dropped Cells. This is statistic number 169, which execution of dsptrkstatcnf shows as enabled for this trunk. (If a disabled statistic is selected, a message stating this appears above the command line prompt.) The entered bucket interval is 0 minutes, which means that only the preceding 60 seconds worth of gathered data for number 169 appears.

Note Enter the owner in all capital letters. You may have to enter owner "auto" in all capital letters.

Figure 1-85 dsptrkstathist—Display Trunk Statistics History

sw97 TNSuperUser BPX 15 8.2.5 Jan. 9 1997 12:42 GMT Tx ABR Overflow Drpd Cells on Trunk 1.1.1 Interval: 10 Second(s), Data Size: 4 Byte(s), NO Peaks, Owner: IPX -11 --12 -0 -1 0 -2 --13 -0 0 -3 -0 -14 --4 -0 -15 -0 -16 --5 -0 0 -17 --6 -0 0 0 0 0 -7 -18 -0 -8 -19 --20 --9 0 0 -21 --10 -

This Command: dsptrkstathist 1.1.1 169 0 BPX

Continue?

## dsputl (Display Utilization)

The **dsputl** command displays the utilization factor for all voice connections on a specified circuit line.

Attributes

Jobs: No Log: No Lock: Yes Node Type: IPX, IGX

**Associated Commands** 

dspdutl

**Syntax** 

dsputl <bslot> [clear]

<bslot> specifies the shelf back slot number of the circuit line.

[clear] Directs the controller card to clear the utilization counters after being

displayed.

### **Function**

This command displays the actual percentage utilization for all voice connections on a single circuit line specified by the back slot (bslot) number. The percentage is calculated by dividing the number of packets transmitted over the total number of packets allocated to the specified channel. Only transmit packet rates are used. If percentage of actual utilization exceeds the configured utilization the channel appears in reverse video.

Figure 1-86 illustrates a typical display. In this example, the connections from 11.1 to 11.11 use VAD and the connections from 11.12 to 11.17 do not. The connections using VAD do not use any network bandwidth (0 utilization) until the connection is used. The other connections utilize the full bandwidth (100% utilization) even though they may be idle.

Use the **dspdutl** command to display utilization for data channels.

Figure 1-86 dsputl—Display Voice Channel Utilization

TRM SuperUser Rev: 8.2.5 Jan. 14 1997 16:36 PDT gamma Percentage utilization Last Cleared: Date/Time Not Set Snapshot 1 2 3 4 5 6 7 8 9 10 11 12 13 14 15 0 0 0 0 0 0 0 0 0 0 0 99 99 99 11 CLN 16 17 18 19 20 21 22 23 24 25 26 27 28 29 30 31 11 99

Last Command: dsputl 11

Next Command:

## forcerev (Force Revision)

The **forcerev** command forces a software revision to be sent down a trunk to a remote node.

### Attributes

Jobs: No Log: Yes Lock: Yes Node Type: IPX, IGX, BPX

#### **Associated Commands**

dsprevs, loadrev

## **Syntax**

forcerev enumber> <primary/secondary> <revision>

line number> specifies the trunk number used to send the revision.

condary> specifies which revision is to be sent.

<revision> specifies the software revision to be forced down the line.

#### **Function**

This command sends a change revision message blindly down the specified trunk from the local node to the remote node. This allows primary revisions to be changed regardless of communication breaks and unreachable nodes. Usage of this command should only be necessary if a problem results in inconsistent revisions throughout a network.

Figure 1-87 illustrates an example screen. If the local node does not have the SW revision specified, the system will display "Unavailable X.X" as indicated. Use the **getfwrev** command to load the desired software revision into the node. Use the dsprevs command to display the revisions available on each node in the network.

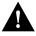

**Caution** Use this command only when requested by Cisco and under Cisco supervision.

Figure 1-87 forcerev—Force Revision Down a Line

alpha TRM SuperUser Rev: 8.2.5 Jan. 14 1997 13:42 PDT ----- Primary ----- Secondary ----- Status Revision Status Revision Status Revision Running 8.2.5 NodeName NodeName gamma

Last Command: forcerev 10 s 7.2

Next Command:

IPX SU/0049\_

## getfwrev (Get Firmware Revision)

The **getfwrev** command gets and loads a firmware image from StrataView, StrataView Plus, or a remote node into the specified node(s).

#### Attributes

Jobs: Yes Log: Yes Lock: Yes Node Type: IPX, IGX, BPX

### **Associated Commands**

burnfwrey, dspfwrey, dspdnld

## **Syntax**

getfwrev <image name> <nodename>

<image name> specifies the name assigned to the firmware revision. Image names

are generally in all capital letters and are case-sensitive when being

entered.

<nodename> specifies the node on which to load the revision.

### **Function**

This command gets and loads a firmware revision image into the specified node's NPC or NPM memory. This firmware image can then be downloaded to specific interface cards within the node with the **burnfwrev** command. The firmware image must be already loaded into the StrataView or StrataView + terminal before using this command.

When the command is first entered, the status is temporarily "Unavailable" while the node attempts to locate the source of the firmware image. Once the download begins, a list of all of the files that make up the image is displayed and as the downloading progresses, the address of the file is updated.

- getfwrev a.b.cd \*-loads firmware revision a.b.cd at all reachable nodes
- getfwrev a.b.cd nodename—loads firmware revision a.b.cd at one node only (nodename specifies the node).
- getfwrev 0.0.—clears a firmware revision image from control card memory. Should be issued after every firmware download to clear the control card memory.

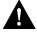

**Caution** This command is not to be confused with **loadrev**. It loads system software, not firmware.

## loadcnf (Load Configuration)

The **loadcnf** command loads a configuration image from StrataView Plus to a node.

#### Attributes

Jobs: Yes Lock: Yes Log: Yes Node Type: IPX, IGX, BPX, IPX/AF

#### Associated Commands

dspcnf, runcnf, savecnf

## **Syntax**

loadcnf <backup\_id | clear> <node\_name> <source\_SV\_node>

specifies the name of the backup configuration file to be loaded. <backup\_id >

Configuration names are case-sensitive.

<clear> specifies that the control card buffer area used for loading a

configuration be cleared.

<node name> specifies the target node where the backup configuration file is to be

loaded.

<source\_SV\_node> specifies the node connected to the StrataView Plus where the

configuration file backup\_id resides.

#### **Function**

This command causes a saved network configuration file to be downloaded from StrataView Plus to one node or all nodes. (See savecnf.) The configuration image downloaded is temporarily stored in a buffer area in a node's controller card memory. The process runs in the background and may take several minutes if the configuration file is large. Although loaded, the configuration is not yet restored. The configuration is restored to the controller card's BRAM memory using the runcnf command.

After loading and restoring a network configuration, the control card buffer area used for this purpose should be cleared so it is available for other downloading processes, such as that of firmware. To clear the buffer area, execute **loadcnf** with the *clear* parameter specified instead of backup\_id. Specify the buffer of an individual node with node\_name or all nodes with \*. For the purpose of clearing the buffer area, do not specify the *source\_SV\_node* parameter.

To execute this command on an IPX/AF interface shelf, telnet to the shelf or use a control terminal attached to the shelf.

## **loadrev (Load Revision)**

The loadrev command loads a secondary system software revision image from Strata View or StrataView Plus into a node.

### Attributes

Jobs: No Log: Yes Lock: Yes Node Type: IPX, IGX, BPX

### **Associated Commands**

runrev, dsprevs

## **Syntax**

loadrev <revision> <nodename/\*>

<revision > specifies the revision level of the system software file to be loaded.

<nodename> specifies the target node where the secondary revision is to be loaded.

<\*> is a shorthand notation used to specify all nodes in the network.

### **Function**

This command loads the secondary revision system software for the specified nodes. The secondary revision system software is the code that is loaded onto a controller card but is not being run. Use the runrev command after loading of a revision is complete to make the secondary revision the primary revision. The previous primary revision then becomes the secondary.

Examples of this command:

- **loadrev a.b.cd** \*—loads revision a.b.cd at all reachable nodes.
- loadrev a.b.cd nodename—loads revision a.b.cd at nodename only
- loadrev 0.0.—clears a software revision image from controller memory. This command should be issued after every software download to clear the controller memory.

After entering the command, system responds with: "Enter Rev Number:" The dsprevs command is used to observe the software revisions that are currently loaded into the controller memory. The dspdnld command is used to display a running picture of the status of the download procedure once it has commenced.

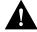

**Caution** This command is not to be confused with **getfwrev**. It loads firmware, not system software.

# prtcderrs (Print Card Errors)

The **prtcderrs** command prints out detailed card failure information.

**Attributes** 

Jobs: Yes Log: No Lock: Yes Node Type: IPX, IGX, BPX

## **Associated Commands**

clrcderrs, dspcderrs

## **Syntax**

prtcderrs [<slot>]

<slot > specifies the shelf slot where the selected card is installed.

## **Function**

Prints a history of card failures associated with a specified slot on the network printer. If no argument is specified, a summary is printed, indicating the slots that have failures recorded against them. Refer to **dspcderrs** command for an example of a typical card error record that might be printed.

## rrtcon (Reroute Connection)

The **rrtcon** command is used to manually reroute one or more connections.

#### Attributes

Jobs: Yes Lock: Yes Log: Yes Node Type: IPX, IGX, BPX

#### **Associated Commands**

drtop

## **Syntax**

```
rrtcon < group | channel(s) | *>
```

<group | channel(s) | \*> specifies a group, a channel, or a range of channels to be rerouted. A '\*' specifies all locally owned groups and connections.

#### **Function**

This command forces a group, channel or range of channels to be rerouted. If a free-routing connection is rerouted by the system for whatever reason, it will not automatically return to its original route when the trouble clears. This may leave the connection on a path that is not the most direct or cost effective.

This command can be used to force a reroute that will likely put the connection back to its original route if available. Over time, many routes may need to be rerouted back to their original paths. In this case, use the "\*" to reroute all connections.

To use this command you must first vt to the node that owns the connection (local node). If not at the local node, the system displays "This node is not owner of the connection(s)".

There is no provision for specifying a route. The node determines the connection route according to the same rules that are used when adding a new connection. If there is no network bandwidth available to reroute the connection, the connection will be marked as failed.

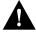

**Caution** Entering this command on a connection that is in service should be done with some discretion as the reroute will interrupt service for as long as it takes to reroute the connection.

## rststats (Reset Statistics Collection Time)

The **rststats** command resets the statistics collection time for the **tststats** command.

### Attributes

Jobs: Yes Lock: Yes Node Type: IPX, IGX Log: No

#### **Associated Commands**

tststats

## **Syntax**

rststats

### **Function**

This command resets the collection time for the **tststats** command. The **tststats** command displays a test statistics summary. Before there will be any meaningful statistics, the **tstcon** command must be performed on one or more network connections. Refer to the Cisco WAN Switching Command Reference for information on the **tstcon** command. Figure 1-88 illustrates the system response.

#### Figure 1-88 rststats—Reset Statistics Collection Time

```
alpha32
               LAN
                                      IPX 32
                                                8.2.5
                                                           Jan. 30 1997 13:35 PST
                     SuperUser
Command history
12:
11:
10:
 9:
 8:
 7:
 6:
 5:
 4:
 3:
 2:
1: rststats
This Command: rststats
Warning: This command clears all statistics
Continue?
```

## runcnf (Run Configuration)

The **runcnf** command restores a network configuration image at one or all nodes.

### Attributes

Jobs: No Log: Yes Lock: Yes Node Type: IPX, IGX, BPX, IPX/AF

#### Associated Commands

savecnf, loadenf, clrenf

## **Syntax**

runcnf <backup id> <node name>

<backup\_id> specifies the name of the configuration image loaded from StrataView

Plus. Configuration names are case-sensitive.

<node\_name> specifies the node name to receive the configuration. An asterisk (\*)

specifies all nodes.

### **Function**

This command restores the specified configuration to the controller card's BRAM memory and overwrites the current configuration. Once restored, the specified node (or all nodes) rebuilds with the restored configuration image. To execute this command on an IPX/AF interface shelf, telnet to the shelf or use a control terminal attached to the shelf.

This command is usually run after a previous configuration has been lost. If doubts exist about the state of the configuration at other nodes in the network, load the configuration into all nodes by specifying "\*" for the node name. The new configuration must have previously been loaded into the controller buffer area with the loadcnf command.

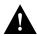

**Caution** All network nodes must be run with the same configuration.

The system may display two warnings in response to the **runcnf** command:

A. When single node specified:

- Warning—node\_name not reachable. Continue? Y/N.
- Warning—node name does not have the specified configuration. Continue? Y/N.
- B. When all nodes specified:
- Warning—all nodes not reachable. Continue? Y/N.
- Warning—all nodes do not have the specified configuration. Continue? Y/N.

If a single node is not reachable, responding with a "Y" does not affect the operation of the network. If node(s) do not all have the specified configuration or all are unreachable, it is not recommended that you continue until after the problem is resolved.

## runrev (Run Revision)

The **runrev** command runs a specific revision of the system software revision at a node.

#### Attributes

Jobs: No Lock: Yes Log: Yes Node Type: IPX, IGX, BPX

#### Associated Commands

dsprevs, loadrev

## **Syntax**

runrev <revision> <nodename/\*>

specifies the name of configuration image loaded from StrataView <backup\_id>

Plus. Image names are generally in all capital letters and are

case-sensitive when being entered.

<node name> specifies the node name to rebuild with a new configuration.

1\*1 is a shorthand notation used to specify all nodes in the network.

#### **Function**

This command sets the primary revision for the specified nodes. The primary software revision is the one that is actively controlling node operation. A non-active secondary revision that does not match the primary revision may also be loaded in the controller. To set the primary software revision, enter:

runrev a.b.cd \*—to run revision a.b.cd at all reachable nodes.

runrev a.b.cd nodename—to run revision a.b.cd at a single node (nodename) only.

After entering the command, system responds with "Enter Rev Number". Use the dsprevs command to determine which rev(s), primary and secondary, are available on the node. The **runrev** command will be ignored if the required revision is not present on the node.

You may need to load the new revision onto the StrataView Plus terminal and then use loadrev command to download the new software image into the standby controller before you issue the runrev command. If you enter a revision number that does not exist at the node, the system displays the message

"Warning—the node does not have the specified revision. Continue? Y/N"

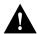

**Caution** All network nodes must be run with the same software revision or abnormal network operation will be experienced.

If you respond "no", the system takes you back to the main StrataView Plus prompt and you have an opportunity to change the rev. number and make a second attempt to run the corrected revision.

## savecnf (Save Configuration)

The **savecnf** command saves a configuration image on a StrataView Plus workstation disk.

### Attributes

Jobs: Yes Log: Yes Lock: Yes Node Type: IPX, IGX, BPX, IPX/AF

#### Associated Commands

loadenf, runenf, elrenf

## **Syntax**

savecnf <backup id | clear> <node name> <dest SV node> [<dest SV ip>]

<backup\_id> specifies the name of a configuration to be saved on StrataView Plus.

> The Backup ID must be 1–8 alphanumeric characters with the first character being alphabetic. Configuration names are case-sensitive.

specifies that the buffer area should be cleared. <clear>

<node name> specifies the node name to save configuration on. '\*' may be specified

to indicate all nodes.

<dest SV node> specifies the node name where StrataView Plus is connected and that

is to receive the specified backup\_id.

<dest SV IP> for IPX/AF interface shelves only, this optional specification is the IP

address of the StrataView Plus that is to receive the configuration

image.

#### **Function**

The **savecnf** command has two possible applications. It saves all the configurations for the nodes in a routing network, or it saves the configuration of one IPX/AF interface shelf to a specific StrataView Plus workstation. Once saved, the configuration may be restored to BRAM using the loadenf and runenf commands. The saveenf command should be executed in the following situations:

- After making any configuration changes in a network
- Before upgrading to a new system software release

### Execution on a Routing Node

In a routing network, savecnf saves a configuration image for one node or all routing nodes (node\_name = \*) on the StrataView Plus workstation specified by dest\_SV\_node.

## Execution on an IPX/AF Interface Shelf

To execute savecnf on an IPX/AF, either telnet to the shelf or use a control terminal attached to it: savecnf saves a configuration image of only this IPX/AF. The image is stored on the workstation with the IP address in the parameter dest\_SV\_ip. (In a routing network, dest\_SV\_ip is not necessary.) Note that node\_name and dest\_SV\_node must both be the name of the IPX/AF. The IP address of the destination StrataView Plus workstation uniquely identifies where to store the configuration image.

# setfpevt (Set FastPAD Event Reporting)

The **setfpevt** command enables the reporting of FastPAD events.

**Attributes** 

Jobs: No Log: Lock: Node Type: IPX, IGX

**Associated Commands** 

clrfpevt

Syntax

setfpevt <slot.port>

<slot.port> specifies the slot and port of the FastPAD.

**Function** 

Figure 1-89 illustrates a typical test statistics display.

Figure 1-89 setfpevt—Set FastPAD Event Reporting

## tststats (Test Statistics)

The tststats command displays a summary of the test statistics that result from performing a tstcon command on various network connections.

### Attributes

Jobs: No Log: No Lock: No Node Type: IPX, IGX, BPX

### **Associated Commands**

tstcon

## **Syntax**

tststats [clear]

[clear] specifies that the test statistics buffers be cleared.

#### **Function**

Before tststats displays any meaningful statistics, the tstcon command must run on one or more network connections. Refer to the Cisco WAN Switching Command Reference for information on the tstcon command. The following are displayed for voice, data, and frame relay connections.

- Tests Completed, Passed, Failed, and Aborted.
- Failure data per failed connection (applies only to voice connections).
- Slot.channel—indicates which connection has failed.
- Good reads—indicates number of good reads on the test failure.
- Bad reads—indicates number of bad reads on the test failure.

Figure 1-90 illustrates a typical test statistics display.

Figure 1-90 tststats—Display Test Statistics

IGX 16 8.2.5 Feb. 1 1997 21:54 GMT sw150 TNSuperUser

Connection Test results since: Date/Time Not Set

| Type     | Total | Passed | Failed | Aborted |
|----------|-------|--------|--------|---------|
| Voice    | 0     | 0      | 0      | 0       |
| Data     | 0     | 0      | 0      | 0       |
| Fr Relay | 0     | 0      | 0      | 0       |

Last Command: tststats

Next Command: